# Руководство по эксплуатации Nokia 3110 classic/Nokia **3109 classic**

Выпуск 4 9200426

#### ДЕКЛАРАЦИЯ СООТВЕТСТВИЯ CE 0434

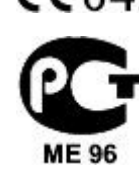

...<br>КОРПОРАЦИЯ NOKIA заявляет, что изделие RM-237/RM-274 соответствует основным требованиям и другим соответствующим положениям Директивы СǿdzǶȃDZ ЕdzȁǿȀȌ 1999/5/EC. КǿȀǹȏ ДǶǻǼDZȁDZȇǹǹ ȂǿǿȃdzǶȃȂȃdzǹȐ ǽǿǷǾǿ ǸDZǴȁȄǸǹȃȍ Ȃ Web-ȂȃȁDZǾǹȇȌ [http://www.nokia.com/phones/declaration\\_of\\_conformity/.](http://www.nokia.com/phones/declaration_of_conformity/)

Nokia 3110 classic/Nokia 3109 classic (RM-237/RM-274)

В соответствии с Российским законом о защите прав потребителей (статья 2.5), срок службы изделия составляет 3 года с даты производства при условии, что изделие эксплуатируется в соответствии с техническими стандартами и инструкциями руководства по экслуатации.

© 2007 Nokia. Все права защищены.

Nokia, Nokia Connecting People, Nokia Care, Visual Radio и Navi являются торговыми марками или зарегистрированными торговыми марками корпорации Nokia. Мелодия Nokia является звуковым логотипом корпорации Nokia. Названия других изделий или компаний, указанные здесь, могут быть торговыми марками или торговыми наименованиями соответствующих владельцев.

Воспроизвеление, перелача, распространение или хранение в любой форме данного документа или любой его части без предварительного письменного разрешения корпорации Nokia запрешено.

US Patent No 5818437 and other pending patents. T9 text input software Copyright © 1997-2007. Tegic Communications, Inc. All rights reserved.

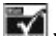

Includes RSA BSAFE cryptographic or security protocol software from RSA Security.

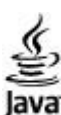

Java and all Java-based marks are trademarks or registered trademarks of Sun Microsystems, Inc.

This product is licensed under the MPEG-4 Visual Patent Portfolio License (i) for personal and noncommercial use in connection with information which has been encoded in compliance with the MPEG-4 Visual Standard by a consumer engaged in a personal and noncommercial activity and (ii) for use in connection with MPEG-4 video provided by a licensed video provider. No license is granted or shall be implied for any other use. Additional information, including that related to promotional, internal, and commercial uses, may be obtained from MPEG LA, LLC. See http:// www.mpegla.com.

Данное изделие лицензировано по Лицензии на пакет патентов MPEG-4 Visual (i) в личных и некоммерческих целях в связи с информацией, закодированной в СООТВЕТСТВИИ СО СТАНДАРТОМ MPEG-4 Visual потребителем, занятым индивидуальной и некоммерческой деятельностью, и (ii) в связи с видеоинформацией в формате MPEG-4, предоставленной поставщиком видеопродукции, действующим на основании лицензии. На применение в иных целях никакие лицензии не предоставляются ине распространяются. Дополнительную информацию, включая информацию, связанную с использованием в рекламных, внутренних и коммерческих целях, можно получить в компании MPEG LA, LLC. Сǽ. http://www.mpegla.com.

Корпорация Nokia постоянно совершенствует свою продукцию. Корпорация Nokia оставляет за собой право вносить любые изменения и улучшения в любое изделие, описанное в этом документе, без предварительного уведомления.

В МАКСИМАЛЬНО ДОПУСТИМОЙ ДЕЙСТВУЮЩИМ ЗАКОНОДАТЕЛЬСТВОМ СТЕПЕНИ КОРПОРАЦИЯ NOKIA И ЕЕ ДЕРЖАТЕЛИ ЛИЦЕНЗИЙ НИ ПРИ КАКИХ ОБСТОЯТЕЛЬСТВАХ НЕ ПРИНИМАЮТ НА СЕБЯ НИКАКОЙ ОТВЕТСТВЕННОСТИ ЗА ПОТЕРЮ ДАННЫХ ИЛИ ПРИБЫЛИ, А ТАКЖЕ НИ ЗА КАКОЙ СПЕЦИАЛЬНЫЙ, СЛУЧАЙНЫЙ, ВОСПОСЛЕДОВАВШИЙ ИЛИ КОСВЕННЫЙ УЩЕРБ, КАКИМИ БЫ ПРИЧИНАМИ ЭТО НИ БЫЛО ВЫЗВАНО

СОДЕРЖАНИЕ ЭТОГО ДОКУМЕНТА ПРЕДСТАВЛЕНО НА УСЛОВИЯХ "КАК ЕСТЬ". КРОМЕ ТРЕБОВАНИЙ ДЕЙСТВУЮЩЕГО ЗАКОНОДАТЕЛЬСТВА, НИКАКИЕ ИНЫЕ ГАРАНТИИ, КАК ЯВНЫЕ, ТАК И ПОДРАЗУМЕВАЕМЫЕ, ВКЛЮЧАЯ (НО НЕ ОГРАНИЧИВАЯСЬ) НЕЯВНЫМИ ГАРАНТИЯМИ КОММЕРЧЕСКОЙ ЦЕННОСТИ И ПРИГОДНОСТИ, ДЛЯ ОПРЕДЕЛЕННОЙ ЦЕЛИ, НЕ КАСАЮТСЯ ТОЧНОСТИ, НАДЕЖНОСТИ ИЛИ СОДЕРЖАНИЯ ЭТОГО ДОКУМЕНТА. КОРПОРАЦИЯ NOKIA ОСТАВЛЯЕТ ЗА СОБОЙ ПРАВО ПЕРЕСМАТРИВАТЬ ИЛИ ИЗМЕНЯТЬ СОДЕРЖИМОЕ ДАННОГО ДОКУМЕНТА В ЛЮБОЕ ВРЕМЯ БЕЗ ПРЕДВАРИТЕЛЬНОГО УВЕДОМЛЕНИЯ.

Наличие в продаже конкретных изделий и приложений зависит от региона. Дополнительные сведения и наличие версий для различных языков можно уточнить у дилера Nokia.

Приложения сторонних разработчиков, прелоставляемые с устройством, могут быть созланы и приналлежать физическим или юрилическим лицам, не аффилированным с корпорацией Nokia. Компания Nokia не обладает авторскими правами или правами на объекты интеллектуальной собственности в отношении приложений сторонних разработчиков. В силуэтого корпорация Nokia не несет никакой ответственности за поддержку конечных пользователей и функционирование приложений, а также за информацию, Г СОДЕРЖАШЛУЮСЯ В ЭТИХ ПРИЛОЖЕНИЯХ И МАТЕРИАЛАХ. КОРПОРАЦИЯ NOKia НЕ ПРЕДОСТАВЛЯЕТ НИКАКИХ ГАРАНТИЙ В ОТНОШЕНИИ ПРИЛОЖЕНИЙ СТОРОННИХ РАЗРАбОТЧИКОВ.

ИСПОЛЬЗУЯ ПРИЛОЖЕНИЯ, ВЫ ПРИЗНАЕТЕ, ЧТО ПРИЛОЖЕНИЯ ПРЕДОСТАВЛЯЮТСЯ НА УСЛОВИЯХ "КАК ЕСТЬ" БЕЗ КАКИХ-ЛИБО, В МАКСИМАЛЬНО ДОПУСТИМОЙ ПРИМЕНИМЫМ ЗАКОНОДАТЕЛЬСТВОМ СТЕПЕНИ, ЯВНО ВЫРАЖЕННЫХ ИЛИ ПОДРАЗУМЕВАЕМЫХ ГАРАНТИЙ. КРОМЕ ТОГО, ВЫ СОГЛАШАЕТЕСЬ, ЧТО КОРПОРАЦИЯ NOKIA И АФФИЛИРОВАННЫЕ С НЕЙ ЛИЦА НЕ ДЕЛАЮТ НИКАКИХ ЗАЯВЛЕНИЙ И НЕ ПРЕЛОСТАВЛЯЮТ ГАРАНТИЙ, КАК ЯВНО ВЫРАЖЕННЫХ, ТАК И ПОЛРАЗУМЕВАЕМЫХ, ВКЛЮЧАЯ, В ЧАСТНОСТИ, ГАРАНТИЮ ПРАВА СОБСТВЕННОСТИ, .<br>СООТВЕТСТВИЯ НОРМАЛЬНЫМ РЫНОЧНЫМ ТРЕБОВАНИЯМ, ПРИГОДНОСТИ ДЛЯ ИСПОЛЬЗОВАНИЯ В ОПРЕДЕЛЕННЫХ ЦЕЛЯХ, А ТАКЖЕ ГАРАНТИЙ ТОГО, ЧТО ПРИЛОЖЕНИЯ НЕ НАРУШАЮТ ПАТЕНТНЫХ ИЛИ АВТОРСКИХ ПРАВ, ПРАВ ВЛАДЕЛЬЦА ТОРГОВОЙ МАРКИ, ДРУГИХ ПРАВ ТРЕТЬИХ ЛИЦ.

Данное устройство соответствует требованиям Директивы Совета Европы 2002/95/EC о запрете на использование определенных опасных веществ в электрическом и электронном оборуловании

#### Ограничение экспорта

Данное устройство может содержать компоненты, технологии и/или программное обеспечение, подпадающие под действие экспортного законодательства США и других стран. Любое использование в нарушение законодательства запрещено.

#### ТРЕБОВАНИǰ FCC/INDUSTRY CANADA

Данное устройство может создавать помехи в работе радио- и телевизионного оборудования (например, при пользовании телефоном в непосредственной близости от приемного оборулования). Если такие помехи не могут быть устранены, правила FCC/Industry Canada требуют выключения телефона. Дополнительную информацию можно получить в местном Сервисном центре. Данное устройство соответствует требованиям раздела 15 правил FCC. Эксплуатация устройства зависит от следующих двух условий: 1. Данное устройство может не являться причиной вредных помех. 2. Данное устройство должно допускать любые принимаемые помехи, включая помехи, которые могут вызвать нежелательное нарушение работы устройства. Изменения, не являющиеся специально рекомендованными Nokia, могут привести к аннулированию полномочий пользователя на работу с оборудова Телефон справочной службы Nokia: +7 (495) 727-22-22

#### Факс: +7 (495) 795-05-03

125009, Москва, ул. Тверская, 7, 25 Nokia

По адресу www.nokia.com/supportможно найти обновленную версию данного руководства, сведения о контактах, информацию и дополнительные услуги, загружаемые материалы PC Suite и другое программное обеспечение. Обратитесь в ближайший сервисный центр и выполните настройку телефона.

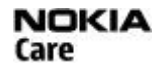

9200426/Выпуск 4

## Содержание

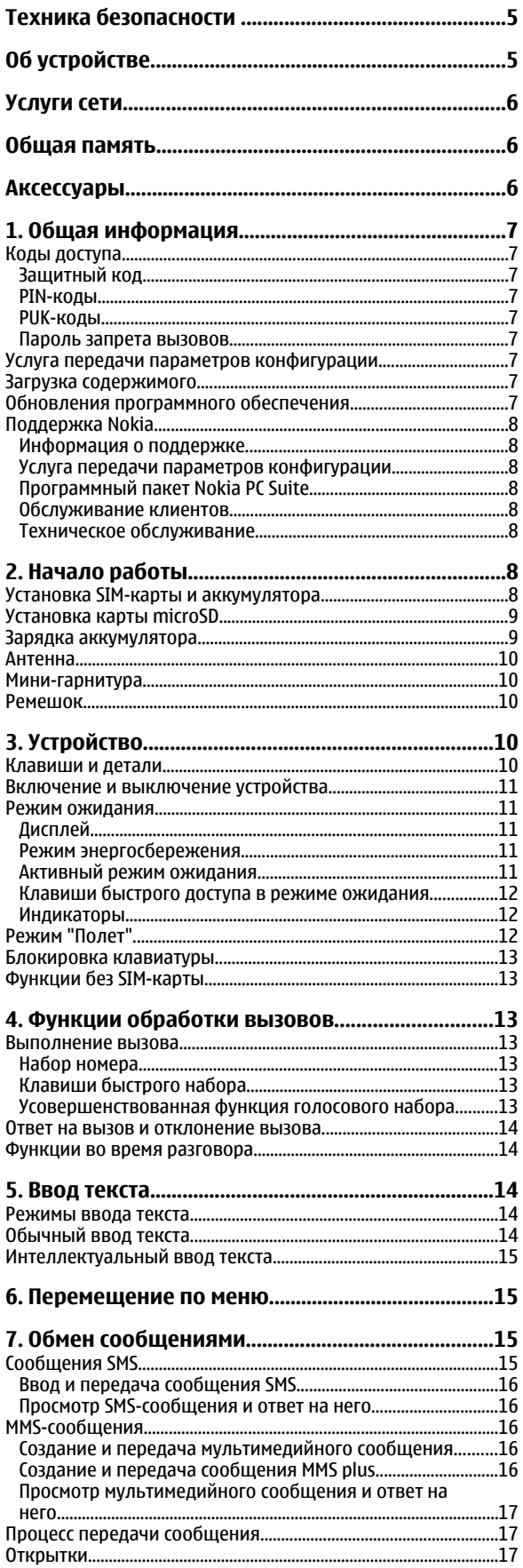

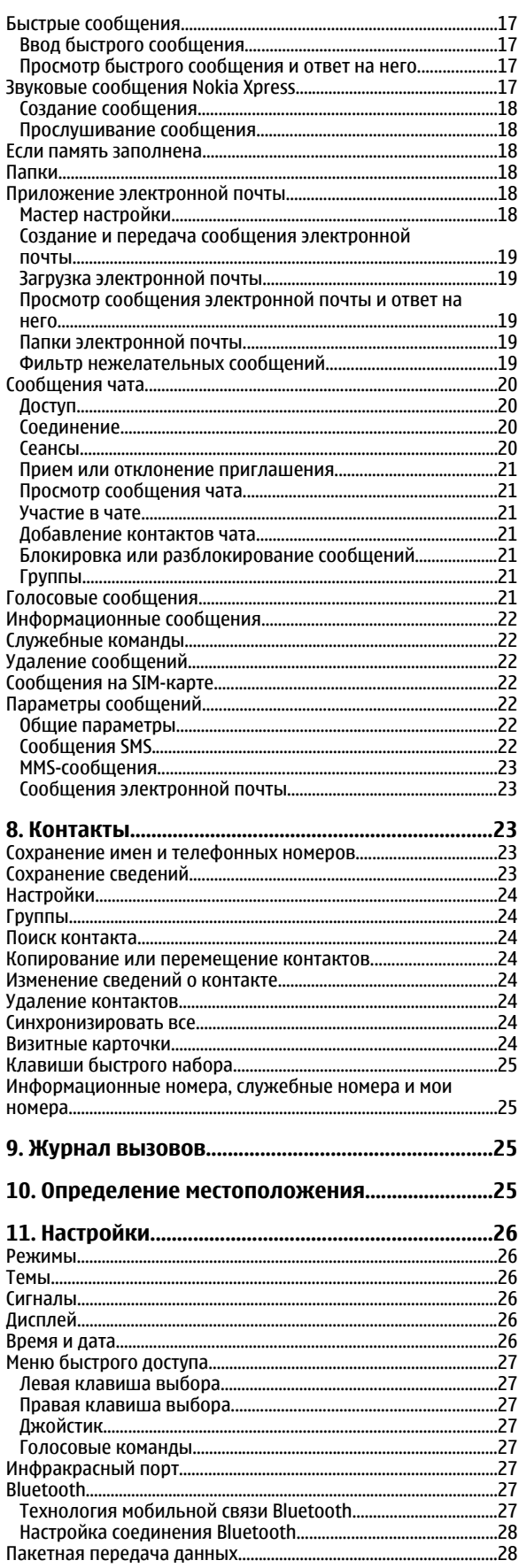

#### Содержание

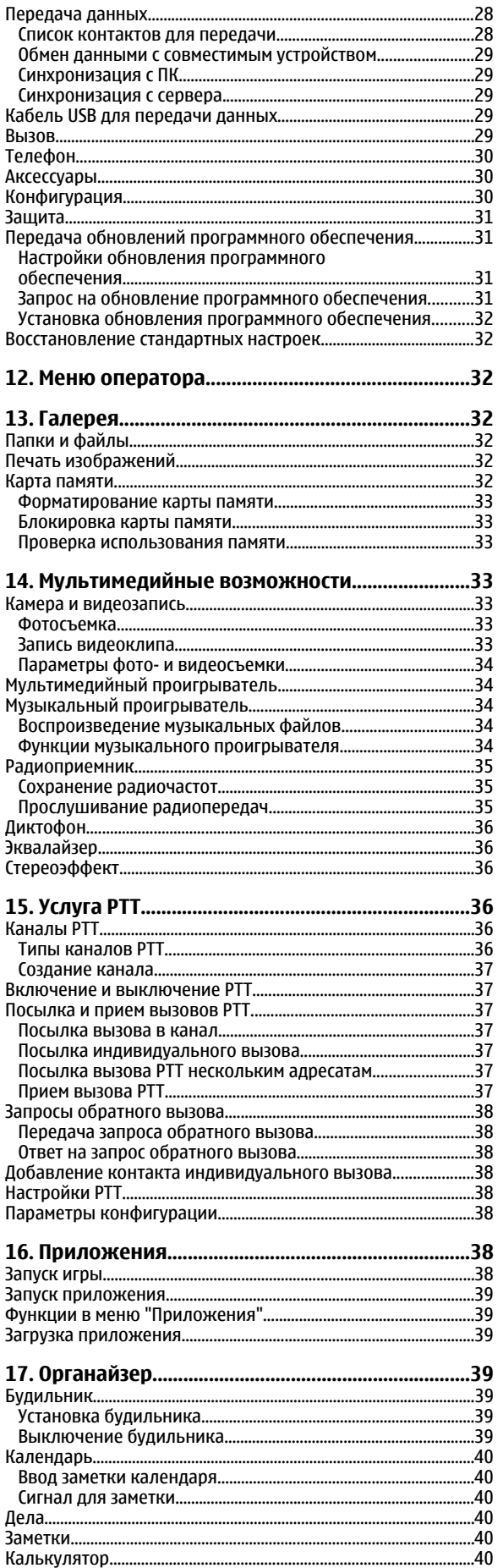

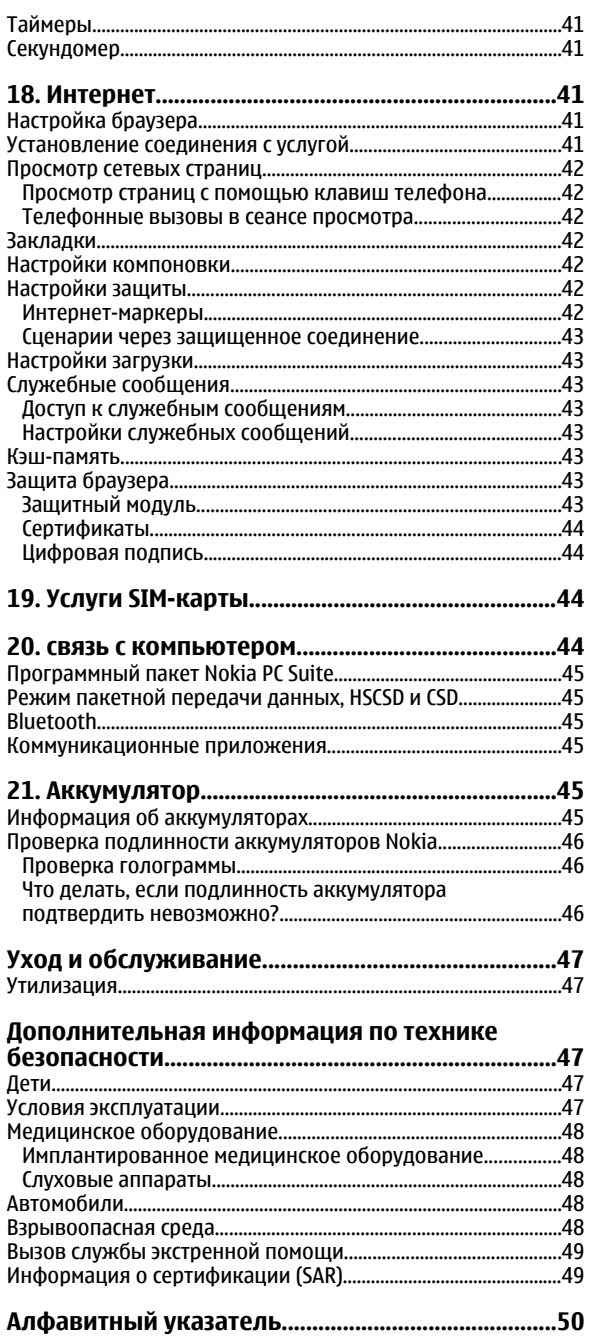

## <span id="page-4-0"></span>**Техника безопасности**

Ознакомьтесь с перечисленными ниже правилами техники безопасности. Нарушение этих правил может быть опасным или незаконным. Дополнительная информация приведена в полном руководстве по эксплуатации.

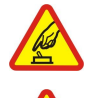

## **ЗАПРЕТ НА ВКЛЮЧЕНИЕ**

Не включайте устройство, если его использование запрещено, может вызвать помехи или быть опасным.

#### **БЕЗОПАСНОСТǭ ДОРОЖНОГО ДВИЖЕНИǰ - ПРЕЖДЕ ВСЕГО**

Строго соблюдайте местное законодательство. Не держите в руке мобильное устройство за рулем движущегося автомобиля. Помните о том, что безопасность дорожного движения имеет первостепенное значение!

## **РАДИОПОМЕХИ**

Любые мобильные устройства подвержены воздействию радиопомех, которые могут ухудшить качество связи.

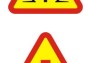

## **ВǬКЛǯЧАЙТЕ В БОЛǭНИЦАХ**

Соблюдайте все установленные ограничения. Выключайте устройство рядом с медицинским оборудованием.

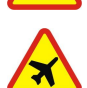

#### **ВЫКЛЮЧАЙТЕ В САМОЛЕТЕ**

Соблюдайте все установленные ограничения. Мобильные устройства могут создавать помехи в работе систем самолета.

#### ВЫКЛЮЧАЙТЕ НА АВТОЗАПРАВОЧНЫХ СТАНЦИЯХ

Не пользуйтесь устройством на заправочных станциях. Не используйте его вблизи топливных или химических объектов.

### **ВЫКЛЮЧАЙТЕ В МЕСТАХ ВЫПОЛНЕНИЯ ВЗРЫВНЫХ РАБОТ**

Соблюдайте все установленные ограничения. Не пользуйтесь устройством в местах проведения взрывных работ.

#### **СОБЛǯДАЙТЕ ПРАВИЛА ǮКСПЛУАТАЦИИ**

Используйте устройство только в рабочих положениях, как указано в данном руководстве по эксплуатации. Не следует без необходимости прикасаться к антенне.

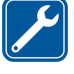

#### **ОБРАЩАЙТЕСЬ К КВАЛИФИЦИРОВАННЫМ СПЕЦИАЛИСТАМ**

Работы по настройке и ремонту изделия должны проводить только квалифицированные специалисты.

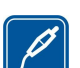

#### **АКСЕССУАРЫ И АККУМУЛЯТОРЫ**

Применяйте только рекомендованные изготовителем аксессуары и аккумуляторы. Не подключайте несовместимые устройства.

#### **ВОДОСТОЙКОСТЬ**

Данное устройство не является водонепроницаемым. Оберегайте его от попадания влаги.

#### **РЕЗЕРВНОЕ КОПИРОВАНИЕ**

Регулярно создавайте резервные копии (электронные или бумажные) всех важных данных, сохраненных в устройстве.

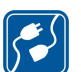

#### **ПОДКЛЮЧЕНИЕ К ДРУГИМ УСТРОЙСТВАМ**

При подключении другого устройства ознакомьтесь с правилами техники безопасности, приведенными в руководстве по эксплуатации соответствующего устройства. Не подключайте несовместимые устройства.

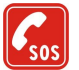

#### **ВЫЗОВ СЛУЖБЫ ЭКСТРЕННОЙ ПОМОЩИ**

Убедитесь в том, что встроенный в устройство телефон включен и находится в зоне обслуживания сотовой сети. Нажмите клавишу разъединения столько раз, сколько необходимо для очистки дисплея и возврата в режим ожидания. Введите телефонный номер службы экстренной помощи и нажмите клавишу вызова. Сообщите о своем местонахождении. Не прерывайте связи, не дождавшись разрешения.

## **Об устройстве**

Мобильное устройство, описание которого приведено в данном руководстве, предназначено для использования в сетях EGSM 900 и GSM 1800/1900. Дополнительную информацию о сотовых сетях можно получить у поставщика услуг.

Пользуясь данным устройством, строго соблюдайте законодательство, местные обычаи, уважайте право на частную жизнь и не нарушайте законных прав других лиц, в том числе авторских прав.

Законодательство об охране авторских прав накладывает ограничения на копирование, модификацию, передачу и пересылку некоторых изображений, мелодий (включая сигналы вызова) и другого содержимого.

#### <span id="page-5-0"></span>У слуги сети

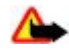

**Внимание:** Для работы любых функций устройства (за исключением будильника) требуется, чтобы устройство было включено. Не включайте устройство, если его использование может вызвать помехи или быть опасным.

## **Услуги сети**

Работа телефона возможна только при наличии обслуживания, предоставляемого поставщиком услуг сотовой связи. Для работы многих функций требуются специальные функции сотовой сети. В некоторых сотовых сетях реализованы не все функции, кроме того, для использования некоторых услуг сети требуется оформление специального соглашения с поставщиком услуг. Инструкции и информацию о тарифах предоставляет поставщик услуг. В некоторых сотовых сетях имеются ограничения на пользование услугами Сети. Например, не поддерживаются услуги на определенных языках и не отображаются некоторые символы национальных алфавитов.

Поставщик услуг может заблокировать работу некоторых функций устройства. В этом случае эти функции будут отсутствовать в меню. Устройство также может быть специально настроено: изменены названия меню, порядок пунктов меню и значки. Дополнительную информацию можно получить у поставщика услуг.

Данное устройство поддерживает протоколы WAP 2.0 (НТТР и SSL), которые выполняются на основе протоколов TCP/IP. Некоторые функции устройства, например MMS-сообщения, электронная почта, чат, удаленная синхронизация и загрузка содержимого в браузере или в сообщениях MMS, требуют поддержки этих технологий сотовой сетью.

## **Обшая память**

Общая память устройства может использоваться следующими функциями: галерея, контакты, текстовые и мультимедийные сообщения, сообщения чата, электронная почта, календарь, список дел, приложения и игры Јаvа™, приложение "Заметки". При выполнении этих функций объем памяти, лоступной для других функций, использующих общую память, может уменьшаться. Тогда при попытке сохранения информации в общей памяти на дисплее появится сообщение о том, что память устройства заполнена. В этом Случае для продолжения работы необходимо освободить общую память, удалив ненужные данные или записи.

## **Аксессуары**

Основные правила эксплуатации аксессуаров

- Храните аксессуары в недоступном для детей месте.
- Отсоединяя кабель питания аксессуара, держитесь за вилку, а не за шнур.
- Регулярно контролируйте надежность крепления и функционирование автомобильных аксессуаров.
- Установка сложного автомобильного оборудования должна выполняться только квалифицированными специалистами.

## <span id="page-6-0"></span>1. Общая информация

## **■ Коды доступа**

### Защитный код

Защитный код (5-10 цифр) предназначен для защиты телефона от несанкционированного использования. Изготовитель устанавливает код 12345. Можно изменить код и настроить функцию отображения запроса на ввод кода. См. "Защита" с. 31.

### РІ**N-колы**

PIN-код (персональный идентификационный код) и UPIN-код (универсальный персональный идентификационный код, 4 - 8 цифр) помогают защитить SIM-карту от несанкционированного использования. См. "Защита" с. 31. PIN2-кол (4 - 8 µифр), поставляемый с некоторыми SIM-картами, необходим для доступа к ряду функций.

PIN-код модуля требуется для доступа к информации в защитном модуле. См. "Защитный модуль" с. 43.

PIN-код подписи требуется для выполнения цифровой подписи. См. "Цифровая подпись" с. 44.

### Р**UK-коды**

РИК-код (персональный деблокировочный ключ) и UPUK-код (универсальный персональный деблокировочный ключ, 8 цифр) требуются для изменения заблокированного PIN-кода и UPIN-кода соответственно. PUK2-код (8 цифр) требуется для изменения заблокированного PIN2-кода. Если эти коды не предоставлены вместе с SIM-картой, их можно получить у поставшика услуг.

#### Пароль запрета вызовов

Пароль запрета вызовов (4 цифры) необходим при использовании функции Услуга запрета вызовов. См. "Защита" с. 31.

## **■ Услуга передачи параметров конфигурации**

Для работы с некоторыми сетевыми услугами (например Интернет-услугами для мобильных телефонов, ММS, звуковыми сообщениями Nokia Xpress или синхронизацией с удаленным сервером в сети Интернет) необходимо правильно НАСТРОИТЬ ПАРАМЕТРЫ УСТРОЙСТВА. ДОПОЛНИТЕЛЬНУЮ ИНФОРМАЦИЮ О ПРЕДОСТАВЛЕНИИ ПАРАМЕТРОВ МОЖНО ПОЛУЧИТЬ У поставщика услуг, в ближайшем официальном представительстве Nokia, а также в разделе поддержки на веб-узле корпорации Nokia. См. "Поддержка Nokia" с. 8.

При приеме параметров в сообщении конфигурации на дисплей выводится уведомление Приняты нас- тройки **КОНФ.** (ВОЗМОЖНОСТЬ АВТОМАТИЧЕСКОГО СОХРАНЕНИЯ И АКТИВИЗАЦИИ ПАРАМЕТРОВ НЕ ПРЕДУСМОТРЕНА).

Для сохранения параметров выберите 06зор > Сохр.. При необходимости введите PIN-код, предоставленный поставшиком услуг.

Для отклонения полученных параметров выберите Выйти или Обзор > Отклон..

## **■ Загрузка содержимого**

В телефон можно загружать новое мультимедийное содержимое (услуга сети), например темы.

Важное замечание: Пользуйтесь только услугами, заслуживающими доверия, которые предоставляют надежную зашиту от вредоносного программного обеспечения.

Сведения о предоставлении различных услуг, а также информацию о ценах и тарифах можно получить у поставщика vслvг.

## **■ Обновления программного обеспечения**

Компания Nokia предоставляет возможность обновления программного обеспечения, которое включает новые средства и расширенные функции, обеспечивающие улучшение рабочих характеристик. Эти обновления можно получить с помощью приложения для персонального компьютера Nokia Software Updater. Для выполнения обновления ПРОГРАММНОГО Обеспечения устройства необходимо приложение Nokia Software Updater и совместимый персональный КОМПЬЮТЕР С ОПЕРАЦИОННОЙ СИСТЕМОЙ Microsoft Windows 2000 ИЛИ XP, А ТАКЖЕ ШИРОКОПОЛОСНЫЙ ДОСТУП В ИНТЕРНЕТ И совместимый кабель для передачи данных, необходимый для подключения устройства к компьютеру.

Для получения лополнительной информации и загрузки приложения Nokia Software Updater см. Интернет-страницу [www.nokia.com/softwareupdate](http://www.nokia.com/softwareupdate) или региональный веб-узел корпорации Nokia.

#### <span id="page-7-0"></span>Начало работы

Если сеть поддерживает функцию передачи обновлений программного обеспечения, можно выполнить запрос на обновление непосредственно с устройства.

См. "Передача обновлений программного обеспечения" с. 31.

Загрузка обновлений программного обеспечения может привести к передаче больших объемов данных через сеть поставщика услуг. Сведения о тарифах за передачу данных можно получить у поставщика услуг.

Перед началом обновления убедитесь в том, что аккумулятор заряжен, или подключите зарядное устройство.

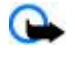

Важное замечание: Пользуйтесь только услугами, заслуживающими доверия, которые предоставляют надежную зашиту от вредоносного программного обеспечения.

## **■ Поддержка Nokia**

### **Информация о поддержке**

По алресу [www.nokia.com/support](http://www.nokia.com/support) или на региональном веб-узле Nokia можно найти обновленную версию руковолства ПО ЭКСПЛУАТАЦИИ, ДОПОЛНИТЕЛЬНУЮ ИНФОРМАЦИЮ. ЗАГРУЖАЄМЫЕ МАТЕРИАЛЫ И УСЛУГИ. ОТНОСЯЩИЕСЯ К ЛАННОМУ ИЗДЕЛИЮ Nokia.

#### Услуга передачи параметров конфигурации

По адресу [www.nokia.com/support](http://www.nokia.com/support) можно бесплатно загрузить параметры конфигурации, например MMS, GPRS, ЭЛЕКТРОННОЙ ПОЧТЫ И ДРУГИХ УСЛУГ. ДЛЯ ИСПОЛЬЗУЕМОЙ МОДЕЛИ УСТРОЙСТВА.

#### Программный пакет Nokia PC Suite

Дополнительную информацию и пакет PC Suite можно найти на веб-узле Nokia по адресу [www.nokia.com/support.](http://www.nokia.com/support)

#### Обслуживание клиентов

Для обращения в центр обслуживания клиентов см. список региональных информационных центров Nokia NOKIA Care по адресу [www.nokia.com/customerservice.](http://www.nokia.com/customerservice)

#### Техническое обслуживание

Для поиска ближайшего пункта технического обслуживания см. список сервисных центров Nokia по адресу [www.nokia.com/repair](http://www.nokia.com/repair).

## **2.** Начало работы

На всех рисунках показан телефон классической модели Nokia 3110.

## **■ Установка SIM-карты и аккумулятора**

Перед отсоединением аккумулятора обязательно выключите устройство и отсоедините его от зарядного устройства.

Информацию о предоставлении и использовании услуг SIM-карты можно получить у поставщика SIM-карты. Это может быть поставшик услуг или другая аналогичная организация.

Для использования с данным устройством предназначен аккумулятор BL-5C. Пользуйтесь только фирменными аккумуляторами Nokia. См. "Проверка подлинности аккумуляторов Nokia" с. 46.

Вставляя или вынимая SIM-карту, будьте осторожны: SIM-карту и ее контакты можно повредить, поцарапав или согнув ИX.

1. Для разблокирования и снятия задней панели (2) сдвиньте кнопку (1). Извлеките аккумулятор как показано на рисунке (3).

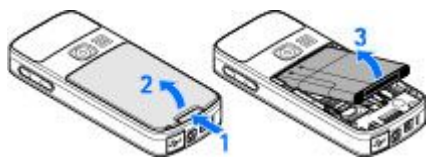

2. Откройте держатель SIM-карты (4). Установите SIM-карту (5) в держатель так. чтобы поверхность с контактами была обрашена вниз. Закройте держатель SIM-карты (6).

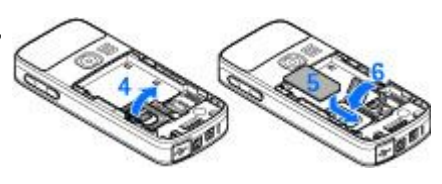

<span id="page-8-0"></span>3. Следя за расположением контактов аккумулятора (7), вставьте аккумулятор (8). Поместите верхнюю часть задней панели на устройство (9) и закройте ее (10).

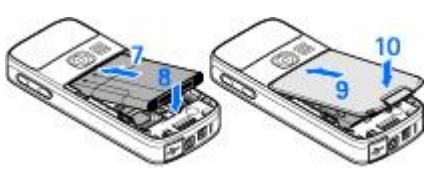

## **■ Установка карты microSD**

Используйте только совместимые карты памяти microSD, рекомендованные корпорацией Nokia для данного устройства. Корпорация Nokia придерживается принятых стандартов для карт памяти, однако карты некоторых изготовителей не ПОЛНОСТЬЮ СОВМЕСТИМЫ С ЛАННЫМ VCTDOЙСТВОМ. ПDИ ИСПОЛЬЗОВАНИИ НЕСОВМЕСТИМЫХ КАDТ ВОЗМОЖНО ПОВРЕЖДЕНИЕ КАDTЫ и устройства, а также уничтожение информации, записанной на карте памяти.

- 1. Выключите устройство, снимите заднюю панель и извлеките аккумулятор из устройства.
- 2. Сдвиньте держатель карты памяти, чтобы открыть его (1).
- 3. Откройте держатель карты (2) и установите карту памяти в держатель так, чтобы поверхность с контактами была обращена внутрь (3).
- 4. Закройте держатель карты (4) и сдвиньте его до зашелкивания (5).

5. Вставьте аккумулятор и установите заднюю панель устройства.

#### **■ Зарядка аккумулятора**

Перед подключением зарядного устройства выясните номер его модели. Для подключения к данному устройству предназначены зарядные устройства типа АС-3 или АС-4.

Внимание: Пользуйтесь только такими аккумуляторами, зарядными устройствами и аксессуарами, которые рекомендованы корпорацией Nokia для подключения к данной модели устройства. Применение любых других аксессуаров может привести к аннулированию гарантий и сертификатов и может быть опасным.

По вопросам приобретения рекомендованных аксессуаров обращайтесь к дилеру. Отсоединяя кабель питания аксессуара, держитесь за вилку, а не за шнур.

- 1. Подключите зарядное устройство к розетке сети питания.
- 2. Подсоедините провод от зарядного устройства к разъему, расположенному в нижней части устройства.

Если аккумулятор полностью разряжен, пройдет несколько минут до появления на дисплее ИНДИКАТОРА УРОВНЯ ЗАРЯДА АККУМУЛЯТОРА ИЛИ ДО ТОГО, КАК УСТРОЙСТВО МОЖНО бУДЕТ ИСПОЛЬЗОВАТЬ ДЛЯ ПОСЫЛКИ ВЫЗОВОВ.

Продолжительность зарядки зависит от типа зарядного устройства. Для зарядки аккумулятора BL-5C с помощью зарядного устройства AC-3 требуется приблизительно 2 ч 45 мин, если устройство находится в режиме ожидания.

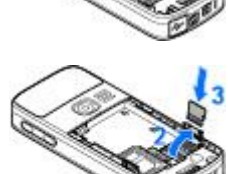

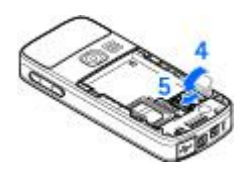

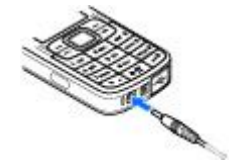

## <span id="page-9-0"></span>**■ Антенна**

Устройство оснащено внутренней антенной.

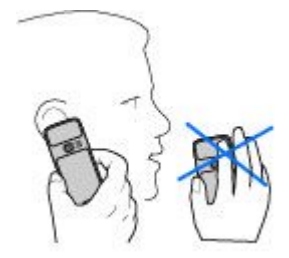

### ■ Мини-гарнитура

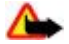

Внимание: Слушайте музыку при умеренной громкости. Продолжительное прослушивание при большой громкости может привести к повреждению слуха.

Рекомендуется уделить особое внимание уровню громкости при подключении другой мини-гарнитуры к устройству.

Внимание: Использование минигарнитуры может снизить чувствительность слуха к внешним звукам. Не пользуйтесь минигарнитурой в ситуациях, создающих угрозу безопасности.

Не подключайте устройства, которые создают выходной сигнал, так как это может повредить устройство. Не подключайте источники напряжения к разъему Nokia AV Connector.

При подключении внешнего устройства или мини-гарнитуры, отличных от рекомендованных корпорацией Nokia для данного устройства, к разъему Nokia AV Connector обратите особое внимание на уровень громкости.

## **• Ремешок**

- 1. Откройте заднюю панель.
- 2. Зацепите ремешок за скобу, как показано на рисунке (1), и закройте заднюю панель (2).

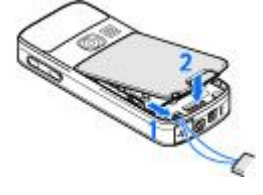

## З. Устройство

## **■ Клавиши и детали**

Изображен телефон классической модели Nokia 3110.

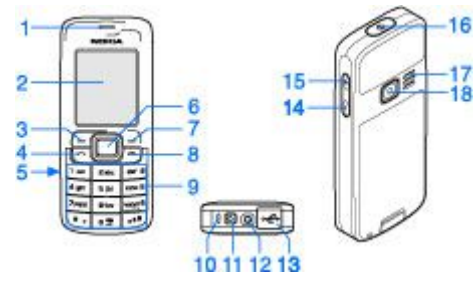

- $1$  Динамик
- 2 Дисплей
- 3 Левая клавиша выбора
- 4 Клавиша вызова
- 5 Инфракрасный (ИК) порт
- 6 Клавиша Navi™: клавиша прокрутки в четырех направлениях и центральная клавиша выбора
- 7 Правая клавиша выбора
- 8 Клавиша разъединения
- 9 Клавиатура
- 10 Микрофон
- 11 Разъем зарядного устройства

© 2007 Nokia. Все права защищены. **10** 

#### <span id="page-10-0"></span>**VCTBO**

- 12 Разъем Nokia AV Connector (2,5 мм)
- 13 Разъем кабеля Mini USB
- 14 Клавиша уменьшения громкости
- 15 Клавиша увеличения громкости
- 16 Клавиша включения
- 17 Громкоговоритель
- 18 Объектив камеры (только классический Nokia 3110)

### **■ Включение и выключение устройства**

Для включения и выключения устройства нажмите и удерживайте нажатой клавишу включения.

Если на дисплее появился запрос на ввод PIN-кода или UPIN-кода, введите этот код (отображается на дисплее звездочками \*\*\*\*) и выберите ОК.

На дисплее устройства может появиться запрос на установку времени и даты. Введите местное время, выберите часовой пояс в виде разницы времени по отношению к всемирному времени (GMT) и введите дату. См. "Время и дата" с. 26.

При первом включении устройства в режиме ожидания может выводиться запрос на получение параметров конфигурации от поставщика услуг (услуга сети). Для получения дополнительной информации см. Стр. поддержки поставщ. услуг. См. "Конфигурация" с. 30. См. "Услуга передачи параметров конфигурации" с. 7.

## **• Режим ожидания**

Режимом ожидания называется такое состояние устройства, когда оно готово к работе и не введены какие-либо символы.

### **Дисплей**

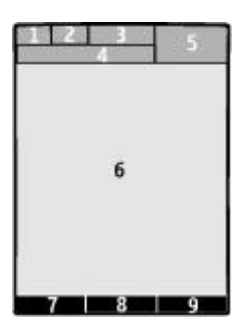

- 1 Уровень радиосигнала сотовой сети ¶.
- 2 Состояние заряда аккумулятора
- 3 Индикаторы
- 4 Название сотовой сети или логотип оператора
- $5 4$ асы
- 6 Главный экран

7 — Левой клавише выбора соответствует функция Актив или ссылка на другую функцию. См. "Левая клавиша выбора" с. 27.

8 — Функция центральной клавиши выбора - Меню.

9 — Правой клавише выбора соответствует функция Имена или ссылка на другую функцию. См. "Правая клавища выбора" с. 27. При работе с некоторыми операторами над клавишей отображается название оператора для обращения к Интернет-узлу оператора сотовой сети.

#### Режим энергосбережения

Устройство имеет функции Экономия энергии и Спящий режим, позволяющие сэкономить энергию аккумулятора в режиме ожидания, если нет обращений к клавиатуре устройства. Эти функции можно включать, См. "Дисплей" с. 26.

#### Активный режим ожидания

В активном режиме ожидания отображается список выбранных функций устройства и сведения, к которым можно получить непосредственный доступ.

#### <span id="page-11-0"></span>**Уствойство**

Для включения или отключения активного режима ожидания выберите Меню > Настройки > Дисплей > Активный  $\boldsymbol{p}$ ежим ожидания > Активный режим ожидания > Вкл. или Откл..

В режиме ожидания выполните прокрутку вверх или вниз для перемещения по списку и выберите Выбрать или См.. Стрелки означают, что доступна дополнительная информация. Для остановки перемещения выберите Выйти.

Для упорядочения или изменения активного режима ожидания выберите **Функц, и соответствующую функцию.** 

#### Клавиши быстрого доступа в режиме ожидания

Для вызова списка последних набранных номеров однократно нажмите клавишу вызова. Выберите необходимый номер или имя и нажмите клавишу вызова для выполнения вызова.

Для открытия веб-браузера нажмите и удерживайте нажатой клавишу 0.

Для вызова голосовой почты нажмите и удерживайте нажатой клавишу 1.

Используйте клавиши для быстрого доступа. См. "Меню быстрого доступа" с. 27.

#### **Индикаторы**

- Непрочитанные сообщения.
- $\mathcal{F}_{\mathbf{a}}$  Сообщения, которые не были отправлены, отправка которых была отменена или их не удалось отправить.

 $\Rightarrow$  Непринятый вызов.

• / • Телефон подключен к услуге чата, состояние доступности – "подключен" или "отключен" соответственно.

- Принятые сообщения чата.
- **НО** Клавиатура телефона заблокирована.
- ҈ При поступлении входящего вызова или текстового сообщения звуковой сигнал вызова не подается.
- Установлен будильник.
- Работает таймер обратного отсчета.
- Секундомер работает в фоновом режиме.
- $G/F$  Телефон зарегистрирован в сети GPRS или EGPRS.
- 圖/ **E** Установлено соединение GPRS или EGPRS.
- $\mathbf{G}/\mathbf{X}$  Соединение GPRS или EGPRS приостановлено (удерживается на линии).
- $\bullet$  Активно соединение по каналу связи Bluetooth.
- ₫ / ₫ Подключение к услуге РТТ активно или приостановлено.
- ₹ Если используются две телефонные линии, выбрана вторая линия.
- ↑ Все входящие вызовы переадресуются на другой номер.
- $\equiv$ ∫) Включен громкоговоритель или к устройству подключена музыкальная подставка.
- Посылка вызовов ограничена функцией закрытой абонентской группы.
- **→ Активен временный режим (т. е. режим, установленный на определенное время).**
- √ ≥ / ± К устройству подсоединена мини-гарнитура, комплект громкой связи или комплект индуктивной связи.

## **• Режим "Полет"**

Можно отключить все функции радиосвязи, сохраняя возможность использования автономных игр, календаря и просмотра номеров в телефонной книге.

Режим "Полет" следует использовать в местах, чувствительных к радиочастотному излучению, - на борту самолетов или dz DzǿǼȍǾǹȇDZȆ. КǿǴǵDZ dzǻǼȏȈǶǾ ȁǶǷǹǽ "ПǿǼǶȃ", ǾDZ ǵǹȂȀǼǶǶ ȀǿȐdzǼȐǶȃȂȐ ǹǾǵǹǻDZȃǿȁ .

Выберите Меню > Настройки > Режимы > Полет > Включить или Конфигурация для включения или настройки режима "Полет".

Для выключения режима "Полет" выберите любой другой режим.

**Вызов службы экстренной помощи в режиме "Полет" -** Ввелите телефонный номер службы экстренной помощи. нажмите клавишу вызова и выберите Да в ответ на запрос Отключить режим "Полет"?. Выполняется вызов службы экстренной помоши.

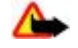

Внимание: В режиме "Полет" устройство нельзя использовать для посылки и приема вызовов (включая вызов СЛУЖбы экстренной помощи), а также для работы с другими функциями, требующими подключения к сети. Для <span id="page-12-0"></span>ПОСЫЛКИ И ПРИЕМА ВЫЗОВОВ УСТРОЙСТВО НЕОбХОЛИМО ПЕРЕКЛЮЧИТЬ В РЕЖИМ ПОЛКЛЮЧЕНИЯ К СЕТИ (ПУТЕМ ВЫбОРА другого режима). Если активна функция блокировки устройства, введите код блокировки. Если необходимо послать вызов в службу экстренной помощи, когда устройство заблокировано или работает в режиме "Полет", можно ввести номер службы экстренной помощи, запрограммированный в устройстве, в поле кода блокировки и выбрать "Вызов". Устройство выводит сообщение о выходе из режима "Полет" для вызова службы экстренной помощи.

### **■ Блокировка клавиатуры**

Для включения блокировки клавиатуры и исключения случайного нажатия клавиш выберите Меню и нажмите клавишу \* (в течение трех с половиной секунд).

Для отключения блокировки клавиатуры выберите Сн.блок и нажмите \* (в течение полутора секунд). Если Защитн. блокир. клавиатуры включена (Вкл.), введите защитный код (если требуется).

Для ответа на вызов при включенной блокировке клавиатуры нажмите клавишу вызова. После завершения или отклонения вызова блокировка клавиатуры автоматически включается.

Возможные варианты: Автоблокировка клавиатуры и Защитн. блокир. клавиатуры. См. "Телефон" с. 30. При включенной функции блокировки клавиатуры сохраняется возможность вызова службы экстренной помощи. номер которой запрограммирован в памяти устройства.

## **■ ФУНКЦИИ без SIM-карты**

Некоторые функции устройства можно использовать без установленной SIM-карты (например обмен данными с СОВМЕСТИМЫМ КОМПЬЮТЕРОМ ИЛИ ДРУГИМ СОВМЕСТИМЫМ УСТРОЙСТВОМ). НЕКОТОРЫЕ ФУНКЦИИ МЕНЮ ОТОбРАЖАЮТСЯ СЕРЫМ цветом и их использование невозможно.

## 4. ФУНКЦИИ Обработки вызовов

### **■ Выполнение вызова**

#### **Набор номера**

1. Введите телефонный номер (включая код зоны).

Для посылки международного вызова дважды нажмите \* для ввода префикса международной связи (символ + заменяет код доступа к международной связи), введите код страны, код зоны (как правило, без начального 0) и телефонный номер.

- 2. Для вызова номера нажмите клавишу вызова. Для регулировки громкости во время разговора нажмите клавишу увеличения или уменьшения громкости.
- 3. Для завершения вызова или отмены выполнения вызова нажмите клавишу разъединения.

Можно осуществлять поиск имени или номера телефона, сохраненного в меню Контакты, См. "Поиск контакта" с. 24. Для вызова номера нажмите клавишу вызова.

Для вызова списка последних набранных номеров в режиме ожидания однократно нажмите клавишу вызова. Для вызова номера выберите номер или имя и нажмите клавишу вызова.

### Клавиши быстрого набора

Назначьте номер телефона одной из цифровых клавиш от 2 до 9. См. "Клавиши быстрого набора" с. 25.

Затем этот номер можно вызвать одним из следующих способов:

Нажмите цифровую клавишу, а затем клавишу вызова.

ИЛИ

Если для параметра Быстрый набор установлено значение Вкл., нажмите цифровую клавишу и удерживайте ее нажатой до тех пор, пока телефон не начнет выполнение вызова.

Дополнительную информацию см. в разделе Быстрый набор. См. "Вызов" с. 29.

### Усовершенствованная функция голосового набора

Можно посылать вызовы, произнося имена, храняшиеся в списке контактов устройства.

<span id="page-13-0"></span>Голосовые команды зависят от языка. Настройте Язык распознавания голоса перед использованием функции голосового набора. См. "Телефон" с. 30.

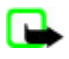

Примечание: Использование голосовых меток может быть затруднено, например, в шумном помещении или в момент опасности, поэтому не стоит полностью полагаться на функцию набора голосом.

- 1. В режиме ожидания нажмите и удерживайте нажатой правую клавишу выбора или клавишу уменьшения громкости. На дисплее появится сообщение Говорите, сопровождаемое коротким тональным сигналом.
- 2. Четко произнесите имя контакта, номер которого необходимо набрать. При успешном распознавании голоса открывается список соответствий. Устройство воспроизводит голосовую команду соответствия в верхней строке списка. При неудачном распознании выделите другую запись.

Использование голосовых команд для выполнения выбранной функции устройства аналогично набору номера голосом. См. "Голосовые команды" с. 27.

### **■ Ответ на вызов и отклонение вызова**

Для ответа на входящий вызов нажмите клавишу вызова. Для завершения вызова нажмите клавишу разъединения.

Для отклонения входящего вызова нажмите клавишу разъединения. Для отключения сигнала вызова выберите Тихо.

Для ответа на ожидающий вызов во время разговора (услуга сети) нажмите клавишу вызова. Первый вызов переводится в режим удержания на линии. Для завершения активного вызова нажмите клавишу разъединения. Можно также включить функцию **Услуга режима ожидания**. См. "Вызов" с. 29.

#### **■ ФУНКЦИИ ВО ВРЕМЯ РАЗГОВОРА**

Большинство функций, которые можно использовать во время разговора, являются услугами сети. Сведения о предоставлении услуг можно получить у поставщика услуг.

Во время разговора выберите Функц. и одну из следующих функций:

К функциям режима разговора относятся: Откл. микрофон или Вкл. микрофон. Контакты, Меню, Блокировка кл., Записать, Разборчивость, Громкоговорит. или Телефон.

К функциям сетевых услуг относятся: Ответить или Не отвечать, Удержание или Возврат, Новый вызов, Подкл. к конф., Прервать, Прервать все и одна из следующих функций:

- **DTMF-сигнал** передача строк тональных сигналов.
- Переключить переключение между активным и удерживаемым на линии вызовами.
- **Отсылка** подключение удерживаемого на линии вызова к активному вызову и отключение от обоих вызовов.
- Конференция организация конференции.
- Выделить организация конфиденциального разговора во время конференции.
	- Внимание: Не подносите устройство к уху при включенном громкоговорителе, так как громкость в этом режиме CЛИШКОМ ВЕЛИКА.

## 5. **Ввод текста**

### **• Режимы ввода текста**

В устройстве предусмотрено два способа ввода текста (например для написания сообщений): обычный ввод текста и интеллектуальный ввод текста.

При вводе текста нажиите и удерживайте нажатой **Функц, д**ля переключения между режимом обычного ввода текста (обозначается значком №) и режимом интеллектуального ввода текста (обозначается значком №). Режим интеллектуального ввода текста предусмотрен не для всех языков.

Регистр букв (заглавные/строчные) отображается значками <u>ма, ва</u> и ил. Для переключения регистра нажмите #. Для ПЕРЕКЛЮЧЕНИЯ МЕЖДУ РЕЖИМОМ ВВОДА бУКВ И РЕЖИМОМ ВВОДА ЦИФР (ОбОЗНАЧАЕТСЯ ЗНАЧКОМ DE) НАЖМИТЕ И УДЕРЖИВАЙТЕ нажатой клавишу #, затем выберите <mark>Ввод цифр.</mark> Для переключения между режимом ввода цифр и режимом ввода букв нажмите и удерживайте нажатой клавишу #.

Для настройки языка ввода текста выберите Функц. > Язык ввода.

## **■ Обычный ввод текста**

Нажимайте цифровую клавишу (2 - 9) до тех пор, пока на дисплее не появится требуемая буква. Набор символов зависит от языка, выбранного для ввода текста.

<span id="page-14-0"></span>Перемешение по меню

Если очередная буква находится на только что нажатой клавише, дождитесь появления курсора и введите букву.

Наиболее часто используемые знаки препинания и специальные символы вводятся с помощью клавиши 1. Для выбора специального символа можно также нажать клавишу \*.

## **■ Интеллектуальный ввод текста**

Метод интеллектуального ввода текста основан на использовании встроенного словаря, в который можно добавлять новые слова.

- 1. Вводите слово с помощью клавиш 2 9. Для ввода буквы нажимайте соответствующую клавишу только один раз.
- 2. ЕСЛИ ПОСЛЕ ЗАВЕРШЕНИЯ ВВОЛА НА ЛИСПЛЕЕ ОТОбРАЖАЕТСЯ ПРАВИЛЬНОЕ СЛОВО. ПОЛТВЕРЛИТЕ СЛОВО, ДОбАВИВ ПРОбЕЛ С помощью клавиши 0.

Если введенное слово отличается от требуемого, нажимайте \* и выберите слово в списке.

Если после слова появился символ "?", это означает, что введенное слово отсутствует в словаре. Для добавления слова в словарь выберите По букв.. Введите слово в режиме обычного ввода текста и выберите Сохр.. Для ввода составного СЛОВА ВВЕДИТЕ ПЕРВУЮ ЧАСТЬ СОСТАВНОГО СЛОВА И НАЖМИТЕ КЛАВИШУ ПРОКРУТКИ ВПРАВО ДЛЯ ПОДТВЕРЖДЕНИЯ. ВВЕДИТЕ вторую часть составного слова и подтвердите его.

3. Перейдите к вводу следующего слова.

## **6.** Перемещение по меню

Устройство может выполнять обширный набор функций, которые сгруппированы в меню.

- 1. Для доступа к меню выберите Меню.
- 2. Прокрутите меню и выберите пункт (например Настройки).
- 3. Если выбранный пункт меню содержит подменю, выберите необходимое подменю (например Вызовы).
- 4. Если выбранный пункт меню содержит дополнительные подменю, повторите шаг 3.
- 5. Выберите требуемое значение.
- 6. Для возврата на предыдущий уровень меню выберите Назад.

Для выхода из меню выберите Выйти.

Для изменения режима отображения меню выберите Функц. > Вид главн. меню > Список, Значки, Значки и ПОДПИСИ ИЛИ ВКЛАДКИ.

Для перегруппировки меню выделите элемент меню, который требуется переместить, и выберите Функц. > Упорядочить > П-мест.. Выделите положение, в которое требуется переместить элемент меню, и выберите ОК. Для сохранения изменений выберите **Готово** > Да.

## **7. Обмен сообщениями**

Это меню позволяет читать. вводить, передавать и сохранять текстовые и мультимедийные сообщения, сообщения электронной почты, звуковые и быстрые сообщения, а также открытки. Все сообщения хранятся в папках.

## **■ Сообшения SMS**

Устройство позволяет передавать сообщения SMS, длина которых превышает установленный предел для одного СООбщения. Более длинные сообщения последовательно передаются в двух и более сообщениях. Поставщик услуг может начислять соответствующую оплату. Символы с надстрочными знаками и другими метками, а также символы некоторых языков занимают больше места, уменьшая количество символов, которое можно передать в одном сообщении.

Услуга SMS позволяет передавать и принимать текстовые сообщения, а также принимать сообщения, которые могут содержать графические объекты (услуга сети).

Для передачи сообщений SMS необходимо сохранить в памяти устройства номер центра сообщений. См. "Параметры сообщений" с. 22.

Получить информацию о предоставлении услуг SMS-сообщений электронной почты, а также оформить подписку на эти услуги можно у поставщика услуг. Можно сохранить адрес электронной почты в приложении Контакты. См. "Сохранение сведений" с. 23.

### <span id="page-15-0"></span>Ввод и передача сообщения SMS

- 1. Выберите Меню > Сообщения > Новое сообщение > Сообщ. SMS.
- 2. Введите один или несколько телефонных номеров или адресов электронной почты в поле Кому:. Для загрузки номера телефона или адреса электронной почты выберите Добав..
- 3. Для сообщений электронной почты по каналу SMS введите тему в поле Тема;
- 4. Введите сообщение в поле Сообщение:.

Индикатор в верхней строке дисплея показывает общее количество символов, которые можно ввести, и количество СООбщений, которое требуется для передачи. Например, 673/2 означает, что можно ввести еще 673 символа и что сообщение будет передано последовательно в двух сообщениях.

5. Для передачи сообщения выберите Передать. См. "Процесс передачи сообщения" с. 17.

## Просмотр SMS-сообщения и ответ на него

- 1. Для просмотра принятого сообщения выберите Обзор. Для просмотра его в другое время выберите Выйти.
- 2. Для просмотра сообщения выберите Меню > Меню > Входящие. Если в папке входящих сообщений имеются Непрочитанные сообщения, появляется значок
- 3. Для ответа на сообшение выберите **Ответить** и укажите тип сообшения.
- 4. Ввелите ответ на сообшение.
- 5. Для передачи сообщения выберите Передать. См. "Процесс передачи сообщения" с. 17.

## **MMS-сообщения**

Прием и отображение мультимедийных сообщений возможны только в том случае, если устройство поддерживает СОВМЕСТИМЫЕ ФУНКЦИИ. ВИД СООбЩЕНИЯ НА ДИСПЛЕЕ ЗАВИСИТ ОТ ТИПА ПРИНИМАЮЩЕГО УСТРОЙСТВА.

Размер сообщений MMS ограничен возможностями сотовой сети. Если вставленное изображение превышает заданное ограничение, устройство позволяет уменьшить его размер так, чтобы его можно было передать в сообщении MMS.

Мультимедийное сообщение может содержать текст и такие объекты, как изображения, аудиоклипы и видеоклипы.

Получить информацию о предоставлении услуг MMS, а также оформить подписку на эти услуги можно у поставщика үслүг. См. "Параметры сообщений" с. 22.

### Создание и передача мультимедийного сообщения

- 1. Выберите Меню > Сообщения > Новое сообщение > Сообщ. MMS.
- 2. Создайте сообщение.

Устройство поддерживает мультимедийные сообщения, содержащие несколько страниц (слайдов). Сообщение МОЖЕТ СОДЕРЖАТЬ ЗАМЕТКУ КАЛЕНДАРЯ И ВИЗИТНУЮ КАРТОЧКУ В ВИДЕ ВЛОЖЕНИЯ. СЛАЙД МОЖЕТ СОДЕРЖАТЬ ТЕКСТ, ОДНО изображение и один аудиоклип либо текст и видеоклип. Для добавления слайда в сообщение выберите <mark>Новый</mark> или выберите Функц. > Вставить > Слайд. Чтобы вставить файл в сообщение, выберите Вставить.

- 3. Для просмотра сообщения перед передачей выберите Функц. > Показать.
- 4. Для передачи сообщения выберите Передать.
- 5. Введите один или несколько номеров телефонов или адресов электронной почты в поле Кому:. Для загрузки номера телефона или адреса электронной почты выберите Добав.
- 6. Для сообщений электронной почты по каналу SMS введите тему в поле Тема:.
- 7. Для передачи сообщения выберите Передать. См. "Процесс передачи сообщения" с. 17.

### Создание и передача сообщения MMS plus

Любое содержимое может быть добавлено к сообщению MMS plus. Таким содержимым могут быть изображения, аудиои видеоклипы, визитные карточки, заметки календаря, темы, ссылки на потоки или даже неподдерживаемые файлы (например файлы, полученные по электронной почте).

- 1. Выберите Меню > Сообщения > Новое сообщение > MMS plus.
- 2. Введите один или несколько телефонных номеров или адресов электронной почты в поле <mark>Кому:. Д</mark>ля загрузки номера или адреса электронной почты выберите Добав..
- 3. Введите тему и текст сообщения.
- 4. Для вставки файла в сообщение выберите Вставить или Функц. > Вставить и укажите тип файла.
- 5. Для просмотра сообщения перед передачей выберите Функц. > Показать.
- 6. Для передачи сообщения выберите Передать. См. "Процесс передачи сообщения" с. 17.

#### <span id="page-16-0"></span>Просмотр мультимедийного сообщения и ответ на него

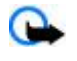

Важное замечание: Сообщения следует открывать с осторожностью. Объекты в сообщениях электронной ПОЧТЫ И МУЛЬТИМЕДИЙНЫХ СООбЩЕНИЯХ МОГУТ СОДЕРЖАТЬ ВРЕДОНОСНОЕ ПРОГРАММНОЕ Обеспечение и другие программные компоненты, которые могут нарушить работу телефона и компьютера.

- 1. Для просмотра принятого сообщения выберите 06зор. Для просмотра его в другое время выберите Выйти.
- 2. Если принятое сообщение содержит презентацию, для ее просмотра выберите Воспр.. Для просмотра файлов в презентации или во вложении выберите Функц. > Объекты или Вложения.
- 3. Для ответа на сообщение выберите Функц. > Ответить и укажите тип сообщения.
- 4. Сформируйте ответ на сообщение.
- 5. Для передачи сообщения выберите Передать. См. "Процесс передачи сообщения" с. 17.

### Процесс передачи сообщения

Для передачи сообщения выберите Передать. Сообщение сохраняется в папке Исходящие телефона, и передача начинается.

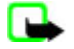

Примечание: В устройстве отображается информация о том, что сообщение передано в центр обслуживания, номер которого запрограммирован в памяти телефона. В устройстве не отображается информация о том, что сообщение принято адресатом. Дополнительную информацию об услугах передачи сообщений можно получить у поставщика услуг.

Если во время передачи возникает сбой, телефон пытается отправить сообщение несколько раз. Если передать СООбщение не удалось, сообщение остается в папке Исходящие, Для отмены передачи сообщения из папки Исходящие выделите требуемое сообщение и выберите Функц. > Отменить перед..

## **■ Открытки**

Услуга передачи открыток (услуга сети) позволяет создавать и передавать открытки, содержащие изображение и текст поздравления. Открытка передается поставщику услуг с использованием мультимедийных сообщений. Поставщик услуг печатает открытку и посылает ее на почтовый адрес, указанный в сообщении. Для работы этой услуги необходимо включить услугу передачи мультимедийных сообщений.

Для использования службы почтовых открыток необходимо оформить подписку на эту услугу. Получить информацию об услугах и тарифах, а также оформить подписку можно у поставщика услуг.

Для передачи открытки выберите Меню > Сообщения > Новое сообщение > Открытка. Заполните адрес (обязательные поля обозначены звездочкой \*). Выделите поле изображения, выберите Вставить и изображение из галереи или Нов. фотография для вставки последней фотографии, затем введите текст поздравления. Для передачи ȂǿǿDzȊǶǾǹȐ dzȌDzǶȁǹȃǶ **ПǶȁǶǵDZȃȍ**.

## **Е Быстрые сообщения**

Быстрое сообщение – это текстовое сообщение, которое отображается на дисплее сразу после получения. Быстрые сообшения не сохраняются автоматически.

### Ввод быстрого сообщения

Выберите Меню > Сообщения > Новое сообщение > Быстрое сбщ. Введите телефонный номер адресата и текст СООбщения. Максимальная длина быстрого сообщения составляет 70 символов. Чтобы вставить мигающий текст в СООбщение, выберите Функц. > Вст. симв. мигания для установки маркера. Текст, расположенный после маркера, МИГА СТ. ДЛЯ УКАЗАНИЯ КОНЦА МИГАЮЩЕГО ТЕКСТА ВСТАВЬТЕ ВТОРОЙ МАРКЕР.

#### Просмотр быстрого сообщения и ответ на него

Принятое быстрое сообщение обозначается текстом Сообщение: и несколькими начальными словами сообщения.

Для просмотра сообщения выберите Читать.

Для извлечения из сообщения номеров и адресов выберите Функц. > Исп. доп. инф..

Для сохранения сообщения выберите Сохр. и папку, в которой требуется его сохранить.

## **■ Звуковые сообщения Nokia Xpress**

Можно создавать и передавать звуковые сообщения с помощью MMS. Для использования звуковых сообщений необходимо включить услугу передачи мультимедийных сообщений.

#### <span id="page-17-0"></span>Создание сообщения

- 1. Выберите Меню > Сообщения > Новое сообщение > Звуковое сбщ. Открывается приложение "Диктофон". См. "Диктофон" с. 36.
- 2. Произнесите сообщение.
- 3. Введите один или несколько телефонных номеров в поле Кому; или выберите Добав, для извлечения номера.
- 4. Для передачи сообщения выберите Перед.

#### Прослушивание сообщения

Для открытия полученного звукового сообщения выберите Воспр..

Если принято несколько сообщений, выберите Обзор > Воспр..

Для прослушивания сообщения в другое время выберите Выйти.

### **■ Если память заполнена**

Когда память сообщений заполнена и принимается новое сообщение, отображается текст Память полна. Прием сбщ **НЕВОЗМОЖЕН.** 

Чтобы удалить старые сообщения, выберите ОК > Да и папку. Выделите необходимое сообщение и выберите Удалить.

Для удаления других сообщений выберите Отметить. Выделите все сообщения, которые требуется удалить, и выберите Функц. > Удал. отмеченн..

### **■** Папки

Принятые сообщения сохраняются в папке Входящие. Непереданные сообщения сохраняются в папке Исходящие.

Для настройки сохранения устройством переданных сообщений в папке Переданные выберите Меню > Сообщения > Настройки сообщений > Общ. параметры > Сохранять переданные сбщ.

Для изменения и передачи сообщений, которые были введены и сохранены в папке "Черновики", выберите Меню > Сообщения > Черновики.

Можно перемещать сообщения в папку Сохраненные. Чтобы создать папки для упорядочения сообщений Сохранен-НЫЕ, ВЫберите Меню > Сообщения > Сохраненные.

Для добавления папки выберите Функц. > Добавить папку.

Для удаления или переименования папки выделите требуемую папку и выберите Функц. > Удалить папку или Переименовать.

Для создания нового шаблона сохраните сообшение в качестве шаблона или откройте список шаблонов и выберите Меню > Сообщения > Сохраненные > Шаблоны.

#### **■ Приложение электронной почты**

Приложение электронной почты использует соединение в режиме пакетной передачи данных (услуга сети) и позволяет обрашаться к своей учетной записи электронной почты. Приложение электронной почты отличается от функции SMS-СООбщений электронной почты. Для использования функций электронной почты в устройстве требуется совместимая система электронной почты.

Устройство позволяет вводить, передавать и читать сообщения электронной почты. Устройство поддерживает почтовые протоколы РОРЗ и IMAP4. Это приложение не поддерживает тональные сигналы клавиатуры.

Для передачи и приема сообщений электронной почты необходимо получить новую учетную запись электронной почты ИЛИ ИСПОЛЬЗОВАТЬ ИМЕЮЩУЮСЯ. ИНФОDМАЦИЮ Об УЧЕТНОЙ ЗАПИСИ ЭЛЕКТРОННОЙ ПОЧТЫ МОЖНО ПОЛУЧИТЬ У ПОСТАВЩИКА УСЛУГ электронной почты

Проверить параметры электронной почты можно у поставшика услуг электронной почты. Параметры конфигурации электронной почты можно получить в сообщении конфигурации. См. "Услуга передачи параметров конфигурации" с. 7.

Для активации параметров электронной почты выберите Меню > Сообщения > Настройки сообщений > Сообщ. **ЭЛ. ПОЧТЫ.** СМ. "СООбщения электронной почты" с. 23.

#### Мастер настройки

Мастер настройки автоматически запускается, если в телефоне не определены параметры электронной почты.

Для ввода параметров вручную выберите Меню > Сообщения > Электронная почта > Вар-ты > Управл. уч. **запис. > Вар-ты > Новая. Функции Управл. уч. запис. позволяют добавлять. удалять и изменять параметры** 

<span id="page-18-0"></span>электронной почты. Убедитесь в том, что определена правильная предпочитаемая точка доступа для оператора. См. "Конфигурация" с. 30.

Приложение электронной почты требует точки доступа в Интернет без использования прокси-сервера. Точки доступа WAP обычно включают прокси-сервер и не работают с приложением электронной почты.

#### Создание и передача сообщения электронной почты

Можно сначала написать сообщение электронной почты, а затем установить соединение с услугой электронной почты или сначала установить соединение, а затем ввести и передать сообщение.

- 1. Выберите Меню > Электронная почта > Написать письмо.
- 2. Если определено несколько учетных записей электронной почты, выберите учетную запись, с которой требуется передать сообщение электронной почты.
- 3. Введите адрес электронной почты получателя, тему и текст сообщения электронной почты. Чтобы вложить файл из приложения Галерея, выберите Функц. > Вложить файл.
- 4. Для перелачи сообщения электронной почты выберите **Послать** > Отправить сейчас.

Для сохранения сообщения электронной почты в папке Исходящие для последующей передачи выберите Послать > Отправить позже.

Для изменения или пролоджения ввола сообщения электронной почты в лругое время выберите **Вар-ты** > Сохр. <del>Как чернов</del>.. Сообщение электронной почты сохраняется в папке <mark>Исходящие > Черновики</mark>.

Чтобы передать сообщение электронной почты позднее, выберите Меню > Сообщения > Электронная почта > Вар-ты > Отправить сейчас или Отпр./пров. нов..

#### Загрузка электронной почты

Для загрузки сообщений электронной почты с учетной записи электронной почты выберите Меню > Сообщения > **Электронная почта > Проверить почту. Если определено несколько учетных записей электронной почты, выберите** VЧЕТНУЮ ЗАПИСЬ, С КОТОDОЙ ТРЕбУЕТСЯ ЗАГРУЗИТЬ СООбЩЕНИЯ ЭЛЕКТРОННОЙ ПОЧТЫ. СНАЧАЛА В ПРИЛОЖЕНИИ ЭЛЕКТРОННОЙ ПОЧТЫ ЗАГРУЖАЮТСЯ ТОЛЬКО ЗАГОЛОВКИ СООбЩЕНИЙ ЭЛЕКТРОННОЙ ПОЧТЫ. ВЫбЕРИТЕ НАЗАД > ВХОДЯЩИЕ, ИМЯ УЧЕТНОЙ записи, новое сообщение и выберите Загруз, для загрузки полного сообщения электронной почты.

Для загрузки новых сообщений электронной почты и передачи сообщений, сохраненных в папке <mark>Исходящие,</mark> выберите Вар-ты > 0тпр./пров. нов..

#### Просмотр сообщения электронной почты и ответ на него

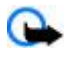

Важное замечание: Сообщения следует открывать с осторожностью. Объекты в сообщениях электронной ПОЧТЫ И МУЛЬТИМЕДИЙНЫХ СООБЩЕНИЯХ МОГУТ СОДЕРЖАТЬ ВРЕДОНОСНОЕ ПРОГРАММНОЕ Обеспечение И ДРУГИЕ ПРОГРАММНЫЕ КОМПОНЕНИЕ МОГУТ НАРУШИТЬ РАЙОТУ ТЕЛЕФОНА И КОМПЬЮТЕРА.

- 1. Выберите Меню > Сообщения > Электронная почта > Входящие, имя учетной записи и требуемое сообщение.
- 2. Для ответа на сообщение электронной почты выберите <mark>Ответить > Исходн. сообщ. или Пустое сообщ..</mark> Для ответа нескольким адресатам выберите Вар-ты > Ответить на все. Подтвердите или измените адрес электронной почты и тему сообщения, затем введите текст ответа.
- 3. Для передачи сообщения выберите Послать > Отправить сейчас.

#### Папки электронной почты

Папка Входящие служит для сохранения сообщений электронной почты, загруженных с помощью учетной записи электронной почты. В папке <mark>Входящие</mark> содержатся следующие папки: "Account name" (Имя учетной записи) (входящие СООбщения электронной почты), Архив (архивирование сообщений электронной почты), Свой 1—Свой 3 (сортировка сообщений электронной почты), Нежелательные (сохранение нежелательных сообщений электронной почты). Черновики (сохранение незаконченных электронных писем), Исходящие (сохранение непереданных сообщений электронной почты) и Отправленные (сохранение переданных сообщений электронной почты).

Для работы с папками и сообщениями электронной почты в этих папках выберите **Функц,** для просмотра лоступных функций для каждой папки.

#### Фильтр нежелательных сообшений

Фильтр нежелательных сообщений (спама) позволяет помешать указанных отправителей в "черный" или "белый" СПИСОК. СООбЩЕНИЯ ОТПРАВИТЕЛЕЙ ИЗ "ЧЕРНОГО" СПИСКА ОТФИЛЬТРОВЫВАЮТСЯ И ПОМЕЩАЮТСЯ В ПАПКУ Н<del>ЕЖЕЛАТЕЛЬНЫЕ</del>. сообшения неизвестных отправителей и отправителей из "белого" списка загружаются в папку "Входящие" учетной записи.

Для включения и определения фильтра спама выберите Вар-ты > Фильтр спама > Настройки на главном экране приложения электронной почты.

<span id="page-19-0"></span>Чтобы добавить отправителя в "черный" список, выберите сообшение электронной почты в папке Входящие и Функц. > В черный список.

### **■ Сообшения чата**

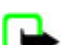

Примечание: Возможность использования описанных в данном руководстве функций зависит от услуги чата.

Чат (услуга сети) позволяет передавать короткие текстовые сообщения подключенным к сети пользователям. Для работы с услугой чата необходимо оформить подписки и зарегистрироваться на этой услуге. Дополнительную ИНФОРМАЦИЮ О ПОДПИСКЕ НА УСЛУГИ ЧАТА МОЖНО ПОЛУЧИТЬ У ПОСТАВШИКА УСЛУГ.

Для установки требуемых параметров услуги чата используйте функцию Парам. подключ.. См. "Доступ" с. 20. Значки и сообщения на дисплее определяются поставшиком услуг чата.

## **Доступ**

Выберите Меню > Сообщения > Чат. Поставщик услуг может заменить термин Чат другим термином. Если имеется несколько наборов параметров соединения для доступа к услуге чата, выберите требуемый набор.

Выберите следующие варианты:

- **Начать сеанс** установление соединения с услугой чата. Для автоматического соединения с услугой чата при включении телефона в сеансе входа в систему выберите Авторегистрац.: > Вкл..
- **Сохраненн. чаты** просмотр, удаление и переименование сохраненных сеансов чата.
- Парам. подключ. изменение параметров, необходимых для подключения к услуге чата и службе присутствия.

#### Соединение

Для установления соединения с услугой откройте меню "Чат", при необходимости выберите услугу чата и выберите **Начать сеанс.** 

Для отключения услуги чата выберите Функц. > Отключиться..

#### Сеансы

Во время соединения с услугой состояние пользователя отображается в строке состояния: Сост.: на связи. Состоян.: **ЗАНЯТ ИЛИ СОСТ.: КАК ОТКЛ. ДЛЯ ИЗМЕНЕНИЯ СВОЕГО СОСТОЯНИЯ ВЫбЕРИТЕ ИЗМЕН..** 

Под строкой состояния расположены три папки, содержащие контакты и их состояние: Сеансы чата, На связи () и **Отключ. ()**. Чтобы развернуть папку, выделите ее и выберите Разверн. (или выполните прокрутку вправо).

Чтобы свернуть папку, выберите Сверн. (или выполните прокрутку влево).

- **Сеансы чата** отображение списка новых и прочитанных сообшений чата и приглашений, полученных в активном сеансе чата.
	- **ие** новое сообщение группы.
	- **В** прочитанное сообщение группы.
	- **EN** НОВОЕ СООбщение чата.
	- <del>ја</del> прочитанное сообщение чата.
	- ȀȁǹǴǼDZȉǶǾǹǶ.

Значки и сообщения на дисплее зависят от услуги чата.

- На связи () отображение числа контактов в сети.
- Отключ. () отображение числа контактов, находящихся в отключенном состоянии.

Чтобы открыть сеанс чата, раскройте папку "На связи" или "Отключены", выделите контакт, с которым требуется НАЧАТЬ беседу, и выберите Чат. Чтобы ответить на приглашение или на сообщение, раскройте папку Сеансы чата, выделите контакт, с которым требуется начать беседу, и выберите Открыть.

- **Группы > Откр. группы с**писок закладок для открытых групп, предоставленный поставщиком услуг (функции не отображаются, если группы не поддерживаются сетью). Чтобы открыть сеанс чата с группой, выделите эту группу и выберите В группу. Введите свое отображаемое имя, которое будет использоваться в качестве псевдонима в сеансе чата. После успешного присоединения к группе можно начать сеанс обмена сообщениями. Можно создавать закрытые группы. См. "Группы" с. 21.
- Поиск > Группы или Пользователи поиск других пользователей чата или открытых групп в сети по номеру телефона, отображаемому имени, адресу электронной почты или имени. Если выбрано Группы, группу можно искать по членам группы, а также по названию, теме или идентификатору группы.
- Функц. > Чат или Войти в группу открытие сеанса чата с найденным пользователем или группой.

#### <span id="page-20-0"></span>Прием или отклонение приглашения

Если получено новое приглашение, для его просмотра выберите Читать. Если принято несколько приглашений, выберите приглашение и выберите Открыть. Для присоединения к сеансу закрытой группы выберите Принять и введите отображаемое имя, которое будет использоваться в качестве псевдонима. Для отклонения или удаления приглашения выберите Функц. > Не принимать или Удалить.

#### Просмотр сообщения чата

При поступлении нового сообщения, которое не принадлежит активному сеансу, на дисплей выводится уведомление **Новое сообщение чата. Для его просмотра выберите Читать. Если принято несколько сообщений, выберите** сообщение и выберите **Открыть**.

Новые сообщения активного сеанса чата помешаются в папку Чат > Сеансы чата. При приеме сообщения от абонента. не внесенного в список Чат-контакты, отображается идентификатор отправителя. Для сохранения нового контакта для абонента, отсутствующего в памяти телефона, выберите Функц. > Сохр. контакт.

#### Участие в чате

Для присоединения к сеансу чата или создания нового сеанса чата введите сообщение и выберите Перед..

При поступлении нового сообщения от абонента, не участвующего в текущем сеансе чата, в верхней строке лисплея отображается значок **је и выдается звуковой сигнал. Введите текст** сообщения и выберите <mark>Перед.. О</mark>тображается ваше сообщение, под которым отображается ответ.

#### Добавление контактов чата

При подключении к услуге чата в главном меню чата выбирается элемент Функц. > Добав, контакт > Мобильн. **номер, Ввести идентиф., Поиск на сервере или Копир. с сервера (в зависимости от поставщика услуг). Чтобы начать** беседу, выделите контакт и выберите Чат.

### Блокировка или разблокирование сообщений

Чтобы заблокировать сообщения во время активного сеанса чата, выберите Функц. > Блокировать.

Для блокирования сообщений от конкретного контакта в списке контактов выделите контакт в папке Сеансы чата и выберите Функц. > Блокировать > ОК.

Для разблокирования контакта в главном меню чата выберите Функц. > Заблокированн.. Выделите контакт, который требуется разблокировать, и выберите Разблок. > ОК.

### $\Gamma$ <sub>D</sub>

Устройство позволяет участвовать в открытых группах, информация о которых предоставлена поставщиком услуг, а также создавать закрытые группы для сеанса чата.

В устройстве можно сохранить закладки для открытых групп, поддерживаемых поставшиком услуг. Установите СОЄДИНЕНИЕ С УСЛУГОЙ ЧАТА И ВЫбЕРИТЕ <mark>ГрУППЫ > Откр. грУППЫ</mark>. ВЫберите грУППУ И ВЫберите <mark>В грУППУ</mark>. ЕСЛИ вы еще не участвуете в группе, введите отображаемое имя в качестве своего псевдонима для этой группы.

Для удаления группы из списка групп выберите Функц. > Удалить группу.

Для поиска группы выберите **Группы** > **Откр. группы > Найти группы.** 

Для создания закрытой группы установите соединение с услугой чата и выберите в главном меню Функц. > Создать **группу. Введите имя группы и свое отображаемое имя, которое будет использоваться в качестве псевдонима. Отметьте** в списке контактов участников закрытой группы и введите текст приглашения.

## **Голосовые сообшения**

Голосовая почта (автоответчик) — это услуга сети, на пользование которой может потребоваться оформление абонентской подписки. Дополнительную информацию можно получить у поставщика услуг.

Для вызова голосовой почты выберите Меню > Сообщения > Голосовые сообщения > Прослушать ГОЛОС.СОО**б**Шения.

Для ввода, поиска или изменения номера голосовой почты выберите Номер голосовой почты.

При поступлении новых голосовых сообщений на дисплей выводится значок ФА (если такая услуга предоставляется сотовой сетью). Для вызова номера голосовой почты выберите Слуш..

## <span id="page-21-0"></span>**Информационные сообщения**

Эта услуга сети обеспечивает прием от поставщика услуг сообщений на различные темы. Дополнительную информацию можно получить у поставщика услуг.

Выберите Меню > Сообщения > Информац. сообщения и одну из следующих функций:

## **■ Служебные команды**

Служебные команды позволяют вводить и передавать поставщику услуг служебные запросы (команды USSD), например команды включения сетевых услуг.

Чтобы ввести и передать служебный запрос. выберите Меню > Сообщения > Служебные команды. Дополнительные сведения можно получить у поставщика услуг.

## **■ Удаление сообщений**

Удаление одного сообщения, всех сообщений или папки.

Выберите Меню > Сообщения > Удалить сообщения > Отдельные сбщ для удаления одного сообщения. В ПАПКЕ ДЛЯ УДАЛЕНИЯ ВСЕХ СООбЩЕНИЙ ИЗ ПАПКИ ИЛИ ВСЕ СООбЩЕНИЯ ДЛЯ УДАЛЕНИЯ ВСЕХ СООбЩЕНИЙ.

## ■ Сообщения на SIM-карте

Сообщения на SIM-карте — это особые текстовые сообщения, которые сохраняются на SIM-карте. Эти сообщения можно скопировать или переместить с SIM-карты в память телефона, но не наоборот. Для просмотра сообщений на SIM-карте выберите Меню > Сообщения > Функц. > Сообщ. на SIM.

## **■ Параметры сообшений**

## **Обшие параметры**

Общие параметры - это параметры, общие для текстовых и мультимедийных сообщений.

Выберите Меню > Сообщения > Настройки сообщений > Общ. параметры и одну из следующих функций:

- **Сохранять переданные сбщ** выберите Да для сохранения переданных сообщений в папке Переданные.
- **Замена в папке "Переданные"** выберите Разрешено для замешения старых переданных сообщений новыми при заполнении памяти сообщений. Эта настройка будет отображаться только в том случае, если выбрано Сохранять переданные сбщ > Да.
- Размер шрифта выберите размера шрифта для сообщений.
- **Графические улыбочки выберите Да для установки в устройстве режима замены символьных знаков настроения** на графические.

## Сообщения SMS

Настройки сообщений SMS определяют режим передачи, получения и просмотра сообщений SMS и сообщений SMS электронной почты.

Выберите Меню > Сообщения > Настройки сообщений > Текст.сообщ. и одну из следующих функций:

- **Отчет о передаче** получение отчетов о доставке сообщений (услуга сети): выберите Да.
- Центры сообщений сохранение номера телефона и имени центра сообщений, который требуется для передачи сообшений SMS: выберите **Добавить центр.** Этот номер предоставляется поставшиком услуг.
- **Текуший центр сообщений** выбор используемого центра сообщений.
- **Пентры электронной почты** сохранение номеров телефонов и имени центра для передачи сообщений SMS электронной почты: выберите Добавить центр.
- **Текущий центр эл. почты** выбор используемого центра сообщений SMS электронной почты.
- **Сообщение в силе** установка времени, в течение которого выполняются попытки доставки сообщения адресату.
- **Формат сообщений выбо**р формата передаваемых сообщений: Текст, Пейджинг или Факс (услуга сети).
- **Использовать пакетные данные** установка GPRS в качестве предпочтительного канала передачи сообщений: выберите Да.
- Поддержка символов выбор отображения всех символов передаваемых сообщений: выберите Полная. При выборе Сокрашенная буквы с надстрочными знаками и другими метками могут преобразовываться в другие CUMRO JIH
- Ответ по тому же каналу разрешение на передачу адресатом сообщения своего ответа через тот же центр сообщений (услуга сети): выберите Да.

#### <span id="page-22-0"></span>**КОНТАКТЫ**

#### **ММЅ-сообшения**

Параметры сообщений определяют режим передачи и просмотра мультимедийных сообщений.

Параметры конфигурации для мультимедийных сообщений можно получить в сообщении конфигурации. См. "Услуга Передачи параметров конфигурации" с. 7. Настройки можно также ввести вручную. См. "Конфигурация" с. 30.

Выберите Меню > Сообщения > Настройки сообщений > Сообщения MMS и олну из следующих функций:

- Отчет о передаче получение отчетов о доставке сообщений (услуга сети): выберите Да.
- **Размер изображения (MMS plus)** выбор размера изображений в сообщениях MMS plus.
- **Размер изображения (MMS)** выбор размера изображений в мультимедийных сообщениях.
- **Стандартный период слайдов** установка скорости отображения слайдов в многостраничных мультимедийных сообщениях по умолчанию.
- **Разрешить прием мультимедии выберите Да или Нет для приема или запрета приема мультимедийных** сообщений. При выборе варианта В домашней сети прием мультимедийных сообщений разрешен только в домашней сети. По умолчанию прием мультимедийных сообщений разрешен <mark>В домашней сети.</mark> Возможность использования этой функции зависит от типа телефона.
- **Входящие сообщения MMS** разрешение приема мультимедийных сообщений автоматически и вручную после подтверждения запроса, либо запрет приема. Эта функция отсутствует в меню, если для параметра Разрешить прием **МУЛЬТИМЕДИИ УСТАНОВЛЕНО ЗНАЧЕНИЕ НЕТ.**
- **Разрешить рекламу** разрешение или запрет на прием рекламных сообщений. Эта функция отсутствует в меню, если для параметра Разрешить прием мультимедии установлено значение Нет или для параметра Входящие СООбщения MMS установлено значение Не принимать.
- **Настройки конфигурации выберите Конфигурация для отображения только тех конфигураций, которые** поддерживают мультимедийные сообщения. Для работы с мультимедийными сообщениями выберите поставщика услуг: Стандарт или Персон. конфиг.. Выберите Учетная запись, затем выберите учетную запись MMS, содержащуюся в параметрах активной конфигурации.

#### Сообщения электронной почты

Параметры определяют режим передачи, приема и просмотра сообщений электронной почты. Параметры можно получить в сообщении конфигурации. См. "Услуга передачи параметров конфигурации" с. 7. Параметры можно также ввести вручную. См. "Конфигурация" с. 30.

Выберите Меню > Сообщения > Настройки сообщений > Сообщ. эл. почты для отображения функций.

## **8. КОНТАКТЫ**

Имена и телефонные номера (контакты) можно сохранять в памяти устройства и в памяти SIM-карты.

В памяти устройства можно сохранять для контактов дополнительную информацию, например различные телефонные номера и текстовые примечания. Для ограниченного количества контактов можно сохранить изображения.

В памяти SIM-карты можно сохранять имена, связывая с ними по одному телефонному номеру. Контакты, сохраненные на SIM-карте, помечены значком  $\blacksquare$ .

### **■ Сохранение имен и телефонных номеров**

Имена и телефонные номера сохраняются в выбранной памяти.

Для сохранения имени и телефонного номера выберите Меню > Контакты > Имена > Функц. > Новый контакт.

### **■ Сохранение сведений**

В памяти устройства можно сохранять для контакта телефонные номера различных типов, мелодию сигнала вызова или видеоклип и короткие текстовые примечания.

Первый номер, сохраненный для имени, автоматически становится основным номером и обозначается рамкой вокруг значка типа номера (например В). При выборе имени из телефонной книги, например для посылки вызова, используется именно основной номер (если не выбран другой номер).

Убедитесь в том, что выбран тип памяти Телефон или Телефон и SIM. См. "Настройки" с. 24.

Найдите контакт, к которому требуется добавить сведения, и выберите Информ. > Функц. > Добавить инф..

Выберите одну из доступных функций.

## <span id="page-23-0"></span>**П** Настройки

Эти настройки определяют местоположение для хранения информации о контактах, способ ее отображения и объем незанятой памяти.

Выберите Меню > Контакты > Настройки и одну из следующих функций:

- **Выбор памяти** выбор памяти (телефона либо SIM-карты) для хранения контактов. Выберите Телефон и SIM для вызова имен и телефонных номеров контактов, сохраненных в памяти обоих типов. В этом случае имена и номера сохраняются в памяти телефона.
- **Варианты обзора** выбор способа отображения имен и номеров, сохраненных в списке Контакты.
- Отображение имен выбор порядка отображения имени и фамилии контакта.
- **Размер шрифта** установка размера шрифта для списка контактов.
- **Состояние памяти** просмотр сведений об объеме свободной и занятой памяти.

## **■ Группы**

Выберите Меню > Контакты > Группы для организации имен и номеров телефонов, сохраненных в памяти, в группы абонентов с различными мелодиями вызова и изображениями групп.

#### **ПОИСК КОНТАКТА**

Выберите Меню > Контакты > Имена и прокрутите список контактов или введите первые буквы имени, которое требуется найти.

#### **■ Копирование или перемещение контактов**

Чтобы скопировать или переместить контакт из памяти устройства на SIM-карту или обратно, выберите Меню > **Контакты** > Имена. Выберите контакт для копирования или перемещения и выберите Функц. > Скопир. контакт или Перемест. конт.

Для копирования или перемещения нескольких контактов выберите первый контакт для копирования или перемещения и выберите Функц. > Отметить. Выделите другие контакты и выберите Функц. > Скопир.отмеченн. или Перемест. отмеч..

Чтобы скопировать или переместить все контакты из памяти устройства на SIM-карту или обратно, выберите Меню > Контакты > Скопиров. контакты или Перемест. контакты.

В памяти SIM-карты можно сохранять имена, связывая с ними по одному телефонному номеру.

#### **■ Изменение сведений о контакте**

Найдите контакт и выберите Информ..

Для изменения имени, номера, текстового примечания или изображения выберите Функц. > Изменить.

Для изменения типа номера выделите требуемый номер и выберите Функц. > Изменить тип. Выберите Функц. > **Устан. по умолч. для того, чтобы назначить выделенный номер в качестве номера по умолчанию.** 

## **■ Удаление контактов**

Для удаления контакта найдите требуемый контакт и выберите Функц. > Удалить контакт.

Для удаления всех контактов и связанных с ними сведений из памяти телефона или SIM-карты выберите Меню > Контакты > Удалить все конт-ты > Из памяти тлф или С SIM-карты.

Для удаления номера, текстового примечания или изображения, связанного с контактом, найдите контакт и выберите Информ.. Выделите требуемые сведения и выберите Функц. > Удалить и одну из предусмотренных функций.

### **Е СИНХРОНИЗИРОВАТЬ ВСЕ**

Устройство позволяет выполнять синхронизацию календаря, контактов и заметок с удаленным сервером в Интернете (услуга сети). См. "Синхронизация с сервера" с. 29.

#### **■ Визитные карточки**

Данными контакта можно обмениваться в форме визитных карточек с совместимыми устройствами, поддерживающими стандарт vCard.

Для передачи визитной карточки найдите требуемый контакт и выберите Информ. > Функц. > Перед. карточку.

<span id="page-24-0"></span>Для сохранения принятой визитной карточки в памяти телефона выберите 0630p > Сохр.. Для отклонения визитной карточки выберите Выйти > Да.

## **■ Клавиши быстрого набора**

Устройство позволяет осушествить набор номера посредством одного нажатия клавиши. Телефонный номер можно Назначить цифровым клавишам от 2 до 9. Чтобы назначить телефонный номер цифровой клавише, выберите Меню > **Контакты > Быстрый набор и выделите номер, который необходимо назначить клавише Быстрый набор.** 

Выберите Задать или (если номер уже назначен клавише быстрого набора) выберите Функц. > Поменять.

Выберите Найти и контакт для назначения клавише быстрого набора. Если функция Быстрый набор отключена, на дисплее появляется запрос на включение этой функции.

Чтобы выполнить вызов с помощью клавиши быстрого набора, нажмите и удерживайте нажатой соответствующую клавишу. См. "Клавиши быстрого набора" с. 13.

## ■ Информационные номера, служебные номера и мои номера

Выберите Меню > Контакты и одно из вложенных меню:

- Информац. номера вызов информационных номеров поставщика услуг, если эти номера присутствуют на SIMкарте (услуга сети).
- Служебные номера вызов служебных номеров поставщика услуг, если эти номера присутствуют на SIM-карте (услуга сети).
- Мои номера просмотр номеров телефона, назначенных SIM-карте (функция доступна только в том случае, если номера присутствуют на SIM-карте).

## **9. ЖVDHAЛ ВЫЗОВОВ**

Регистрация входящих и исходящих вызовов возможна только в том случае, если сотовая сеть предоставляет эту услугу, а устройство включено и находится в пределах зоны обслуживания сотовой сети.

Для просмотра информации о вызовах выберите Меню > Журнал > Непринят. вызовы, Принятые вызовы или **Набранные номера.** 

Для просмотра входящих (принятых и непринятых) и исходящих номеров в хронологическом порядке выберите Вызовы. Для просмотра контактов, которым недавно были отправлены сообщения, выберите Адресаты сообщений.

Для просмотра оценочной информации о последних сеансах связи выберите Меню > Журнал > Длительн. вызовов, Счетчик пакетн. данн. или Таймер пакетн.подкл..

Для просмотра сведений о количестве переданных и принятых текстовых и мультимедийных сообщений выберите **Меню > Журнал > Журнал сообщений.** 

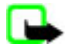

Примечание: Фактическая стоимость телефонных разговоров и услуг, начисляемая абоненту местным ПОСТАВЩИКОМ УСЛУГ, МОЖЕТ ИЗМЕНЯТЬСЯ В ЗАВИСИМОСТИ ОТ ХАРАКТЕРИСТИК СЕТИ, СПОСОбА ОКРУГЛЕНИЯ ПРИ BЫСТАВЛАНИИ СЧАТА, НАЛОГОВЫХ СТАВОК И ПРОЧИХ ФАКТОРОВ.

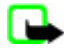

Примечание: При техническом обслуживании или обновлении программного обеспечения возможно обнуление некоторых счетчиков (в том числе счетчика общего времени работы).

## 10. Определение местоположения

Сеть может передавать устройству запросы о местоположении (услуга сети). Для оформления подписки и соглашения о предоставлении информации о местоположении обратитесь к поставшику услуг.

Чтобы подтвердить или отклонить запрос о местоположении, выберите **Принять или Отбой**. Если пользователь ИГНОРИРУЕТ ЗАПРОС, ТЕЛЕФОН АВТОМАТИЧЕСКИ ПОДТВЕРЖДАЕТ ИЛИ ОТКЛОНЯЕТ ЕГО В СООТВЕТСТВИИ С УСЛОВИЯМИ СОГЛАШЕНИЯ. заключенного с оператором сотовой сети или поставщиком услуг. На дисплее телефона отображается 1 непринятый запрос. Для просмотра пропущенных запросов о местоположении выберите Обзор.

Для просмотра или удаления последних 10 конфиденциальных уведомлений или запросов выберите Меню > Журнал > Местоположение > Файл координат > Открыть папку или Удалить все.

## <span id="page-25-0"></span>11. **Настройки**

### **• Режимы**

Различные настройки телефона объединены в группы (режимы), которые позволяют настроить звуковые сигналы телефона для различных ситуаций и условий работы.

Выберите Меню > Настройки > Режимы, выберите необходимый режим и одну из следующих функций:

- Включить включение выбранного режима.
- Конфигурация настройка режима. Выберите настройку, значение которой требуется изменить, и внесите необходимые изменения.
- **Временный вк**лючение режима на определенное время (до 24часов). По истечении установленного времени будет включен предыдущий постоянный режим.

## **П** Темы

Тема содержит элементы настройки устройства.

- Выберите Меню > Настройки > Темы и одну из следующих функций:
- Выбрать тему установка темы. Открывается список папок приложения Галерея. Откройте папку Темы и выберите Temy.
- Загрузка тем открытие списка ссылок для загрузки дополнительных тем.

## ■ Сигналы

Это меню предназначено для изменения настроек сигналов активного режима.

Выберите Меню > Настройки > Сигналы. Те же настройки содержатся в меню Режимы. См. "Режимы" с. 26.

Чтобы настроить телефон на подачу сигнала вызова только для входящих вызовов от абонентов, принадлежащих выбранной группе контактов, выберите **Подавать сигнал для групп**.

Выберите Функц. > Сохранить для сохранения настроек или Отмена, чтобы оставить настройки без изменения.

Если выбран самый высокий уровень громкости мелодии вызова, наивысший уровень громкости мелодии достигается через несколько секунд.

## **■ Лисплей**

Выберите Меню > Настройки > Дисплей и одну из следующих функций:

- Фоновый рисунок добавление фонового рисунка в режиме ожидания.
- Фоновый рисунок добавление фонового рисунка на основном экране.
- АКТИВНЫЙ **режим ожидания** включение и выключение активного режима ожидания, а также настройка и упорядочение функций активного режима ожидания.
- Цвет шрифта в реж. ожидания выбор цвета текстов в режиме ожидания.
- **Значки джойстика** отображение значков текущих функций быстрого доступа, назначенных клавишам прокрутки, в режиме ожидания при выключенном активном режиме ожидания.
- Экранная заставка отображение экранной заставки на дисплее устройства. Для загрузки дополнительных экранных заставок выберите Загруз, графики. Чтобы указать время, по истечении которого включается экранная заставка, выберите Задержка.
- Экономия энергии экономия энергии аккумулятора.. Экранная заставка в виде даты и цифровых часов отображается по истечении определенного времени бездействия устройства.
- Спящий режим экономия энергии аккумулятора.
- **Размер шрифта** установка размера шрифта для сообщений, списка контактов и Интернет-страниц.
- Логотип оператора включение и отмена отображения логотипа оператора.
- Индикатор соты отображение информации о базовой станции, если эта услуга предоставляется сотовой сетью.

## **■ Время и дата**

Для изменения типа часов, настроек времени, часового пояса и даты выберите Меню > Настройки > Время и дата > Время, Дата или Коррекция: дата и время (услуга сети).

При перемещении в другой часовой пояс выберите Меню > Настройки > Время и дата > Время > Часовой пояс и выберите часовой пояс в виде разницы времени по отношению к всемирному времени (GMT) или универсальному глобальному времени (UTC). Время и дата устанавливаются в соответствии с часовым поясом, что позволяет отображать в устройстве правильное время передачи принятых текстовых или мультимедийных сообщений.

## <span id="page-26-0"></span>**■ Меню быстрого доступа**

Меню быстрого доступа служит для быстрого вызова часто используемых функций устройства.

#### Левая клавиша выбора

Для выбора функции из списка выберите Меню > Настройки > Меню быстрого дост. > Лев. кл. выбора.

Если левой клавише выбора назначена функция Актив, для включения функции в режиме ожидания выберите Актив > Функц. и одну из следующих функций:

- **Выб. функции д**обавление функции в список быстрого доступа или удаление из списка.
- **Упорядочить** изменение положения функций в персональном списке быстрого доступа.

#### Правая клавиша выбора

Для выбора функции из списка выберите Меню > Настройки > Меню быстрого дост. > Правая клавиша **выбора.** 

### **Джойстик**

Чтобы назначить джойстику (клавише прокрутки) другие функции устройства (из предварительно заданного списка), выберите Меню > Настройки > Меню быстрого дост. > Джойстик.

#### Голосовые команды

Можно выполнять вызов контактов и пользоваться функциями устройства, произнося голосовые команды.

Голосовые команды зависят от языка, поэтому перед их использованием необходимо настроить Язык распознавания голоса. См. "Телефон" с. 30.

Для выбора функций устройства, которые будут включаться с помощью голосовых команд, выберите Меню > Настройки > Меню быстрого дост. > Голосовые команды и выберите папку. Выделите функцию. Значок <del></del> показывает, что голосовая метка включена. Для включения голосовой метки выберите <mark>Добав.</mark> Для воспроизведения включенной голосовой команды выберите Воспр. См. "Усовершенствованная функция голосового набора" с. 13.

Для работы с голосовыми командами выделите функцию устройства, выберите Функц, и одну из следующих функций:

- Изменить или Удалить изменение или отключение голосовой команды для выбранной функции.
- Добавить все или Удалить все включение или отключение голосовых команд для всех функций в списке голосовых команд.

## **■ Инфракрасный порт**

Можно настроить телефон на передачу и прием данных через инфракрасный (ИК) порт на телефон или устройство, совместимые со стандартом IRDA.

Не допускайте попадания инфракрасного луча в глаза, а также на другие ИК-устройства. Данное устройство относится к лазерным изделиям класса 1.

При передаче или приеме данных убедитесь в том. что ИК-порты передающего и принимающего устройств направлены друг на друга и между устройствами нет препятствий.

Для включения или выключения ИК-порта телефона выберите Меню > Настройки > Подключение устр-в > ИК-**NODT** 

Если передача данных не начинается в течение 2 минут после включения ИК-порта, соединение закрывается и его необходимо установить снова.

#### Индикатор ИК-соединения

- Если значок отображается постоянно, ИК-соединение включено и телефон готов передавать или принимать данные через ИК-порт.
- Если значок мигает, это означает, что телефон пытается подключиться к другому устройству или что соединение потеряно.

## **Bluetooth**

## Технология мобильной связи Bluetooth

Технология беспроводной связи Bluetooth обеспечивает связь с другими совместимыми устройствами Bluetooth, расположенными в радиусе 10 м. В устройствах Bluetooth для передачи информации используются радиоволны, поэтому

#### <span id="page-27-0"></span>Н астройки

ПОЯМАЯ ВИДИМОСТЬ МЕЖДУ ДАННЫМ УСТРОЙСТВОМ И ДРУГИМ УСТРОЙСТВОМ Bluetooth не требуется, однако соединение может ǾDZȁȄȉǹȃȍ ǾDZǼǹȈǹǶ ȀȁǶȀȐȃȂȃdzǹǺ (ǾDZȀȁǹǽǶȁ ȂȃǶǾ), DZ ȃDZǻǷǶ ȀǿǽǶȆǹ ǿȃ ǵȁȄǴǹȆ ȎǼǶǻȃȁǿǾǾȌȆ ȄȂȃȁǿǺȂȃdz.

Данное устройство совместимо с устройствами Bluetooth версии 2.0 + EDR и поддерживает следующие профили Bluetooth: generic access, network access, generic object exchange, advanced audio distribution, audio video remote control, hands-free, headset, object push, file transfer, dial-up networking, SIM access и serial port. Для обеспечения совместимости устройств Bluetooth используйте аксессуары, рекомендованные корпорацией Nokia для данного устройства. Информацию о СОВМЕСТИМОСТИ ДАННОГО УСТРОЙСТВА С ДРУГИМИ УСТРОЙСТВАМИ МОЖНО ПОЛУЧИТЬ У ИЗГОТОВИТЕЛЕЙ ЭТИХ УСТРОЙСТВ.

В некоторых странах на применение устройств Bluetooth могут быть наложены ограничения. Информацию об этом МОЖНО ПОЛУЧИТЬ В МЕСТНЫХ ОРГАНАХ ВЛАСТИ ИЛИ У ПОСТАВЩИКА УСЛУГ.

При работе функции Bluetooth (в том числе и в фоновом режиме во время использования других функций) расходуется дополнительная энергия аккумулятора, поэтому время работы устройства сокращается.

#### Настройка соединения Bluetooth

Выберите Меню > Настройки > Подключение vстр-в > Bluetooth и одну из следующих функций:

- **Bluetooth** Выберите Включить для активации функции Bluetooth. В обозначает активное соединение Bluetooth.
- Обнаружение телефона определение способа отображения данного устройства на других устройствах Bluetooth.
- Поиск аудио- аксессуаров поиск совместимых звуковых устройств, поддерживающих технологию Bluetooth.
- Выберите устройство для подключения к телефону.
- **Активные устройства** определение активного соединения Bluetooth.
- **Сопряженные устройства** поиск любого устройства с поддержкой технологии Bluetooth в диапазоне. Выберите Новое для составления списка всех устройств Bluetooth в зоне охвата. Выберите устройство и выберите Сопряж.. Введите согласованный код доступа Bluetooth устройства (до 16 символов) для сопряжения этого устройства с Вашим vстройством. Код доступа требуется только при первом подключении устройства. После соединения данного УСТРОЙСТВА С ДРУГИМ УСТРОЙСТВОМ МОЖНО НАЧАТЬ ПЕРЕДАЧУ ДАННЫХ.
- Имя моего телефона настройка имени устройства для соединений Bluetooth.

Если необходимо обеспечить высокий уровень защиты, отключите функцию Bluetooth или установите для настройки Обнаружение телефона значение Скрытый. Не принимайте запросы на установление связи Bluetooth с устройствами других пользователей, не заслуживающих доверия.

#### **■ Пакетная передача данных**

Технология GPRS (служба пакетной передачи данных через радиоинтерфейс) позволяет использовать мобильные устройства для передачи и приема данных через сеть по IP-протоколу.

Для определения способа использования услуги выберите Меню > Настройки > Подключение устр-в > Пакетн. данные > Пакетное подключение и одну из следующих функций:

- По требованию установка соединения в режиме пакетной передачи данных по запросу приложения. Соединение завершается при выходе из приложения.
- Постоянн. доступ выполнение автоматического подключения к сети пакетной передачи данных при включении устройства.

Устройство можно подключить к совместимому компьютеру по каналу связи Bluetooth или с помощью кабеля USB и использовать в качестве модема для подключения к сети GPRS с компьютера.

Чтобы определить настройки подключения для компьютера, выберите Меню > Настройки > Подключение устр**в** > Пакетн. данные > Парам. пакетной перед. данных > Активная точка доступа и включите требуемую точку доступа. Выберите Изменить активн. точку доступа > Имя точки доступа, введите имя точки доступа для изменения ее настроек и выберите ОК. Выберите Точка доступа пакетн. данных, введите имя точки доступа для подключения к сети и выберите ОК.

Подключение к Интернету с использованием телефона в качестве модема. См. "Программный пакет Nokia PC Suite" с. 45. Если настройки установлены и на компьютере, и в устройстве, используются настройки компьютера.

### **■ Передача данных**

Выполняйте синхронизацию календаря, контактов и заметок с другим совместимым устройством (например с мобильным устройством), совместимым компьютером или удаленным сервером в Интернете (услуга сети).

Устройство позволяет обмениваться данными с совместимым компьютером или другим совместимым устройством без использования SIM-карты.

#### Список контактов для передачи

Для копирования или синхронизации данных из устройства необходимо включить название другого устройства и его параметры в список контактов для передачи. При приеме данных из другого устройства (например совместимого

#### <span id="page-28-0"></span>**Наствойки**

МОбИЛЬНОГО VCTDOЙСТВА) СООТВЕТСТВVЮШИЙ КОНТАКТ ЛЛЯ ПЕРЕЛАЧИ АВТОМАТИЧЕСКИ ЛОбАВЛЯЕТСЯ В СПИСОК С ИСПОЛЬЗОВАНИЕМ КОНТАКТНЫХ ДАННЫХ ИЗ ДОУГОГО УСТРОЙСТВА. ИСХОДНЫЕ ЭЛЕМЕНТЫ В СПИСКЕ: СИНХР. (СЕРВЕР) И СИНХР. (ПК).

Для добавления в список нового контакта для передачи (например мобильного устройства) выберите Меню > Настройки > Подключение устр-в > Перен. данных > Функц. > Добавить > Синхр. с тлф или Копиров. в тлф и введите настройки в соответствии с типом передачи.

Для изменения и синхронизации настроек выберите контакт в списке контактов для передачи и выберите Функц. > **Изменить.** 

Для удаления контакта для передачи выберите его в списке контактов для передачи и выберите Функц. > Удалить.

#### Обмен данными с совместимым устройством

Для синхронизации используется технология беспроводной связи Bluetooth или кабельное соединение. Другое устройство должно быть включено для приема данных.

Чтобы начать передачу данных, выберите Меню > Настройки > Подключение устр-в > Перен. данных и выберите КОНТАКТ ДЛЯ ПЕРЕДАЧИ В СПИСКЕ, КРОМЕ СИНХР. (СЕРВЕР) ИЛИ СИНХР. (ПК).

В соответствии с настройками выбранные данные копируются или синхронизируются.

#### Синхронизация с ПК

Для синхронизации данных календаря, заметок и контактов необходимо установить на совместимом компьютере программный пакет Nokia PC Suite. Используйте технологию беспроводной связи Bluetooth или кабель USB для передачи данных для подключения устройства к ПК и запустите синхронизацию с компьютера.

#### Синхронизация с сервера

Для использования удаленного сервера в Интернете оформите подписку на услугу синхронизации. Дополнительную информацию и настройки этой услуги можно получить у поставщика услуг. Параметры можно получить в сообщении конфигурации. См. "Услуга передачи параметров конфигурации" с. 7.

Для запуска синхронизации с устройства выберите Меню > Настройки > Подключение устр-в > Перен. данных > Синхр. (сервер).

Если синхронизация выполняется впервые или после прерванного процесса синхронизации, то она может занять до 30 МИНVT.

## ■ Кабель USB для передачи данных

Для передачи данных между устройством и совместимым компьютером или принтером, поддерживающим PictBridge, МОЖНО ИСПОЛЬЗОВАТЬ КАбелЬ USB. КАбель USB для передачи данных можно также использовать с пакетом Nokia PC Suite.

Для включения устройства с целью передачи данных или печати изображения подключите кабель для передачи данных. Ответьте на сообщение "Подключен USB. Выберите режим." и выберите одну из следующих функций:

- **Режим Nokia** использование кабеля лля PC Suite.
- Печать и файлы использование устройства с принтером, поддерживающим PictBridge, или с совместимым компьютером.
- **Сохр. данных** подключение к компьютеру, на котором не установлено программное обеспечение Nokia, и использование устройства в качестве устройства для хранения данных.

Для изменения режима USB выберите Меню > Настройки > Подключение устр-в > Кабель USB и выберите требуемый режим USB.

## **■ Вызов**

Выберите Меню > Настройки > Вызовы и одну из следующих функций:

- Переадресация переадресация входящих вызовов (услуга сети). При работе некоторых функций запрета вызовов переадресация невозможна. См. "Защита" с. 31.
- **Разборчивость речи улучшение разборчивости речи, особенно в шумной обстановке: выберите Включить.**
- Ответ любой кнопкой ответ на входящие вызовы кратковременным нажатием любой клавиши, за исключением левой и правой клавиш выбора, клавиши громкости, клавиши камеры и клавиши разъединения: выберите <mark>Вкл..</mark>
- Повторный набор выполнение устройством до 10 попыток повторного соединения с абонентом в случае неудачного набора номера: выберите Вкл..
- Быстрый набор вызов имен и номеров телефонов, назначенных клавишам быстрого набора (2 9), путем нажатия и удерживания нажатой соответствующей цифровой клавиши: выберите значение Вкл..
- **Услуга режима ожидания пол**учение во время разговора уведомления о поступлении нового входящего вызова (услуга сети): выберите Включить. См. "Ответ на вызов и отклонение вызова" с. 14.

#### <span id="page-29-0"></span>Н астройки

- **Длительн, вызова по окончании к**ратковременное отображение приблизительной длительности последнего вызова: выберите **Показывать**.
- **Свой номер определяется** отображение своего номера на дисплее телефона вызываемого абонента (услуга сети): выберите Да. Для использования настройки, согласованной с поставшиком услуг, выберите Задано сетью.
- **Телефонная линия на выход в**ыбор одной из двух телефонных линий (абонентских номеров) для посылки исходящих вызовов, если эта функция поддерживается SIM-картой (услуга сети).

## **П** Телефон

Выберите Меню > Настройки > Телефон и одну из следующих функций:

- Языковые настройки выбор языка для отображения текста на дисплее устройства: выберите Язык дисплея. АвтоматическиПри выборе значения Язык SIM-карты язык устанавливается в соответствии с информацией, записанной на SIM-карте. Для выбора языка USIM-карты выберите Язык распознавания голоса. Для выбора языка голосовых команд выберите См. "Усовершенствованная функция голосового набора" с. 13..
- **Защитн, блокир, клавиатуры** вывод запроса на ввод защитного кода для отключения блокировки клавиатуры. Введите защитный код и выберите Вкл.
- Автоблокировка клавиатуры автоматическое включение блокировки клавиатуры через заданный интервал времени, когда устройство находится в режиме ожидания и не используется. Выберите Вкл. и установите время.
- **Приветствие** ввод сообщения, которое отображается при включении устройства.
- Запрос "Полет" запрос на использование режима "Полет" при каждом включении телефона. В режиме "Полет" СВЯЗЬ ПО РАДИОКАНАЛУ ОТКЛЮЧАЕТСЯ. РЕЖИМ "ПОЛЕТ" ДОЛЖЕН ИСПОЛЬЗОВАТЬСЯ В МЕСТАХ, ЧУВСТВИТЕЛЬНЫХ К радиочастотному излучению.
- Обновления телефона получение обновлений программного обеспечения устройства от поставщика услуг (услуга сети). В некоторых устройствах эта функция не предусмотрена. См. "Передача обновлений программного обеспечения" с. 31.
- **Выбор оператора** автоматический выбор устройством одной из сотовых сетей, доступных в данном регионе: выберите Автоматически. Режим Вручную позволяет выбрать любую сеть, оператор которой имеет соглашение о роуминге с Вашим поставщиком услуг.
- Подтверждать ресурсы SIM См. "Услуги SIM-карты" с. 44.
- Включить пояснения включение и отключение отображения справки на дисплее устройства.
- **Сигнал запуска** воспроизведение мелодии при включении устройства.

## $\blacksquare$  Аксессуары

Это меню и следующие функции доступны только в том случае, если устройство подключено (или было подключено ранее) к совместимому аксессуару.

Выберите Меню > Настройки > Аксессуары. Выберите аксессуар и, в зависимости от аксессуара, выберите одну из функций:

- **Стандартный режим** выбор режима, который будет автоматически включен при подключении выбранного akceccvapa.
- **Автоприем звонка —** настройка устройства на автоматический ответ на входящий вызов по истечении 5 секунд. Если для параметра Тип сигнала: установлено значение Короткий или Без звука, функция автоматического приема вызовов отключается.
- Подсветка установка режима постоянного включения подсветки: выберите Вкл.. Выберите Автоматически для автоматического отключения подсветки через 15 секунд после последнего нажатия клавиши.
- **Текстофон Выберите <mark>Включить текстофон > Да</mark> для использования этой настройки вместо настроек мини**гарнитуры или устройства индуктивной связи.

## **• Конфигурация**

Можно записать в устройство настройки, необходимые для правильной работы определенных услуг. Эти настройки МОЖЕТ ТАКЖЕ ПЕРЕДАТЬ ПОСТАВЩИК УСЛУГ. СМ. "УСЛУГА ПЕРЕДАЧИ ПАРАМЕТРОВ КОНФИГУРАЦИИ" С. 7.

Выберите Меню > Настройки > Конфигурация и одну из следующих функций:

- **Стд параметры конфигурации п**росмотр сохраненного в устройстве списка поставщиков услуг. Для выбора Параметров конфигурации поставшика услуг в качестве стандартных настроек выберите Функц. > Как СТАНДА**ртный**.
- **Выб. стд набор во всех прилож.** включение стандартных параметров конфигурации для поддерживаемых приложений.
- **Предпочтительн, точка доступа** просмотр сохраненных точек доступа. Выделите точку доступа и выберите Функц. > Информация для просмотра имени поставщика услуг, канала передачи и точки доступа к сети пакетной передачи данных, а также телефонного номера для коммутируемого доступа GSM.
- Стр. поддержки поставщ. услуг загрузка параметров конфигурации со страницы поставщика услуг.

© 2007 Nokia. ВȂǶ ȀȁDZdzDZ ǸDZȊǹȊǶǾȌ. **30**

#### <span id="page-30-0"></span>Н астройки

- **Параметры диспетчера устр-в** разрешение или запрет приема устройством обновлений программного Обеспечения. В некоторых устройствах эта функция не предусмотрена. См. "Передача обновлений программного обеспечения" с. 31.
- Настройки персо- нальной конфиг. добавление, включение или удаление новых личных учетных записей для различных услуг вручную. Для добавления новой личной учетной записи в пустой список выберите <mark>Добав.; в</mark> противном случае выберите Функц. > Добавить нов.. Выберите тип услуги, затем, выбирая каждый параметр. введите все необходимые значения. Набор параметров определяется выбранным типом услуги. Для удаления или включения личной учетной записи выделите ее и выберите Функц. > Удалить или Включить.

## ■ Зашита

При использовании функций защиты, ограничивающих возможность посылки и приема вызовов (например, запрет вызовов, закрытая абонентская группа и разрешенные номера), сохраняется возможность вызова службы экстренной помощи, номер которой запрограммирован в памяти устройства.

Выберите Меню > Настройки > Защита и одну из следующих функций:

- Запрос PIN-кода и Запрос UPIN-кода запрос на ввод PIN-кода или UPIN-кода при каждом включении устройства. Некоторые SIM-карты не позволяют отключить функцию запроса этого кода.
- Запрос PIN2 выбор варианта использования некоторых функций устройства: с запросом на ввод PIN2-кода или без запроса. Некоторые SIM-карты не позволяют отключить функцию запроса этого кода.
- **Услуга запрета вызовов** запрет входящих и исходящих вызовов (услуга сети). Для доступа к этой функции требуется ввести пароль запрета вызовов.
- **Разрешенные номера** ограничение посылки вызовов заданным списком телефонных номеров (если эта функция ПОДДЕОЖИВАЄТСЯ VСТАНОВЛЕННОЙ SIM-КАОТОЙ). При включенной функции "Разрешенные номера" соединения GPRS МОЖНО ИСПОЛЬЗОВАТЬ ТОЛЬКО ДЛЯ ПЕРЕДАЧИ ТЕКСТОВЫХ СООбЩЕНИЙ. В ЭТОМ СЛУЧАЕ ТЕЛЕФОННЫЙ НОМЕР АДРЕСАТА И НОМЕР центра сообщений должны быть включены в список разрешенных номеров.
- Закрытая группа ограничение входящих и исходящих вызовов выбранной группой абонентов (услуга сети).
- **Уровень защиты** вывод на дисплей запроса на ввод защитного кода после установки новой SIM-карты в устройство: выберите Телефон, Если выбрать значение Память, запрос на ввод защитного кода выводится при изменении используемой памяти (память телефона или память SIM-карты).
- Коды доступа изменение защитного кода, PIN-кода, UPIN-кода, PIN2-кода или пароля запрета вызовов.
- Используемый код выбор порядка использования PIN-кода или UPIN-кода.
- **Сертификаты авторизации или Сертификаты пользователя —** просмотр списка сертификатов центров Сертификации или сертификатов пользователя, загруженных в устройство. См. "Сертификаты" с. 44.
- **Настройка за-шитного модуля просмотр Информ, защитного модуля, включение функции Запрос PIN МОДУЛЯ** ИЛИ ИЗМЕНЕНИЕ PIN-КОДА МОДУЛЯ И PIN-КОДА ПОДПИСИ. СМ. "КОДЫ ДОСТУПА" С. 7.

## **■ Передача обновлений программного обеспечения**

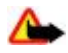

Внимание: При установке обновления программного обеспечения использование устройства невозможно (даже для вызова службы экстренной помощи) до завершения установки и перезапуска устройства. Перед принятием установки обновления не забудьте создать резервную копию данных.

Поставшик услуг может передавать обновления программного обеспечения устройства по радиоканалу НЕПОСРЕДСТВЕННО НА УСТРОЙСТВО (УСЛУГА СЕТИ). В НЕКОТОРЫХ УСТРОЙСТВАХ ЭТА ФУНКЦИЯ НЕ ПРЕДУСМОТРЕНА.

#### Настройки обновления программного обеспечения

Чтобы разрешить или запретить обновление программного обеспечения, выберите Меню > Настройки > Конфи-**Гурация > Параметры диспетчера устр-в > Обновления ПО поставщ. услуг и одну из следующих функций:** 

- **Разрешить все** автоматическое выполнение всех операций загрузки и обновления программного обеспечения.
- Отклонять все отклонение всех обновлений программного обеспечения.
- С запросом загрузка и обновление программного обеспечения только после подтверждения (стандартное значение).

### Запрос на обновление программного обеспечения

Для запроса доступных обновлений программного обеспечения у поставщика услуг выберите Меню > Настройки > **Телефон > Обновления телефона. Выберите Информация о ПО для отображения текущей версии программного** обеспечения и проверки необходимости обновления. Выберите Загрузить ПО телефона для загрузки и установки Обновления программного обеспечения. Следуйте инструкциям, которые выводятся на дисплей.

#### <span id="page-31-0"></span>Установка обновления программного обеспечения

Чтобы начать установку, выберите Установить обновление ПО, если после выполнения загрузки установка была отменена.

Обновление программного обеспечения занимает несколько минут. При возникновении неполадок при установке обратитесь к поставшику услуг.

### **■ Восстановление стандартных настроек**

Чтобы восстановить исходные (заданные изготовителем) значения некоторых настроек, выберите Меню > Настройки > Восстанов. стд настр.. Введите защитный код.

Имена и номера телефонов, сохраненные в папке Контакты, не удаляются.

## 12. Меню оператора

Это меню позволяет получить доступ к порталу услуг, предоставляемых оператором сети. Название и значок определяются оператором. Дополнительную информацию можно получить у оператора сотовой сети. С помощью ȂǼȄǷǶDzǾȌȆ ȂǿǿDzȊǶǾǹǺ ǿȀǶȁDZȃǿȁ ǽǿǷǶȃ ǿDzǾǿdzǹȃȍ Ȏȃǿ ǽǶǾȏ. [Сǽ. "СǼȄǷǶDzǾȌǶ ȂǿǿDzȊǶǾǹȐ" Ȃ. 43.](#page-42-0)

## 13. **Галерея**

Законом об охране авторских прав могут быть установлены ограничения на копирование, модификацию, передачу и загрузку некоторых изображений, мелодий (в том числе мелодий сигнала вызова) и других данных.

Это меню служит для работы с изображениями, видеоклипами, музыкальными файлами, темами, графическими Объектами, мелодиями, звукозаписями и принятыми файлами. Эти файлы сохраняются в памяти устройства или на установленной карте памяти и могут быть сгруппированы в папки.

Для защиты загружаемого содержимого в устройстве предусмотрена система ключа активации. Поскольку за использование содержимого может взиматься плата, перед загрузкой любого содержимого обязательно ознакомьтесь С УСЛОВИЯМИ ЕГО ПРЕДОСТАВЛЕНИЯ И С ПРАВИЛАМИ ИСПОЛЬЗОВАНИЯ КЛЮЧА АКТИВАЦИИ.

## **■ Папки и файлы**

Для просмотра списка папок выберите Меню > Галерея.

Для просмотра списка файлов в папке выберите папку и Открыть.

Для просмотра доступных функций для папки или файла выберите папку или файл и выберите Функц..

Для просмотра папок на карте памяти при перемещении файла выделите карту памяти и нажмите клавишу прокрутки вправо.

## **■ Печать изображений**

Устройство поддерживает Nokia XPressPrint для печати изображений в формате .jpeg.

Для подключения устройства к совместимому принтеру используйте кабель для передачи данных или передайте изображение по каналу Bluetooth на принтер, поддерживающий технологию Bluetooth. См. "связь с компьютером" с. 44.

Выберите изображение, которое требуется распечатать, и выберите Функц. > Печать.

### ■ Карта памяти

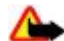

**Внимание: Карты памяти следует хранить в местах, недоступных для детей.** 

Карту памяти можно использовать для хранения мультимедийных файлов (аудио- и видеоклипов, музыкальных дорожек и звуковых файлов, изображений и сообшений).

Некоторые папки меню Галерея, содержимое которых используется в устройстве (например Темы), могут храниться на карте памяти.

Информацию по установке карты памяти см. в "Установка карты microSD" на стр. [9.](#page-8-0)

#### <span id="page-32-0"></span>МУЛЬТИМ**ЕДИЙНЫЕ ВОЗМОЖНОСТИ**

#### Форматирование карты памяти

В некоторых случаях новые карты памяти уже отформатированы. Информацию о том, требуется ли форматирование новой карты памяти, можно получить у поставщика карты. При форматировании карты памяти все данные удаляются без возможности восстановления.

Чтобы отформатировать карту памяти. выберите Меню > Галерея или Приложения, папку карты памяти **ФȄǾǻȇ.** > **ФǿȁǽDZȃǹȁ. ǻDZȁȃȄ** > **ДDZ**.

По завершении операции форматирования введите имя карты.

#### Блокировка карты памяти

Установка пароля позволяет защитить карту памяти от несанкционированного использования.

Выберите папку карты памяти Ѝи нажмите **Функц. > Установ. пароль.** Длина пароля не должна превышать восьми СИМВОЛОВ. ЭТОТ ПАРОЛЬ ХРАНИТСЯ В ПАМЯТИ УСТРОЙСТВА, ПОЭТОМУ ПРИ ИСПОЛЬЗОВАНИИ КАРТЫ ПАМЯТИ В ОДНОМ УСТРОЙСТВЕ повторный ввод пароля не требуется. При установке карты памяти в другое устройство на дисплее появляется запрос на ввод пароля.

Для удаления пароля выберите Функц. > Удалить пароль.

#### Проверка использования памяти

Эта функция позволяет проверить объем памяти, занятой различными группами данных, а также объем свободной ПАМЯТИ ДЛЯ УСТАНОВКИ НА КАРТУ ПАМЯТИ НОВЫХ ПРИЛОЖЕНИЙ И ПРОГРАММНОГО Обеспечения.

Выберите карту памяти и нажмите Функц. > Информация.

## 14. ИУЛЬТИМЕДИЙНЫЕ ВОЗМОЖНОСТИ

## **Е Камера и видеозапись**

Эта функция доступна в телефоне классической модели Nokia 3110.

Встроенная камера позволяет снимать фотографии и записывать видеоклипы.

#### Фотосъемка

Для использования функции работы с неподвижным изображением выберите Меню > Мультимедиа > Камера или выполните прокрутку влево или вправо (если включена функция работы с видеоизображениями).

Для съемки фотографии в альбомной ориентации держите устройство в горизонтальном положении. Для увеличения и уменьшения масштаба в режиме камеры выполните прокрутку вверх и вниз или нажмите клавиши регулировки громкости.

Для выполнения фотосъемки выберите Снять. Фотографии сохраняются на карте памяти (если она установлена) или в памяти телефона.

Выберите Функц. для установки следующих настроек: Вкл. ночной реж. в условиях недостаточной освещенности, Автотаймер вкл. для включения таймера автоматической съемки или Режим серии вкл. для съемки серии фотографий. При максимальном размере изображения выполняется съемка серии из трех фотографий: при других размерах выполняется съемка серии из пяти фотографий.

Выберите Функц. > Настройки > Время просмотра фотографии и продолжительность предварительного просмотра для отображения снятой фотографии на дисплее. Во время предварительного просмотра выберите Назад для съемки другой фотографии или Перед. для передачи фотографии в мультимедийном сообщении.

Данное устройство поддерживает фотосъемку с разрешением 1280 на 1024 пикселов.

#### Запись видеоклипа

Для включения функции видеосъемки выберите Меню > Мультимедиа > Видео или выполните прокрутку влево или вправо (если включена функция камеры).

Для записи видеоклипа выберите Запись, для приостановки записи выберите Пауза, для возобновления записи выберите Продол., для остановки записи выберите Стоп.

Видеоклипы сохраняются на карте памяти (если она установлена) или в памяти устройства.

### <span id="page-33-0"></span>Параметры фото- и видеосъемки

Для использования фильтра выберите Функц. > Эффекты > Ложные цвета, Оттенки серого, Сепия, Негатив или Передержка.

Для адаптации камеры к условиям освещенности выберите Функц. > Баланс белого > Автоматически, Дневной свет, Лампа накалив, или Лампа дн. света.

Для изменения других параметров фото- и видеосъемки и для выбора места хранения изображений и видеоклипов выберите **Функц.** > Настройки.

#### **■ МУЛЬТИМЕДИЙНЫЙ ПРОИГРЫВАТЕЛЬ**

МУЛЬТИМЕДИЙНЫЙ ПРОИГОЫВАТЕЛЬ ПОЗВОЛЯЕТ ПРОСМАТРИВАТЬ, ВОСПРОИЗВОДИТЬ И ЗАГРУЖАТЬ ФАЙЛЫ, НАПРИМЕР изображения, аудиоклипы, видеоклипы и мультфильмы, а также просматривать совместимые видеопотоки с сетевого сервера (услуга сети).

Выберите Меню > Мультимедиа > ММ проигр. > Откр. "Галерею". Закладки, На адрес или Загрузка файлов для выбора или загрузки мультимедийных файлов.

Выберите Меню > Мультимедиа > ММ проигр. > Интерв. перемот. для установки длины интервала для быстрой перемотки вперед или назад.

#### Настройка для доступа к услуге потоков

Параметры конфигурации, необходимые для работы с потоками, можно получить в сообщении с параметрами КОНФИГУРАЦИИ ОТ ПОСТАВЩИКА УСЛУГ. СМ. "УСЛУГА ПЕРЕДАЧИ ПАРАМЕТРОВ КОНФИГУРАЦИИ" С. 7. НАСТРОЙКИ МОЖНО ТАКЖЕ ВВЕСТИ вручную. См. "Конфигурация" с. 30.

Для включения параметров выполните следующие действия:

- 1. Выберите Меню > Мультимедиа > ММ проигр. > Настр.поток.вспр > Конфигурация.
- 2. Для потоковой передачи выберите поставщика услуг: Стандарт или Персон. конфиг..
- 3. Выберите Учетная запись, затем выберите учетную запись услуги потоков, содержащуюся в параметрах текущей конфигурации.

### **■ Музыкальный проигрыватель**

В устройство встроен музыкальный проигрыватель, предназначенный для прослушивания музыкальных дорожек или других аудиофайлов в формате МРЗ и ААС, загруженных в устройство из сети Интернет или переданных с помощью приложения Nokia PC Suite. См. "Программный пакет Nokia PC Suite" с. 45.

Музыкальные файлы, сохраненные в музыкальной папке в памяти устройства или на карте памяти, автоматически обнаруживаются и добавляются к фонотеке при включении устройства.

Для открытия музыкального проигрывателя выберите Меню > Мультимедиа > Муз. проигр..

#### Воспроизведение музыкальных файлов

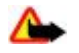

Внимание: Слушайте музыку при умеренной громкости. Продолжительное прослушивание при большой громкости может привести к повреждению слуха. Не подносите устройство к уху при включенном громкоговорителе, так как громкость может быть очень велика.

Для управления музыкальным проигрывателем служат виртуальные клавиши на дисплее.

Открыв приложение Проигрыватель, можно просмотреть информацию о первой дорожке в стандартном списке дорожек. Для запуска воспроизведения выберите ⊳.

Для регулировки громкости используйте клавиши громкости устройства.

Для приостановки воспроизведения выберите ∥|.

Для перехода к следующей дорожке выберите DDI. Для перехода к началу предыдущей дорожки дважды выберите  $\triangle$ 

Для перемотки текущей дорожки вперед выберите и удерживайте нажатой клавишу ЪЪ, Для перемотки текущей дорожки назад выберите и удерживайте нажатой клавишу |<|<|</></>С. Отпустите клавишу для остановки в требуемом месте.

Для остановки музыкального проигрывателя нажмите и удерживайте нажатой клавишу разъединения.

#### Функции музыкального проигрывателя

В меню музыкального проигрывателя выберите одну из функций:

• **Список дорожек** — просмотр всех дорожек, включенных в активный список дорожек, и прослушивание любой из этих дорожек. Для воспроизведения дорожки выделите требуемую дорожку и выберите Воспр..

- <span id="page-34-0"></span>• **ФОНОТЕКА — ПРОСМОТО ВСЕХ ДОРОЖЕК В СЛЕДУЮЩЕМ ПОРЯДКЕ: ИСПОЛНИТЕЛИ, АЛЬбОМЫ, ЖАНРЫ, КОМПОЗИТОРЫ ИЛИ** Слиски дорожек. Выберите Обн. фонот, для обновления списков. Для поиска списка дорожек, созданных с помошью Nokia Music Manager, выберите Списки дорожек > Мои списки.
- Функции воспр. выберите Вразбивку для воспроизведения дорожек из списка дорожек в случайном порядке. Выберите Повтор для повторного воспроизведения текущей дорожки или всего списка дорожек.
- Эквалайз.(медиа) выбор или определение параметра эквалайзера.
- Доб. в избранное добавление текущей дорожки в список избранных дорожек.
- **Воспр. Bluetooth** подключение к аудиоаксессуару и воспроизведение дорожек по каналу Bluetooth.
- **Мелодия сигнала** выбор текущей воспроизводимой музыкальной дорожки, например в качестве мелодии сигнала вызова.
- **Передать** передача текущей дорожки в мультимедийном сообщении или по каналу Bluetooth.
- Стр. Интернет открытие Интернет-страницы, связанной с текущей воспроизводимой дорожкой, которая отображается серым цветом, если Интернет-страница недоступна.
- 
- Загрузка музыки соединение с услугой сети Интернет.
- **Состояние памяти** просмотр сведений об объеме свободной и занятой памяти.

### **• Радиоприемник**

Для FM-радиоприемника используется антенна, отличная от антенны мобильного устройства. Поэтому для работы FM-радиоприемника к устройству должна быть подключена совместимая мини-гарнитура или другой аксессуар.

Внимание: Слушайте музыку при умеренной громкости. Продолжительное прослушивание при большой громкости может привести к повреждению слуха. Не подносите устройство к уху при включенном громкоговорителе, так как громкость может быть очень велика.

Эта функция доступна в телефоне классической модели Nokia 3110.

#### Выберите Меню > Мультимедиа > Радио.

Для использования кнопок графического интерфейса А, Т, «или » на дисплее выполните прокрутку влево или вправо, выделите требуемую кнопку и выберите ее.

#### Сохранение радиочастот

- 1. Для начала поиска выберите и удерживайте нажатой кнопку «или». Для изменения частоты с шагом 0,05 МГц кратковременно нажмите ☀ или ...
- 2. Для сохранения частоты под номером 1 9 нажмите и удерживайте нажатой соответствующую цифровую клавишу. Для сохранения частоты под номером 10 - 20 кратковременно нажмите 1 или 2, затем нажмите и удерживайте нажатой требуемую цифровую клавишу 0 - 9.
- 3. Введите название радиостанции.

#### Прослушивание радиопередач

Выберите Меню > Мультимедиа > Радио. Для выделения требуемой частоты выберите ▲ или ▼, либо нажмите КНОПКУ МИНИ-ГАРНИТУРЫ. ЛЛЯ ВЫбОРА РАЛИОСТАНЦИИ КРАТКОВРЕМЕННО НАЖИМАЙТЕ СООТВЕТСТВУЮЩИЕ ПИФРОВЫЕ КЛАВИЩИ. Для настройки громкости служат клавиши громкости.

Выберите следующие варианты:

- Отключить выключение радиоприемника.
- **Громкоговорит**, или Минигарнитура прослушивание радиоприемника через громкоговоритель или минигарнитуру. Мини-гарнитура должна быть подключена к устройству. Провод мини-гарнитуры выполняет функцию антенны
- Моно-звук или Стерео-звук прослушивание радиоприемника в монофоническом или стереофоническом звучании.
- **Радиостанции** выбор списка сохраненных радиостанций. Для удаления или переименования радиостанции выделите требуемую радиостанцию и выберите Функц. > Удалить или Переименовать.
- Поиск станций автоматический поиск доступных радиостанций в месте, где находится телефон.
- Задать частоту ввод частоты требуемой радиостанции.
- Каталог радиост. доступ к веб-узлу со списком радиостанций.
- Visual Radio запуск Visual Radio вручную
- **Вкл. видеоуслуг** разрешение или запрет автоматического запуска Visual Radio (услуга сети) при включении радиоприемника: выберите Автоматически. Некоторые радиостанции передают текстовую и графическую информацию, которую можно просматривать в приложении Visual Radio. Получить информацию об услугах и тарифах можно у поставщика услуг.

#### <span id="page-35-0"></span>**У Ȃ Ǽ Ȅ Ǵ DZ P T T**

Если приложение, использующее соединение в режиме пакетной передачи данных или HSCSD, выполняет прием или Передачу данных, возможно возникновение помех радиоприема.

## **П** Диктофон

Устройство позволяет записывать речь, звук или активный вызов и сохранять их в приложении Галерея. Эта функция полезна для записи фамилии и телефонного номера во время разговора.

#### Зв**укозапись**

- 1. Выберите Меню > Мультимедиа > Диктофон. Для использования кнопок графического интерфейса , , , или  $\blacksquare$ На дисплее выполните прокрутку влево или вправо, выделите требуемую кнопку и выберите ее.
- 2. Для того чтобы начать запись, выберите ∴Для записи телефонного разговора выберите Функц. > Записать. Во время записи всем участникам разговора подается тихий тональный сигнал. При записи телефонного разговора держите устройство в обычном положении рядом с ухом. Для приостановки записи выберите
- 3. Для остановки записи выберите **В. Запись сохраняется в папке Галерея** > Записи.

Выберите в меню Функц.:

- Воспр. последний прослушивание последней записи.
- Перед. последн. передача последней записи.
- **Список** просмотр списка записей в приложении "Галерея": выберите Записи.

## **■ Эквалайзер**

При использовании музыкального проигрывателя можно управлять качеством звука путем усиления или ослабления частотных диапазонов.

Выберите Меню > Мультимедиа > Эквалайзер.

Для активизации набора выделите один из наборов эквалайзера и выберите Включить

Для просмотра, изменения или переименования выбранного набора выберите Функц. > Показать, Изменить или Переименовать

Некоторые наборы изменить или переименовать невозможно.

### **■ Стереоэффект**

Стереоэффект улучшает качество звука устройства при использовании стереогарнитуры с помощью эффекта расширения стереозвука.

Для изменения настройки выберите Меню > Мультимедиа > Расширение стереобазы.

## **15.** Услуга РТТ

Услуга РТТ – это услуга дуплексной связи по радиоинтерфейсу, которая предоставляется в сотовых сетях GPRS (услуга сети).

Услугу РТТ можно использовать для разговора с одним абонентом или с группой абонентов (каналом), пользующихся СОВМЕСТИМЫМИ VСТDОЙСТВАМИ. ПРИ VСТАНОВЛЕНИИ СОЕДИНЕНИЯ С VСЛVГОЙ РТТ МОЖНО ПОЛЬЗОВАТЬСЯ ДРУГИМИ ФУНКЦИЯМИ устройства.

Получить информацию об услугах, тарифах и дополнительных функциях, а также оформить подписку можно у поставщика услуг. Услуги роуминга могут иметь более жесткие ограничения, чем обычные вызовы. В некоторых телефонах эта функция не предусмотрена.

Для использования услуги РТТ необходимо ввести необходимые настройки РТТ. См. "Настройки РТТ" с. 38. См. "Параметры конфигурации" с. 38.

## ■ Каналы PTT

## Типы каналов РТТ

Канал РТТ объединяет группу абонентов (например друзей или сотрудников), которые присоединяются к каналу после ПОЛУЧЕНИЯ ПРИГЛАШЕНИЯ. ПРИ ВЫЗОВЕ КАНАЛА ВСЕ УЧАСТНИКИ, ПРИСОЕДИНИВШИЕСЯ К ЭТОМУ КАНАЛУ, ПОЛУЧАЮТ ВЫЗОВ одновременно.

При использовании канала типа Открытый канал каждый участник канала может приглашать других абонентов. При использовании канала типа Закрытый канал только создатель канала может приглашать других участников.

#### <span id="page-36-0"></span>**Услуга РТТ**

Можно установить состояние каждого канала: **Вкл.** или **Откл.**.

Количество активных каналов и количество участников каждого канала ограничено. Дополнительную информацию можно получить у поставщика услуг.

#### Создание канала

Для добавления канала выберите Меню > РТТ > Добавить канал и введите настройки в поля формы.

Для передачи приглашения в канал выберите Да. Для передачи дополнительных приглашений выберите Меню > **PTT** > Список каналов, укажите канал и выберите Функц. > Приглашение.

## **■ Включение и выключение PTT**

Для подключения к услуге PTT выберите Меню > PTT > Включить PTT. Значок d указывает на подключение к VСЛУГЄ РТТ. ЗНАЧОК 1 ПОКАЗЫВАЄТ, ЧТО VСЛУГА ВРЕМЕННО НЕДОСТУПНА. ЕСЛИ В ТЕЛЕФОНЕ СОЗДАНЫ КАНАЛЫ, ПОЛЬЗОВАТЕЛЬ автоматически включается в активные каналы.

Для отключения услуги PTT выберите Отключить PTT.

Клавише РТТ (увеличение громкости) можно назначить стандартную функцию для открытия списка каналов, списка контактов, отдельного канала или контакта. См. "Настройки РТТ" с. 38.

## **■ Посылка и прием вызовов РТТ**

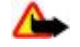

**Внимание:** Не подносите устройство к уху при включенном громкоговорителе, так как громкость в этом режиме слишком велика.

Для посылки вызова в канал, индивидуального вызова или вызова нескольким адресатам необходимо говорить при НАЖАТОЙ КЛАВИШЕ РТТ (УВЕЛИЧЕНИЕ ГРОМКОСТИ). ДЛЯ ПРИЕМА ОТВЕТА ОТПУСТИТЕ КЛАВИШУ РТТ (УВЕЛИЧЕНИЕ ГРОМКОСТИ).

Проверьте состояние входа контактов в Меню > РТТ > Список контактов: 10 - абонент доступен, 12 - абонент НЕИЗВЕСТЕН, П – Абонент не хочет, чтобы его беспокоили, но может принимать запросы обратного вызова,  $\ll$  – абонент отключил услугу PTT.

Возможность использования этой услуги зависит от поставщика услуг и предусмотрена только для контактов с подпиской. Для подписки на информацию о контакте выберите Функц. > Включ. контакт или, если отмечено Несколько контактов, выберите **Вкл. отмеченные**.

#### Посылка вызова в канал

Для посылки вызова в канал в меню PTT выберите Список каналов, выделите требуемый канал и нажмите и УДЕ ОЖИВАЙТЕ НАЖАТОЙ КЛАВИШУ РТТ (УВЕЛИЧЕНИЕ ГРОМКОСТИ).

#### Посылка индивидуального вызова

Чтобы начать индивидуальный вызов, выберите Меню > Контакты > Имена или Меню > РТТ > Обратные **вызовы, Список каналов или Список контактов.** Выберите контакт, участника или псевдоним и нажмите и удерживайте нажатой клавишу РТТ (увеличение громкости).

#### Посылка вызова РТТ нескольким адресатам

Можно выбрать несколько контактов PTT в списке контактов.

- 1. Выберите Меню > РТТ > Список контактов и отметьте требуемые контакты.
- 2. Чтобы начать вызов, нажмите и удерживайте нажатой клавишу РТТ (увеличение громкости). Участвующие в разговоре контакты отображаются на дисплее по мере их присоединения к вызову.
- 3. Нажмите и удерживайте нажатой клавишу PTT (увеличение громкости) для разговора с ними. Для приема ответа отпустите клавишу РТТ (увеличение громкости).
- 4. Для завершения вызова нажмите клавишу разъединения.

### Прием вызова РТТ

Короткий тональный сигнал уведомляет о входящем вызове РТТ, который можно принять или отклонить.

При попытке нажать и удерживать клавишу РТТ (увеличение громкости) в то время, когда говорит вызывающий абонент, раздается тональный сигнал очереди, а на дисплее отображается сообщение В очереди. Подождите, пока другой абонент завершит говорить, затем сразу говорите.

#### <span id="page-37-0"></span>**■ Запросы обратного вызова**

#### Передача запроса обратного вызова

Если ответ на индивидуальный вызов не поступил, можно передать абоненту запрос обратного вызова из следующих списков:

- Меню > Контакты > Имена
- **Меню** > РТТ > Обратные вызовы. Список каналов или Список контактов.

Выберите контакт, участника или псевдоним, затем выберите Функц. > Запросить о/в.

#### Ответ на запрос обратного вызова

При приеме запроса обратного вызова в режиме ожидания отображается сообщение Принят запрос обратного вызова. Для открытия списка Обратные вызовы выберите См.. Отображается список псевдонимов абонентов. передавших запросы обратного вызова. Для посылки индивидуального вызова выберите требуемый запрос и нажмите и удерживайте нажатой клавишу PTT (увеличение громкости).

## **■ Добавление контакта индивидуального вызова**

Имена абонентов, которым часто посылаются индивидуальные вызовы, можно сохранить следующими способами:

- Для добавления адреса РТТ к имени в меню <mark>Контакты</mark> найдите требуемый контакт и выберите <mark>Информ. > Функц. ></mark> Добавить инф. > Адрес РТТ. Контакт появляется в списке контактов РТТ только при вводе адреса РТТ.
- Лля лобавления контакта в список контактов РТТ выберите Меню > РТТ > Список контактов > Функц. > **Добавить конт..**
- Для добавления контакта из списка каналов установите соединение с услугой РТТ, выберите Список каналов и выделите требуемый канал. Выберите Участн., выделите участника, для которого требуется сохранить контактную информацию, и выберите Функц.
- Для добавления нового контакта выберите Сохранить как. Для добавления адреса РТТ к имени в меню Контакты выберите Доб. в контакты.

## $\blacksquare$  **Настройки РТТ**

Выберите Меню > РТТ > Настройки РТТ и одну из следующих функций:

- Двусторонние вызовы разрешение приема входящих индивидуальных вызовов: выберите Вкл.. Для настройки устройства на уведомление о входящем индивидуальном вызове с помощью сигнала вызова выберите С уведомлением.
- Функция клавиши РТТ назначение клавише РТТ (увеличение громкости) следующих функций: Откр. спис. КОНТ., ОТКР. СПИС. КАН. ИЛИ ВЫЗ.КОНТ./ГРУППУ. ВЫберите контакт, группу или Выз. канал РТТ и выберите канал. Если нажать и удерживать нажатой клавишу РТТ (увеличение громкости), выполняется выбранная функция.
- Показывать мое сост. подключен. разрешение или запрещение передачи состояния входа.
- **РТТ при включе- нии телефона** автоматическое соединение с услугой РТТ при включении устройства: выберите **Да или С запросом.**
- **PTT за границей** включение или выключение услуги PTT, когда устройство используется вне домашней сети.
- **Передача своего адреса РТТ** скрытие своего адреса РТТ от вызовов каналов и индивидуальных вызовов: выберите Нет.

### **ПА** Параметры конфигурации

Настройки подключения к услуге можно получить у поставщика услуг. См. "Услуга передачи параметров конфигурации" с. 7. Настройки можно также ввести вручную. См. "Конфигурация" с. 30. Для выбора настроек подключения к услуге выберите Меню > РТТ > Парам. конфигурации.

## 16. Приложения

Устройство позволяет управлять приложениями и играми. Эти файлы сохраняются в памяти устройства или на установленной карте памяти и могут быть сгруппированы в папки.

Карту памяти можно форматировать, блокировать и разблокировать. См. "Карта памяти" с. 32.

#### **■ Запуск игры**

Программное обеспечение устройства содержит ряд игр.

© 2007 Nokia. Все права защищены. **38** 

#### <span id="page-38-0"></span>**Органайзер**

Выберите Меню > Приложения > Игры. Выделите требуемую игру и выберите Открыть.

Для настройки звукового сопровождения, подсветки и вибровызова для игры выберите Меню > Приложения > Функц. > Настр. прилож.. Можно также выбрать другие функции. См. "Функции в меню "Приложения"" с. 39.

## **■ Запуск приложения**

Программное обеспечение устройства содержит ряд приложений Јаva.

Выберите Меню > Приложения > Коллекция. Выделите приложение и выберите Открыть.

## **■ ФУНКЦИИ В МЕНЮ "ПОИЛОЖЕНИЯ"**

- Обнов, версию проверка наличия новой версии данного приложения, которую можно загрузить из сети Интернет (услуга сети).
- **Стр. Интернет** получение дополнительной информации или данных для приложения с Интернет-страницы (услуга сети), если доступно.
- Доступ прилож. ограничение доступа к сети для приложения.

### ■ Загрузка приложения

Устройство поддерживает приложения Java J2ME. Перед загрузкой приложения необходимо убедиться в том, что оно совместимо с данным устройством.

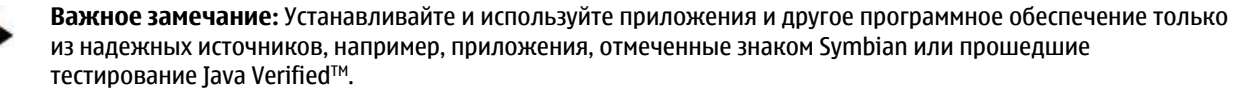

Предусмотрено несколько способов загрузки новых игр и приложений Java.

• Выберите Меню > Приложения > Функц. > Загрузка > Загруз. прилож.. после чего отображается список доступных закладок. См. "Закладки" с. 42.

• Для загрузки приложений в память устройства служит приложение Nokia Application Installer (из пакета PC Suite). Сведения о предоставлении различных услуг, а также информацию о ценах и тарифах можно получить у поставщика услуг.

## 17. Органайзер

## **Будильник**

Œ

Для настройки устройства на подачу сигнала будильника в заданное время выберите Меню > Органайзер > **Будильник.** 

#### Установка будильника

Для установки будильника выберите Время сигнала и введите время сигнала.

Для изменения времени сигнала, когда будильник установлен, выберите Вкл.

Для установки сигнала будильника по выбранным дням недели выберите Сигнал по дням недели.

Для выбора звукового сигнала выберите Звуковой сигнал. При выборе в качестве звукового сигнала радио подключите к устройству мини-гарнитуру.

Для установки периода повтора выберите Период повтора и укажите требуемое время.

#### Выключение будильника

По истечении заданного времени устройство подает звуковой сигнал, а на дисплее мигает сообщение Подъем! и отображается текущее время (даже в том случае, если устройство выключено).

Для отключения сигнала выберите Стоп. Если сигнал оставить включенным в течение одной минуты или выбрать **Позже, сигнал выключается на время, заданное настройкой Период повтора, а затем возобновляется.** 

Если время срабатывания будильника наступает тогда, когда телефон выключен, телефон включается и начинает подавать звуковой сигнал. Если выбрать Стоп, отображается запрос на включение устройства. Выберите Нет для выключения устройства или Да, чтобы оставить его включенным для посылки и приема вызовов. Не выбирайте Да, если использование мобильного телефона может вызвать помехи или создать угрозу безопасности.

## <span id="page-39-0"></span>**• Календарь**

#### Выберите Меню > Органайзер > Календарь.

Цифра, соответствующая сегодняшней дате, выделена рамкой. День, для которого имеются какие-либо заметки, выделяется жирным шрифтом. Для просмотра заметок дня выберите См. Для просмотра недели выберите Функц. > Обзор недели. Для удаления всех заметок календаря выберите обзор месяца или недели и выберите Функц. > Удал.все заметки.

На экране Настройки можно установить дату, время, часовой пояс, формат даты и времени, разделитель даты, вид по VМОЛЧАНИЮ, А ТАКЖЕ ПЕРВЫЙ ДЕНЬ НЕДЕЛИ. С ПОМОЩЬЮ ФУНКЦИИ АВТОУДАЛЕНИЕ ЗАМЕТОК МОЖНО АВТОМАТИЧЕСКИ УДАЛЯТЬ СТАРЫЕ ЗАМЕТКИ ПО ИСТЕЧЕНИИ ЗАДАННОГО ВРЕМЕНИ.

#### Ввод заметки календаря

#### Выберите Меню > Органайзер > Календарь.

Выделите требуемую дату, выберите Функц. > Добав. заметку и выберите один из перечисленных ниже типов заметок: **. Встреча. Вызов. ∴День рожд., → Заметка или — Напомнить. Заполните информационные поля.** 

#### Сигнал для заметки

На дисплее устройства отображается заметка и подается звуковой сигнал, если он установлен. Если на дисплей выведена заметка о вызове ", для вызова соответствующего телефонного номера нажмите клавишу вызова.

Для выключения звукового сигнала и просмотра заметки выберите См.. Для отключения сигнала на десять минут выберите Позже. Для выключения звукового сигнала без просмотра заметки выберите Выйти.

## **■** Дела

Данная функция позволяет сохранить заметку с описанием намеченного задания.

Выберите Меню > Органайзер > Дела. Для создания первой заметки выберите Заметка или выберите Функц. > **Добавить. Заполните необходимые поля и выберите Сохр..** 

Для просмотра заметки выделите ее и выберите См.. В режиме просмотра заметки можно выбрать функцию для изменения ее параметров. Предусмотрены функции удаления выбранной заметки, а также удаления всех заметок, отмеченных как выполненные.

## **В** Заметки

Для ввода и передачи заметок выберите Меню > Органайзер > Заметки.

Для создания первой заметки выберите Заметка, иначе выберите Функц. > Добав, заметку. Введите текст заметки и выберите **Сохр.**.

## **■ Калькулятор**

Встроенный в устройство калькулятор выполняет основные арифметические и тригонометрические действия. возведение в квадрат, извлечение квадратного корня, изменение знака числа и операцию преобразования денежных единиц.

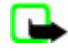

Примечание: Калькулятор имеет ограниченную точность и предназначен для выполнения простых вычислений.

**Вычисления - Выберите Меню > Органайзер > Калькулят.. После того, как на экране появится цифра 0, введите** первое число. Для ввода десятичной точки нажмите #. Выделите требуемую операцию или функцию или выберите ее в меню Функц.. Введите второе число. Повторите эту последовательность столько раз, сколько необходимо.

Преобразования денежных единиц - Для преобразования денежных единиц выберите Функц. > Обменный курс. Выберите один из двух вариантов обменного курса. Введите значение обменного курса (для ввода десятичной точки нажмите #) и выберите ОК. Значение обменного курса сохраняется в памяти до тех пор, пока не будет введено другое значение. Для выполнения преобразования введите сумму, которую требуется конвертировать, и выберите  $\Phi$ ункц. > В местную или В иностранную.

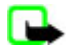

Примечание: При изменении основной валюты все ранее установленные обменные курсы очищаются, поэтому их необходимо ввести заново.

## <span id="page-40-0"></span>**П** Таймеры

#### Таймер обратного отсчета

- 1. Для включения таймера обратного отсчета выберите Меню > Органайзер > Таймер > Обычн.таймер. введите время сигнала и текст заметки, который появится на дисплее по истечении заданного времени. Для изменения времени обратного отсчета выберите Изменить время.
- 2. Для запуска таймера выберите Старт.
- 3. Для остановки таймера выберите Стоп таймер.

#### Интервальный таймер

- 1. Для запуска интервального таймера с использованием до 10 интервалов предварительно введите интервалы.
- 2. Выберите Меню > Органайзер > Таймер > Промежут.тайм..
- 3. Для запуска таймера выберите **Вкл. таймер** > Старт.

## **■ Секундомер**

Секундомер предназначен для измерения времени, при этом возможно получение промежуточных отсчетов и круговых замеров. Во время работы секундомера можно пользоваться другими функциями устройства.

При работе секундомера (в том числе и в фоновом режиме) расходуется дополнительная энергия аккумулятора, поэтому время работы устройства сокращается.

Выберите Меню > Органайзер > Секундомер и одну из следующих функций:

- **С промежуточн.** получение промежуточных отсчетов. Для запуска секундомера выберите Старт. Для вывода на дисплей промежуточного отсчета выберите Отрезок. Чтобы остановить секундомер, выберите Стоп. Для сохранения полученного показания выберите Сохр.. Для повторного запуска секундомера выберите Функц. > Старт. Измерение времени продолжается без сброса предыдущего показания. Для сброса показаний секундомера без их сохранения выберите **Сбросить**.
- Кругами выполнение круговых замеров.
- Продолжить просмотр измерения, выполняемого в фоновом режиме.
- Последнее просмотр последнего результата измерений, если показания секундомера не были сброшены.
- Показать или Удалить время просмотр или удаление сохраненных результатов.

Для выполнения замера времени в фоновом режиме нажмите клавишу разъединения.

## 18. Интернет

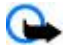

**Важное замечание:** Пользуйтесь только услугами, заслуживающими доверия, которые предоставляют надежную зашиту от вредоносного программного обеспечения.

В устройство встроен браузер, который позволяет получить доступ к различным услугам в сети Интернет, использующим как язык WML (язык разметки страниц для мобильных приложений), так и язык XHTML (открытый язык разметки гипертекста). Отображение зависит от размера дисплея. Не все элементы сетевых страниц можно просмотреть.

Сведения о предоставлении этих услуг, информацию о ценах и тарифах, а также дополнительные инструкции можно получить у поставшика услуг.

## **■ Настройка браузера**

Параметры конфигурации, необходимые для просмотра сетевых страниц, могут быть переданы в сообщении конфигурации поставщиком требуемых услуг. См. "Услуга передачи параметров конфигурации" с. 7. Bce параметры конфигурации можно также ввести вручную. См. "Конфигурация" с. 30.

## **■ Установление соединения с услугой**

Убедитесь в том, что для требуемой услуги включены правильные параметры конфигурации.

- 1. Для выбора настроек подключения к услуге выберите Меню > Интернет > Настройки > Настройки конфигурации.
- 2. Выберите Конфигурация. Отображаются только конфигурации, поддерживающие услугу просмотра сетевых СТраниц. Для просмотра сетевых страниц выберите поставщика услуг: Стандарт или Персон. конфиг.. См. "Настройка браузера" с. 41.
- 3. Выберите Учетная запись, затем выберите учетную запись услуги просмотра сетевых страниц, содержащуюся в параметрах текущей конфигурации.

<span id="page-41-0"></span>4. Выберите Показ терми-нального окна > Да для выполнения проверки подлинности пользователя вручную при подключении к корпоративной сети.

Установите соединение с услугой одним из предлагаемых ниже способов. Выберите Меню > Интернет > Домашняя страница; или в режиме ожидания нажмите и удерживайте нажатой клавишу 0.

Для выбора закладки услуги выберите Меню > Интернет > Закладки.

Для выбора последнего адреса URL выберите Меню > Интернет > Последний адрес.

Для ввода адреса услуги выберите Меню > Интернет > На адрес. Введите адрес услуги и выберите ОК.

### **ПРОСМОТР СЕТЕВЫХ СТРАНИЦ**

После установки соединения с услугой можно начать просмотр сетевых страниц. При работе с различными услугами функции клавиш устройства могут изменяться. Следуйте указаниям, которые выводятся на дисплей. Дополнительную информацию можно получить у поставщика услуг.

#### Просмотр страниц с помощью клавиш телефона

Для просмотра страницы выполните прокрутку в любом направлении.

Для выбора элемента нажмите клавишу вызова или нажмите Выбрать.

Для ввода букв и цифр нажимайте клавиши от 0 до 9.

Для ввода специальных символов нажмите клавишу \*.

#### Телефонные вызовы в сеансе просмотра

В сеансе просмотра можно выполнять телефонный вызов и сохранять имя и номер телефона со страницы.

#### **■ Закладки**

Адреса страниц можно сохранить в памяти устройства в виде закладок.

- 1. При просмотре сетевых страниц выберите **Функц.** > Закладки; или в режиме ожидания выберите Меню > Интернет > Закладки.
- 2. Выберите закладку или нажмите клавишу вызова для перехода на страницу.
- 3. Выберите Функц. для создания закладок и управления ими.

При получении закладки на дисплее отображается сообщение Получена 1 закладка. Для просмотра закладки выберите **Обзор**.

## **■ Настройки компоновки**

При просмотре сетевых страниц выберите Функц. > Другие функции > Настройка вида; в режиме ожидания выберите Меню > Интернет > Настройки > Настройка компоновки и одну из следующих функций:

- Перенос текста выбор способа отображения текста.
- Размер шрифта установка размера шрифта.
- **С показом изображений** запрет отображения изображений на странице: выберите Нет.
- **Сигналы** включение уведомлений при смене шифрованного соединения на нешифрованное при просмотре сетевых страниц: выберите Сигнал защиты подключения > Да.
- **Сигналы** включение уведомлений о наличии незащишенных объектов на шифрованных страницах: выберите Сигнал о незащи- щенн. объектах > Да. Эти уведомления не являются гарантией защищенного соединения. См. "Защита браузера" с. 43.
- Кодировка символов выбор набора символов для отображения в браузере содержимого сетевой страницы: выберите Кодировка содержимого.
- Кодировка символов настройка устройства на передачу URL-адресов в кодировке UTF-8: выберите Адреса Unicode (UTF-8) > Включить.
- Размер экрана настройка размера экрана: Полный или Малый.
- **Сценарии JavaScript** разрешение сценариев Java.

#### **■ Настройки зашиты**

#### Интернет-маркеры

Интернет-маркеры – это данные, загружаемые с узла сети в кэш-память устройства. Интернет-маркеры сохраняются в телефоне до тех пор, пока не будет очищена кэш-память. См. "Кэш-память" с. 43.

#### <span id="page-42-0"></span>**Интернет**

При просмотре сетевых страниц выберите Функц. > Другие функции > Защита > Настр.маркеров: или в режиме ожидания выберите Меню > Интернет > Настройки > Настройки защиты > Интернет-маркеры.

Для разрешения или запрета загрузки Интернет-маркеров в устройство выберите Разрешить или Не принимать.

#### Сценарии через защищенное соединение

Можно выбрать режим запуска сценариев с защищенной страницы. Устройство поддерживает сценарии WML.

Чтобы разрешить использование сценариев при просмотре сетевых страниц, выберите Функц. > Другие функции > **Защита** > Парам. WMLScript; или в режиме ожидания выберите Меню > Интернет > Настройки > Настройки **ЗАЩИТЫ** > WMLScript в защищенн. подключ. > Разрешить.

### **■ Настройки загрузки**

Для автоматического сохранения всех загруженных файлов в приложении Галерея выберите Меню > Интернет > Настройки > Параметры загрузки > Автосохранение > Вкл..

### **■ Служебные сообщения**

Устройство позволяет принимать от поставщика услуг служебные сообщения (услуга сети). Служебными сообщениями являются уведомления (например о выпусках новостей), которые могут содержать текст или адрес услуги.

#### Доступ к служебным сообшениям

Выберите Обзор для доступа к Служебные сбщ при приеме служебного сообщения.

Если выбрать функцию **Выйти**, сообщение перемещается в список Служебные сообщения.

Для доступа к меню Служебные сообщения в другое время выберите Меню > Интернет > Служебные <mark>СООбщения.</mark> Для доступа к меню <mark>Служебные сообщения</mark> при просмотре сетевых страниц выберите Функц. > Другие  $\Phi$ ункции > Служебные сообщения. Выделите требуемое сообщение и выберите Загруз, для запуска браузера и загрузки полного сообщения.

Для отображения информации о служебном сообщении или для удаления сообщения выберите Функц. > **Информация или Удалить.** 

#### Настройки служебных сообщений

Выберите Меню > Интернет > Настройки > Параметры служебных сбщ и одну из следующих функций:

- Служебные сообщения разрешение или запрет приема служебных сообщений.
- **Фильтр сообщений —** прием служебных сообщений только из источников, рекомендованных поставщиком услуг: выберите Включить. Для просмотра списка рекомендованных источников выберите Надежн, каналы.
- Автоматическое подключение автоматический запуск браузера при приеме служебного сообщения (когда VСТРОЙСТВО НАХОЛИТСЯ В РЕЖИМЕ ОЖИЛАНИЯ): ВЫберите **Вкл**.. При выборе значения **Откл**. для запуска браузера после приема служебного сообщения необходимо выбрать функцию Загруз..

### **К**ЭШ-память

Кэш-память — это область памяти, предназначенная для временного хранения данных. Для повышения безопасности При обрашении к конфиденциальной информации с использованием паролей очишайте кэш-память после каждого обращения (или попытки обращения). Информация и адреса услуг, к которым выполнялось обращение, сохраняются в кэш-памяти.

Для очистки кэш-памяти во время просмотра сетевых страниц выберите Функц. > Другие функции > Очистить **КЭШ** 

В режиме ожидания выберите Меню > Интернет > Очистить кэш.

## **■ Защита браузера**

ФУНКЦИИ ЗАЩИТЫ ТРЕбУЮТСЯ ДЛЯ ДОСТУПА К ОПРЕДЕЛЕННЫМ УСЛУГАМ (НАПРИМЕР О́ДНКОВСКОЕ ОбСЛУЖИВАНИЕ ИЛИ электронная торговля). Для установления соединения с такими услугами необходим сертификат и, возможно, защитный модуль, находящийся на SIM-карте. Дополнительную информацию можно получить у поставщика услуг.

#### Зашитный модуль

Защитный модуль расширяет функции защиты для приложений, работающих в сети, и позволяет использовать vстройство для выполнения цифровой подписи. Защитный модуль может содержать сертификаты, а также закрытые и открытые ключи. Сертификаты сохраняются в защитном модуле поставщиком услуг.

#### <span id="page-43-0"></span>Услуги **Ѕ** І М - карты

Для просмотра или изменения настроек защитного модуля выберите Меню > Настройки > Защита > Настройка за-**ЩИТНОГО МОДУЛЯ.** 

#### Сертификаты

Важное замечание: Безусловно, сертификаты снижают риск, связанный с удаленными подключениями и загрузкой программного обеспечения, однако следует иметь в виду, что надлежащий уровень защиты возможен только в случае правильного применения сертификатов. Само по себе наличие сертификатов не обеспечивает защиты; защита обеспечивается только тогда, когда применяются правильные, подлинные и достоверные сертификаты. Сертификаты имеют ограниченный срок действия. Если для действительного Сертификата на дисплей выводится сообщение о том, что срок действия сертификата истек или сертификат еще не вступил в силу, убедитесь в том, что в устройстве правильно установлены дата и время.

Предусмотрены сертификаты трех типов: сертификаты сервера, сертификаты центров сертификации и сертификаты пользователя. Эти сертификаты можно получить от поставшика услуг. Поставшик услуг также может сохранить в зашитном молуле сертификаты центров сертификации и сертификаты пользователя.

Для просмотра списка сертификатов центров сертификации и сертификатов пользователя, загруженных на телефон, выберите Меню > Настройки > Защита > Сертификаты авторизации или Сертификаты пользователя.

Значок ФФ отображается на дисплее при установленном соединении, если данные между телефоном и сервером передаются в шифрованном виде.

Отображение значка защиты не означает, что данные, передаваемые между шлюзом и сервером содержимого (или местом, где находится запрашиваемый ресурс), также защищены. Защита данных на участке между шлюзом и сервером должна обеспечиваться поставщиком услуг.

#### **Цифровая подпись**

Данное устройство позволяет выполнять процедуру цифровой подписи, если на SIM-карте предусмотрен защитный модуль. Цифровая подпись эквивалентна обычной подписи на бумажном счете, контракте или ином документе.

Для выполнения цифровой подписи выберите ссылку на Интернет-странице (например название книги, которую необходимо купить, и ее цена). Отображается текст для подписи, который может содержать сумму и дату.

Убедитесь в том. что на дисплее отображается заголовок Чтение и значок цифровой подписи ☎ . Отсутствие значка цифровой подписи означает нарушение защиты, поэтому ни в коем случае не вводите персональные данные (например PIN-код подписи).

Внимательно прочтите выведенный на дисплей текст и выберите <mark>Подпись</mark>, чтобы подписать этот текст. Весь текст может не поместиться на одном экране. Обязательно прокрутите весь текст до конца и прочитайте его полностью прежде, чем поставить подпись.

Выберите требуемый сертификат пользователя и введите PIN-код подписи. Значок цифровой подписи исчезает, а на дисплее может появиться сообщение о подтверждении покупки.

## **19. Услуги SIM-карты**

На SIM-карте могут быть предусмотрены дополнительные услуги. Доступ к этому меню возможен только в том случае, если оно поддерживается SIM-картой. Название и содержание этого меню полностью определяется набором доступных услуг.

Информацию о предоставлении и использовании услуг SIM-карты можно получить у поставшика SIM-карты. Это может быть поставшик услуг или другая аналогичная организация.

Для отображения на дисплее устройства подтверждающих сообщений (которыми устройство обменивается с сетью) При использовании услуг SIM-карты выберите Меню > Настройки > Телефон > Подтверждать ресурсы SIM > С запросом.

Доступ к таким услугам осуществляется путем передачи сообщений или посылки вызова, за которые может начисляться дополнительная оплата.

## **20. СВЯЗЬ С КОМПЬЮТЕРОМ**

При подключении к совместимому компьютеру по каналу Bluetooth, через инфракрасный порт или с помощью кабеля ДЛЯ ПЕРВЕДАЧИ ДАННЫХ УСТРОЙСТВО МОЖНО ИСПОЛЬЗОВАТЬ ДЛЯ ПЕРЕДАЧИ И ПРИЕМА ЭЛЕКТРОННОЙ ПОЧТЫ. А ТАКЖЕ ДЛЯ ДОСТУПА <span id="page-44-0"></span>в Интернет. Устройство может работать с различными коммуникационными приложениями и компьютерными программами.

## **■ Программный пакет Nokia PC Suite**

Приложения из пакета PC Suite позволяют синхронизировать контакты, записи календаря, заметки и список дел между VСТРОЙСТВОМ И КОМПЬЮТЕРОМ ЛИбО УЛАЛЕННЫМ СЕРВЕРОМ В ИНТЕРНЕТЕ (УСЛУГА СЕТИ). ДОПОЛНИТЕЛЬНУЮ ИНФОРМАЦИЮ И пакет PC Suite можно найти на веб-узле Nokia. См. "Поллержка Nokia" с. 8.

## **■ Режим пакетной передачи данных, HSCSD и CSD**

Телефон поддерживает следующие услуги передачи данных: режим пакетной передачи данных, HSCSD (высокоскоростная передача данных по коммутируемым сетям) и CSD (передача данных по коммутируемым сетям - GSM-<mark>Канал)</mark>. Информацию о предоставлении услуг передачи данных и об условиях подписки можно получить у поставщика үслүг.

При работе в режиме HSCSD энергия аккумулятора расходуется существенно быстрее, чем во время голосовых вызовов или обычных вызовов в режиме передачи данных.

## **Bluetooth**

Технология Bluetooth позволяет подключать совместимый переносной компьютер к Интернету. В телефоне должен быть выбран поставшик услуг, который поддерживает доступ в Интернет, а компьютер должен поддерживать ПЕР СОНАЛЬНУЮ СЕТЬ Bluetooth PAN. После подключения к услуге телефона "точка доступа к сети" и сопряжения с компьютером телефон автоматически устанавливает соединение с Интернетом в режиме пакетной передачи данных. При использовании в телефоне точки доступа к сети не требуется устанавливать программное обеспечение PC Suite. См. "Технология мобильной связи Bluetooth" с. 27.

### **■ Коммуникационные приложения**

Инструкции по работе с коммуникационными приложениями приведены в документации по приложениям.

Не рекомендуется посылать вызовы и отвечать на них, когда телефон подключен к компьютеру, поскольку это может привести к сбоям в работе.

Для обеспечения оптимальных условий передачи данных положите устройство на устойчивую поверхность клавиатурой вниз. Не перемещайте устройство во время вызова в режиме передачи данных. Например, не стоит брать УСТРОЙСТВО В РУКИ ВО ВРЕМЯ ПЕРЕЛАЧИ ДАННЫХ.

## **21. АККУМУЛЯТОР**

## ■ Информация об аккумуляторах

Данное устройство рассчитано на питание от аккумулятора. Аккумулятор можно заряжать и разряжать сотни раз, однако при этом он постепенно изнашивается. При значительном сокращении продолжительности работы в режиме разговора и в режиме ожидания следует заменить аккумулятор. Пользуйтесь только разрешенными Nokia к использованию аккумуляторами и зарядными устройствами, предназначенными для подключения к данной модели устройства.

Если замененный аккумулятор используется впервые или аккумулятор длительное время не использовался, перед началом зарядки, возможно, потребуется подключить зарядное устройство, затем отключить и вновь подключить зарядное устройство.

Неиспользуемое зарядное устройство следует отключать от источника питания и от устройства. Не оставляйте полностью Заряженный аккумулятор подключенным к зарядному устройству, поскольку избыточный заряд может сократить срок СЛУЖбы аккумулятора. Если полностью заряженный аккумулятор не используется, он постепенно разряжается.

Если аккумулятор полностью разряжен, пройлет несколько минут ло появления на лисплее инликатора уровня заряла аккумулятора или до того, как телефон можно будет использовать для посылки вызовов.

Аккумуляторы следует использовать только по их прямому назначению. Не используйте неисправные зарядные устройства и аккумуляторы.

Оберегайте аккумуляторы от короткого замыкания. Случайное короткое замыкание может произойти, если какой-либо Металлический предмет, например, монета, скрепка или ручка, замыкает накоротко плюсовой и минусовой выводы аккумулятора (которые выглядят как металлические полоски на его поверхности). Это может произойти, например, если запасной аккумулятор находится в кармане или бумажнике. Короткое замыкание выводов может стать причиной повреждения аккумулятора либо предмета, вызвавшего замыкание.

#### <span id="page-45-0"></span>А**ккумулятор**

При продолжительном воздействии повышенной или пониженной температуры (например, летом или зимой в закрытом автомобиле) емкость и срок службы аккумулятора снижаются. Аккумулятор следует хранить при температуре  $15^{\circ}$ С...25 °С. Чрезмерно нагретый или охлажденный аккумулятор может стать причиной временной неработоспособности VСТРОЙСТВА ДАЖЕ В ТОМ СЛУЧАЕ, ЕСЛИ АККУМУЛЯТОР ПОЛНОСТЬЮ ЗАРЯЖЕН. ХАРАКТЕРИСТИКИ АККУМУЛЯТОРОВ СУЩЕСТВЕННО VXVДШАЮТСЯ ПРИ ТЕМПЕРАТУРЕ НИЖЕ 0 °С.

Не уничтожайте аккумуляторы путем сжигания, так как они могут взорваться. Аккумуляторы могут взрываться также ПРИ ПОВРЕЖДЕНИИ. УТИЛИЗАЦИЯ ОТСЛУЖИВШИХ АККУМУЛЯТОРОВ ОСУЩЕСТВЛЯЕТСЯ В СООТВЕТСТВИИ С МЕСТНЫМ законодательством. По возможности выполните утилизацию. Запрешается выбрасывать аккумуляторы вместе с бытовым мусором.

Не разбирайте и не вскрывайте батарейки и аккумуляторы. В случае протечки аккумулятора не допускайте попадания жидкости на кожу или в глаза. В случае такой протечки немедленно промойте кожу или глаза водой или обратитесь за медицинской помощью.

## **■ Проверка подлинности аккумуляторов Nokia**

В целях безопасности пользуйтесь только фирменными аккумуляторами Nokia. Во избежание подделок фирменных аккумуляторов Nokia приобретайте аккумуляторы у уполномоченного дилера Nokia. проверяйте логотип Nokia Original Enhancements на упаковке и голограмму (см. ниже).

Выполнение указанных четырех шагов проверки не дает абсолютной гарантии подлинности аккумуляторов. В случае сомнений в подлинности аккумулятора Nokia не эксплуатируйте его и обратитесь для выяснения в ближайший уполномоченный сервисный центр Nokia или к уполномоченному дилеру Nokia. Уполномоченный сервисный центр Nokia или уполномоченный дилер Nokia проверит подлинность аккумулятора. Если подтвердить подлинность не УДА ЕС ВЕРНИТЕ АККУМУЛЯТОР ПО МЕСТУ ПРИОбретения.

#### Проверка голограммы

- 1. На голограмме под одним углом виден символ Nokia 'протяните друг другу руки', а под другим углом - логотип Nokia Original Enhancements.
- 2. При наклоне голограммы влево, вправо, вниз и вверх от логотипа на каждой стороне появляются одна, две, три или четыре точки соответственно.
- 3. Соскоблите покрытие сбоку от голограммы откроется код (20 цифр), например, 12345678919876543210. Поверните аккумулятор цифрами вверх. Код (20 цифр) начинается в верхней строке и продолжается в нижней.
- 4. Для подтверждения подлинности 20-значного кода следуйте инструкциям на узле www.nokia.com/ batterycheck.

Для созлания текстового сообщения ввелите 20-значный кол. например. 12345678919876543210, и передайте сообщение на телефонный номер +44 7786 200276.

Оператор начисляет оплату за услуги местной или международной связи. Вы получите ответное сообщение о подлинности кода.

### Что делать, если подлинность аккумулятора подтвердить невозможно?

Если не удается подтвердить, что аккумулятор Nokia с голограммой является подлинным аккумулятором Nokia, не эксплуатируйте этот аккумулятор. Обратитесь для выяснения в ближайший уполномоченный сервисный центр Nokia или к уполномоченному дилеру Nokia. Эксплуатация аккумуляторов, не рекомендованных изготовителем, может ПРЕДСТАВЛЯТЬ ОПАСНОСТЬ И ПРИВОДИТ К УХУДШЕНИЮ ТЕХНИЧЕСКИХ ХАРАКТЕРИСТИК, ВЫХОДУ ИЗ СТРОЯ УСТРОЙСТВА И ЕГО аксессуаров. Кроме того, это может привести к аннулированию разрешений и гарантий на устройство.

Подробнее о фирменных аккумуляторах Nokia см. по адресу [www.nokia.com/battery](http://www.nokia.com/battery).

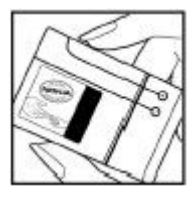

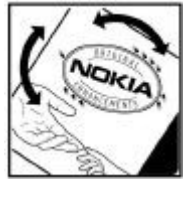

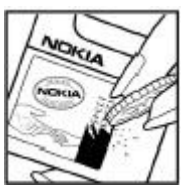

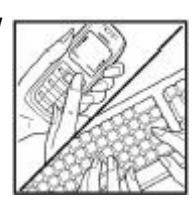

## <span id="page-46-0"></span>Уход и обслуживание

Данное устройство разработано и изготовлено с использованием самых последних достижений техники и требует осторожного обращения. Следующие рекомендации позволят выполнить все условия предоставления гарантии.

- Оберегайте устройство от влаги. Атмосферные осадки, влага, любые жидкости могут содержать минеральные ЧАСТИЦЫ, ВЫЗЫВАЮЩИЕ КОРРОЗИЮ ЭЛЕКТРОННЫХ СХЕМ. При попадании влаги в устройство отсоедините аккумулятор и полностью высушите устройство перед повторной установкой аккумулятора.
- Не используйте и не храните устройство в запыленных или загрязненных помещениях. Это может вызвать повреждение подвижных частей и электронных компонентов.
- Не храните устройство при повышенной температуре. Высокая температура может привести к сокращению срока СЛУЖбы ЭЛЕКТРОННЫХ УСТРОЙСТВ, ПОВРЕДИТЬ АККУМУЛЯТОРЫ И ВЫЗВАТЬ ДЕФОРМАЦИЮ ИЛИ ОПЛАВЛЕНИЕ ПЛАСТМАССОВЫХ деталей.
- Не храните устройство при пониженной температуре. При повышении температуры устройства (до нормальной температуры) возможна конденсация влаги внутри корпуса, что вызывает повреждение электронных плат.
- Не пытайтесь вскрывать корпус устройства способом, отличным от приведенного в данном руководстве.
- Оберегайте устройство от паления, уларов и тряски. Неосторожное обращение может привести к поломке внутренних Печатных плат и механических компонентов.
- Не используйте для чистки устройства агрессивные химикаты, растворители для химической чистки и сильные моющие средства.
- Не раскрашивайте устройство. Краска может засорить движущиеся узлы и нарушить их нормальную работу.
- Для чистки объектива камеры, датчика расстояния, датчика освещенности и т. п. пользуйтесь мягкой, чистой и сухой тканью.
- Пользуйтесь только прилагаемой или рекомендованной изготовителем антенной. Использование других антенн. а ТАКЖЕ ПЕРЕДЕЛКА И НАРАЩИВАНИЕ АНТЕННЫ МОГУТ ПРИВЕСТИ К ПОВРЕЖДЕНИЮ УСТРОЙСТВА И К НАРУШЕНИЮ УСТАНОВЛЕННЫХ правил использования радиооборудования.
- Зарядные устройства используйте в помещениях.
- Обязательно создавайте резервную копию данных, которые требуется сохранить (например, контакты и заметки календаря).
- Для сброса устройства и оптимизации его производительности выключите устройство и извлеките аккумулятор.

Эти рекомендации в равной степени относятся к устройству, аккумулятору, зарядному устройству и всем аксессуарам. При нарушении нормальной работы устройства обратитесь в ближайший специализированный сервисный центр.

## **• Утилизация**

Знак перечеркнутого мусорного контейнера на изделии, в документации или на упаковке означает, что в странах ЕС по окончании срока службы все электрические и электронные изделия, батареи и аккумуляторы подлежат отдельной утилизации. Не уничтожайте эти изделия вместе с неотсортированными городскими отходами.

Утилизация изделий позволяет предотвратить нанесение потенциального вреда окружающей среде и здоровью человека в результате неконтролируемого выброса отходов и рационально использовать материальные ресурсы. Информацию об утилизации можно узнать у поставщика изделия, в местных органах по утилизации, государственных организациях по контролю деятельности производителей или у регионального представителя Nokia. Подробнее см. экологическую декларацию изделия или информацию, характерную для страны, по адресу [www.nokia.com.](http://www.nokia.com)

## Дополнительная информация по технике безопасности

## **■ Дети**

Устройство и аксессуары могут содержать мелкие детали. Храните их в недоступном для детей месте.

## **И** Условия эксплуатации

Данное устройство удовлетворяет требованиям на уровень мощности облучения в РЧ-диапазоне при использовании в нормальном рабочем положении (рядом с ухом) либо на расстоянии не менее 2,2 см от тела человека. Чехлы, зажимы и держатели, которые крепятся на одежду или надеваются на шею, не должны содержать металлических деталей, при этом устройство должно находиться на указанном выше расстоянии от тела человека.

Для передачи данных и сообщений требуется качественное соединение с сетью. В некоторых случаях передача данных и сообщений выполняется с задержкой (после установления требуемого качества соединения). Убедитесь в том, что

<span id="page-47-0"></span>Лополнительная информация по технике безопасности

VКАЗАННЫЕ ВЫШЕ DEКОМЕНДАЦИИ ОТНОСИТЕЛЬНО DACТОЯНИЯ МЕЖДУ ТЕЛЕФОНОМ И ТЕЛОМ ЧЕЛОВЕКА ВЫПОЛНЯЮТСЯ ВПЛОТЬ ДО завершения передачи.

Детали устройства обладают магнитными свойствами. Возможно притяжение металлических предметов к устройству. Не храните рядом с устройством кредитные карточки и другие магнитные носители информации - это может привести к уничтожению информации.

## **Медицинское оборудование**

Работа любого радиопередающего оборудования, включая мобильные телефоны, может нарушать нормальное функционирование не имеющего должной защиты медицинского оборудования. С вопросами о защите медицинского Oборулования от внешнего ралиочастотного излучения и с лругими связанными с этим вопросами обращайтесь к МЕДИЦИНСКИМ DАбОТНИКАМ ИЛИ К ИЗГОТОВИТЕЛЮ ОбОDVДОВАНИЯ. ВЫКЛЮЧАЙТЕ VСТDОЙСТВО В VЧDЕЖДЕНИЯХ ЗДDАВООХDАНЕНИЯ. где это диктуется правилами внутреннего распорядка. В больницах и в других медицинских учреждениях может использоваться оборудование, чувствительное к внешнему радиочастотному излучению.

#### Имплантированное медицинское оборудование

Согласно рекомендациям изготовителей медицинского оборудования во избежание возникновения помех расстояние Между мобильным устройством и имплантированным медицинским оборудованием, например кардиостимулятором или имплантируемым кардиовертером-дефибриллятором, должно быть не менее 15,3 см. Лицам, пользующимся таким оборудованием, необходимо соблюдать следующие правила:

- Держите включенное мобильное устройство на расстоянии не менее 15,3 см от медицинского оборудования;
- не носите мобильное устройство в нагрудном кармане;
- для снижения вероятности возникновения помех держите мобильное устройство около уха, более удаленного от медицинского оборудования.
- При появлении малейших признаков возникновения помех немедленно выключите мобильное устройство.
- Прочитайте инструкции, предоставляемые производителем имплантированного медицинского оборудования, и следуйте им.

При возникновении вопросов об использовании мобильного устройства с имплантированным мелицинским оборудованием обратитесь к работнику медицинского учреждения.

### Слуховые аппараты

Некоторые типы мобильных устройств могут создавать помехи в работе слуховых аппаратов. При возникновении таких помех обратитесь к поставщику услуг.

## **■ Автомобили**

Радиочастотные сигналы могут оказывать неблагоприятное воздействие на неправильно установленные или не ИМЕЮЩИЕ ТРЕбУЕМОГО ЭКРАНИРОВАНИЯ ЭЛЕКТРОННЫЕ СИСТЕМЫ АВТОМОбИЛЯ (НАПРИМЕР, ЭЛЕКТРОННЫЕ СИСТЕМЫ ВПРЫСКА ТОПЛИВА. ЭЛЕКТРОННЫЕ АНТИбЛОКИРОВОЧНЫЕ СИСТЕМЫ ТОРМОЗОВ. ЭЛЕКТРОННЫЕ СИСТЕМЫ КОНТРОЛЯ СКОРОСТИ, СИСТЕМЫ vправления подушками безопасности). За дополнительной информацией обращайтесь к изготовителю автомобиля (или его представителю) или изготовителю устанавливаемого в автомобиль дополнительного оборудования (его представителю).

Установка устройства в автомобиле и его техническое обслуживание должны проводиться только квалифицированными специалистами. Нарушение правил установки и технического обслуживания может быть опасным и привести к аннулированию гарантии на устройство. Регулярно проверяйте надежность крепления и работоспособность радиотелефонного оборудования в автомобиле. Не храните и не перевозите горючие жидкости, газы или взрывчатые вещества вместе с устройством, его компонентами или аксессуарами. Владельцам автомобилей, оснащенных воздушной подушкой безопасности, следует помнить о том, что воздушная подушка наполняется газом под высоким давлением. Не помещайте никаких предметов, включая мобильные телефоны, над воздушной подушкой или в зоне ее раскрытия. При неправильной установке беспроводного оборудования в автомобиле раскрытие воздушной подушки может привести к серьезным травмам.

Использование устройства в полете запрещено. Выключите устройство перед посадкой в самолет. Пользование МОбильными телефонами на борту самолета созлает помехи в работе систем самолета и может преследоваться по закону.

## **■ Взрывоопасная среда**

В потенциально взрывоопасной среде обязательно выключите телефон и строго соблюдайте все указания и инструкции. В местах возможного образования взрывоопасной атмосферы обычно рекомендуется глушить автомобильные двигатели. Искрообразование в таких местах может привести к пожару или взрыву, что чревато травмами и гибелью людей. Выключайте телефон на автозаправочных станциях, а также на станциях технического обслуживания (например, вблизи топливной аппаратуры). Необходимо соблюдать ограничения на использование радиооборудования <span id="page-48-0"></span>Дополнительная информация по технике безопасности

НА ТОПЛИВНЫХ СКЛАЛАХ, НА ОбЪЕКТАХ ХРАНЕНИЯ И РАСПРЕЛЕНИЯ ТОПЛИВА, НА ХИМИЧЕСКИХ ПРЕДПРИЯТИЯХ И В МЕСТАХ выполнения взрывных работ. Потенциально взрывоопасная среда встречается довольно часто, но не всегда четко обозначена. Примерами такой среды являются подпалубные помещения на судах, хранилища химических веществ и VСТАНОВКИ ПО ИХ ПЕРЕКАЧКЕ, АВТОМОбИЛИ С ИСПОЛЬЗОВАНИЕМ СЖИЖЕННОГО ГОРЮЧЕГО ГАЗА (НАПРИМЕР, ПРОПАНА ИЛИ бУТАНА), ПОМЕШЕНИЯ И ЗОНЫ С ЗАГОЯЗНЕНИЕМ ВОЗДУХА ХИМИКАТАМИ ИЛИ ВЗВЕСЯМИ. НАПРИМЕР. ПЕСЧИНКАМИ. ПЫЛЬЮ ИЛИ МЕТАЛЛИЧЕСКИМ порошком.

## **■ Вызов службы экстренной помощи**

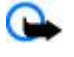

Важное замечание: Данное устройство, как и любой мобильный телефон, в своей работе использует радиосигналы, сотовые и стационарные сети связи, а также задаваемые пользователем режимы работы. Из-за этого гарантировать связь при любых обстоятельствах невозможно. В случае особо важных соединений (например, при вызове скорой медицинской помощи) нельзя надеяться только на мобильное устройство.

Для вызова службы экстренной помощи:

1. Включите устройство (если оно выключено). Убедитесь в том, что оно находится в зоне с достаточным уровнем радиосигнала.

В некоторых сетях необходимо, чтобы в устройство была правильно установлена действующая SIM-карта.

- 2. Нажмите клавишу разъединения столько раз, сколько необходимо для очистки дисплея и подготовки устройства к работе.
- 3. Введите номер службы экстренной помощи, установленный для данного региона. В разных сетях для вызова службы экстренной помощи используются различные номера.
- 4. Нажмите клавишу вызова.

При использовании некоторых функций устройства для вызова службы экстренной помощи может потребоваться предварительно выключить эти функции. Дополнительная информация приведена в данном руководстве либо ее МОЖНО ПОЛУЧИТЬ У ПОСТАВШИКА УСЛУГ.

При вызове службы экстренной помощи сообщите всю необходимую информацию с максимально возможной точностью. Ваше мобильное устройство может оказаться единственным средством связи на месте происшествия. Не ПОРОБІВАЙТР СВЯЗИ. НЕ ЛОЖЛАВШИСЬ DAЗDEUIEHИЯ.

## **■ Информация о сертификации (SAR)**

#### Данное мобильное устройство соответствует требованиям на уровень облучения в радиочастотном диапазоне.

Данное мобильное устройство содержит передатчик и приемник радиосигналов. Устройство сконструировано с учетом требований на предельные уровни облучения в радиочастотном диапазоне, установленных международными директивами. Данные директивы были разработаны независимой научно-исследовательской организацией ICNIRP и СОДЕРЖАТ ДОПУСТИМЫЕ ГРАНИЦЫ безопасного облучения человека независимо от его возраста и состояния здоровья.

Для определения уровня облучения, возникающего при работе мобильных устройств, используется единица измерения, Называемая удельным коэффициентом поглошения (SAR). Предельное значение SAR, установленное в директивах ICNIRP, равно 2,0 Вт/кг с усреднением по десяти граммам ткани. Измерения коэффициента SAR выполняются в СТАНДАОТНОМ DAÕOYEM ПОЛОЖЕНИИ VCTDOЙСТВА В DEЖИМЕ МАКСИМАЛЬНОЙ МОШНОСТИ ПЕDЕЛАТЧИКА. VКАЗАННОЙ В ТЕХНИЧЕСКИХ характеристиках, во всех диапазонах рабочих частот, Фактическое значение уровня SAR для работающего устройства МОЖЕТ ОКАЗАТЬСЯ НИЖЕ МАКСИМАЛЬНОГО ЗНАЧЕНИЯ; ЭТО ОбУСЛОВЛЕНО ТЕМ, ЧТО КОНСТРУКЦИЯ УСТРОЙСТВА ПОЗВОЛЯЕТ использовать минимальную мощность, достаточную для установления соединения с сетью. Это значение определяется различными факторами, например, расстоянием до базовой станции сотовой сети. Наибольшее значение кг (RM-274) около уха. коэффициента SAR для данного устройства в соответствии с директивами ICNIRP составляет 0,96 Вт/кг (RM-237) и 0,96 Вт/

Значение коэффициента SAR может изменяться при использовании аксессуаров. Значения SAR могут отличаться в зависимости от государственных стандартов и требований к испытаниям, а также от частотных диапазонов. Дополнительную информацию SAR можно найти по адресу [www.nokia.com](http://www.nokia.com) в разделе, содержащем информацию об излелии.

## <span id="page-49-0"></span>Алфавитный указатель

### **B**

**Bluetooth [27,](#page-26-0) [28,](#page-27-0) [44,](#page-43-0) [45](#page-44-0)**

## **C**

**CSD [45](#page-44-0)**

## **H**

**HSCSD [45](#page-44-0)**

## **M**

**MMS** См. мультимедийные сообщения

### **P**

**PictBridge [29](#page-28-0) РІН-коды** [7](#page-6-0) **PTT** настройки [38](#page-37-0) См. услуга РТТ **Р**UК-коды [7](#page-6-0)

## **S**

**SIM-карта** [13](#page-12-0) сообщения [22](#page-21-0) услуги [44](#page-43-0) установка [8](#page-7-0) **SMS** См. сообшение SMS

## **V**

**Visual Radio [35](#page-34-0)**

### **X**

**XHTML [41](#page-40-0)**

## **А**

автоматический повторный набор [29](#page-28-0) автономный режим [13](#page-12-0) аккумулятор [45](#page-44-0) зарядка [9](#page-8-0) аксессуары [30](#page-29-0) активный режим ожидания [11,](#page-10-0) [26](#page-25-0) **антенна** [10](#page-9-0)

## **Б**

## **В**

ввод текста [14](#page-13-0) видеоклипы [33](#page-32-0) **вызовы** международные [13](#page-12-0) набор номера голосом [13](#page-12-0) набранные [25](#page-24-0) непринятые [25](#page-24-0) ответ [14](#page-13-0) отклонить [14](#page-13-0) посылка [13](#page-12-0) принятые [25](#page-24-0) ȅȄǾǻȇǹǹ [14](#page-13-0) **Г**  $ra$ лерея [32](#page-31-0) папки [32](#page-31-0) файлы [32](#page-31-0) **ǴǿǼǿȂǿdzȌǶ ǻǿǽDZǾǵȌ [27](#page-26-0) ǴǿǼǿȂǿdzȌǶ ȂǿǿDzȊǶǾǹȐ [21](#page-20-0)** громкая связь См. громкоговоритель **ǴȁǿǽǻǿǴǿdzǿȁǹȃǶǼȍ [14](#page-13-0) Д** данные коммуникации [45](#page-44-0) передача [28](#page-27-0) **дела** [40](#page-39-0) **детали [10](#page-9-0)** диктофон [36](#page-35-0) **ǵǹȂȀǼǶǺ [11,](#page-10-0) [26](#page-25-0) Е** если память заполнена [18](#page-17-0) **Ж** ЖУРНАЛ [25](#page-24-0) Журнал вызовов [25](#page-24-0) **З**

**ǹǴȁȌ [38](#page-37-0) ǹǸǽǶǾǶǾǹǶ ȃǶǻȂȃDZ [14](#page-13-0) ǹǾǵǹǻDZȃǿȁȌ [12](#page-11-0)** индикаторы состояния [11](#page-10-0) интеллектуальный ввод текста [15](#page-14-0)

#### Алфавитный указатель

интервальный таймер [41](#page-40-0) Интернет [41](#page-40-0) Интернет-маркеры [42](#page-41-0) **ǹǾȅǿȁǽDZȇǹǿǾǾȌǶ ǾǿǽǶȁDZ [25](#page-24-0)** информационные сообщения [22](#page-21-0) информация о местоположении [25](#page-24-0)

#### **К**

## **М**

**ǽǶǾȏ [15](#page-14-0) ǽǶǾȏ ǿȀǶȁDZȃǿȁDZ [32](#page-31-0) ǽǹǾǹ-ǴDZȁǾǹȃȄȁDZ [10](#page-9-0) МОИ НОМЕРА** [25](#page-24-0) **ǽȄǸȌǻDZǼȍǾȌǺ ȀȁǿǹǴȁȌdzDZȃǶǼȍ [34](#page-33-0) ǽȄǼȍȃǹǽǶǵǹǺǾȌǶ ȂǿǿDzȊǶǾǹȐ [16](#page-15-0) ǽȄǼȍȃǹǽǶǵǹǺǾȌǺ ȀȁǿǹǴȁȌdzDZȃǶǼȍ [34](#page-33-0)**

#### **Н**

**Набор номера [13](#page-12-0)**  $H$ абор номера голосом [13](#page-12-0) **НАСТРОЙКИ** [26](#page-25-0) Bluetooth [27](#page-26-0) PTT [38](#page-37-0) aксессvapы [30](#page-29-0) активный режим ожидания [26](#page-25-0) восстановление [32](#page-31-0) время [26](#page-25-0)

#### **О**

**ǿDzǽǶǾǾȌǺ ǻȄȁȂ [40](#page-39-0) ǿDzǾǿdzǼǶǾǹǶ ȀȁǿǴȁDZǽǽǾǿǴǿ ǿDzǶȂȀǶȈǶǾǹȐ [7](#page-6-0), [31,](#page-30-0) [32](#page-31-0)** запрос [31](#page-30-0) обновления программного обеспечения **ȃǶǼǶȅǿǾDZ [30](#page-29-0)** обслуживание клиентов [8](#page-7-0) **ǿDzȌȈǾȌǺ dzdzǿǵ ȃǶǻȂȃDZ [14](#page-13-0)** ожидание [11](#page-10-0) ожидание вызова [14](#page-13-0), [29](#page-28-0) **ǿȀȁǶǵǶǼǶǾǹǶ ǽǶȂȃǿȀǿǼǿǷǶǾǹȐ [25](#page-24-0) органайзер [39](#page-38-0)** ответ любой клавишей [29](#page-28-0) **ǿȃǻǼȏȈǶǾǹǶ DzǼǿǻǹȁǿdzǻǹ ǻǼDZdzǹDZȃȄȁȌ [13](#page-12-0) ǿȃǻȁȌȃǻǹ [17](#page-16-0)**

## **П**

#### Алфавитный указатель

приложения [38,](#page-37-0)39 Примечание [40](#page-39-0) Прокрутка [15](#page-14-0)

#### **р**

**ȁDZǵǹǿȀȁǹǶǽǾǹǻ [35](#page-34-0)** разборчивость речи [29](#page-28-0) размер шрифта [26](#page-25-0) **регистр** верхний [14](#page-13-0) нижний [14](#page-13-0) режим ввода цифр [14](#page-13-0)  $pe$ жим ожидания [11](#page-10-0), [27](#page-26-0) **ȁǶǷǹǽȌ [26](#page-25-0) ȁǶǷǹǽȌ dzdzǿǵDZ ȃǶǻȂȃDZ [14](#page-13-0) ȁǶǷǹǽ ȎǾǶȁǴǿȂDzǶȁǶǷǶǾǹȐ [11](#page-10-0) юемешок [10](#page-9-0)** рисунок фона [26](#page-25-0)

### **С**

**ȂdzǿǺ ǾǿǽǶȁ [30](#page-29-0)** СВЯЗЬ [44](#page-43-0) СВЯЗЬ С КОМПЬЮТЕРОМ [44](#page-43-0) **ȂǶǻȄǾǵǿǽǶȁ [41](#page-40-0) ȂǶȁȃǹȅǹǻDZȃȌ [44](#page-43-0)**  $\alpha$ игнал запуска [30](#page-29-0) **ȂǹǴǾDZǼȌ [26](#page-25-0)** СИМВОЛЫ [14](#page-13-0) **ȂǹǾȆȁǿǾǹǸDZȇǹȐ [28](#page-27-0) ȂǼȄǷǶDzǾȌǶ ǻǿǽDZǾǵȌ [22](#page-21-0) ȂǼȄǷǶDzǾȌǶ ǾǿǽǶȁDZ [25](#page-24-0) ȂǼȄǷǶDzǾȌǶ ȂǿǿDzȊǶǾǹȐ [43](#page-42-0) ȂǿǿDzȊǶǾǹǶ SMS [15](#page-14-0) ȂǿǿDzȊǶǾǹȐ** быстрые сообщения [17](#page-16-0) голосовые сообшения [21](#page-20-0) звуковые сообщения [17](#page-16-0) информационные сообщения [22](#page-21-0) открытка [17](#page-16-0) папки [18](#page-17-0) параметры [22](#page-21-0) служебные команды [22](#page-21-0) сообщения на SIM-карте [22](#page-21-0) текстовые [15](#page-14-0) удаление [22](#page-21-0) **ȂǿȂȃǿȐǾǹǶ ǸDZȁȐǵDZ DZǻǻȄǽȄǼȐȃǿȁDZ [11](#page-10-0) справка [30](#page-29-0) ȂȀȐȊǹǺ ȁǶǷǹǽ [26](#page-25-0) ȂȂȌǼǻǹ [12,](#page-11-0) [27](#page-26-0)** голосовые команды [27](#page-26-0) клавиша прокрутки [27](#page-26-0) левая клавиша выбора [27](#page-26-0) правая клавиша выбора [27](#page-26-0) **ȂȃDZǾǵDZȁȃǾȌǶ ǾDZȂȃȁǿǺǻǹ [32](#page-31-0) ȂȃǶȁǶǿȎȅȅǶǻȃ [36](#page-35-0) ȂȇǶǾDZȁǹǹ WML [43](#page-42-0)**

## **Т**

**таймер** [41](#page-40-0) таймер обратного отсчета [41](#page-40-0) Текст [14](#page-13-0) телефонная книга См. контакты темы [26](#page-25-0)

типы каналов [36](#page-35-0)

## **У**

**ȄȁǿdzǶǾȍ ȁDZǵǹǿȂǹǴǾDZǼDZ [11](#page-10-0) v**слига принятые [43](#page-42-0) сообщения [43](#page-42-0) **ȄȂǼȄǴDZ PTT [36](#page-35-0)** услуга передачи параметров конфигурации [7](#page-6-0) услуга работы с потоками [34](#page-33-0) **услуги [41](#page-40-0)** SIM-карта [44](#page-43-0) **VCTAHOBKA [8](#page-7-0)** 

#### **Ф**

 $\Phi$ ильтр спама [19](#page-18-0) фоновый рисунок [26](#page-25-0) **ȅǿȃǿǴȁDZȅǹȐ [33](#page-32-0) ȅǿȃǿȂȋǶǽǻDZ [33](#page-32-0) ȅȄǾǻȇǹǹ ǿDzȁDZDzǿȃǻǹ dzȌǸǿdzǿdz [13](#page-12-0)**

## **Ц**

**ȇǹȅȁǿdzDZȐ ȀǿǵȀǹȂȍ [44](#page-43-0)**

#### **Ч**

Часовой пояс [26](#page-25-0) часы [26](#page-25-0) чат [20](#page-19-0) **ȈǶȁǾȌǺ ȂȀǹȂǿǻ [19](#page-18-0)**

## **Ǯ**

**ЭКВалайзер [36](#page-35-0) ЭКОНОМИЯ ЭНЕРГИИ [26](#page-25-0) ЭКРАН** [26](#page-25-0) **ЭКРАННАЯ ЗАСТАВКА** [26](#page-25-0)

## **ǰ**

**ȐǸȌǻ [30](#page-29-0)** голосовая команда [30](#page-29-0) язык разметки страниц для мобильных приложений [41](#page-40-0)